# Octopus F470/670 UC / F X Octophon F620 HFA

# Bedienungsanleitung

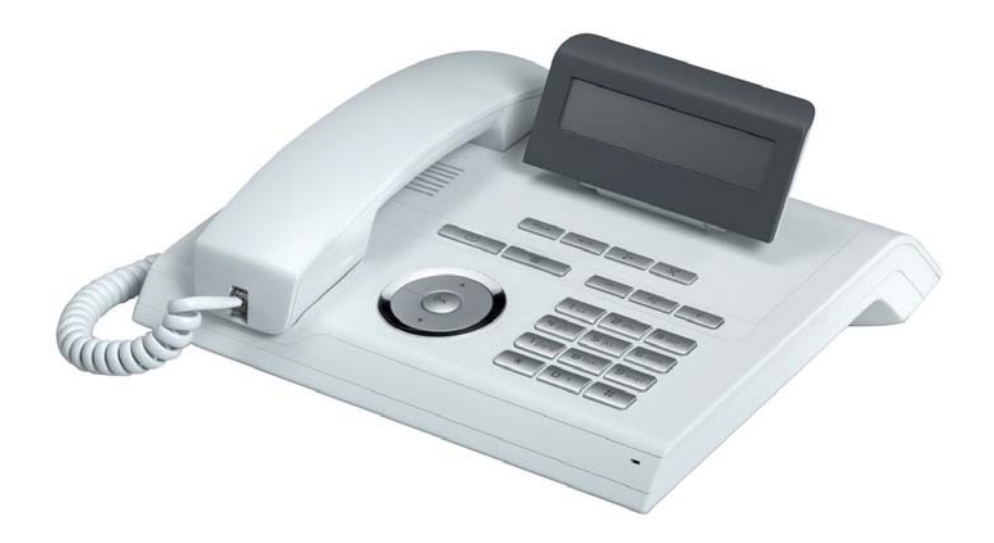

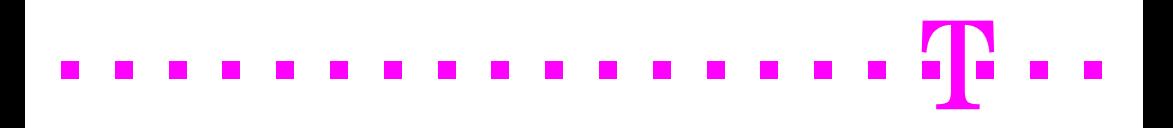

# <span id="page-1-0"></span>Wichtige Hinweise

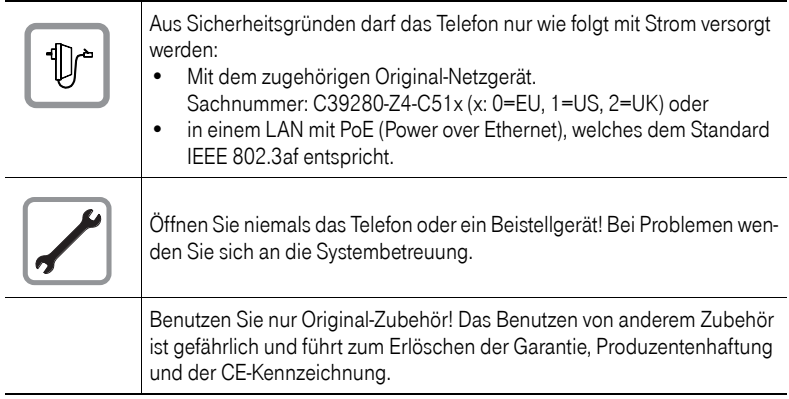

## <span id="page-1-1"></span>Kennzeichen

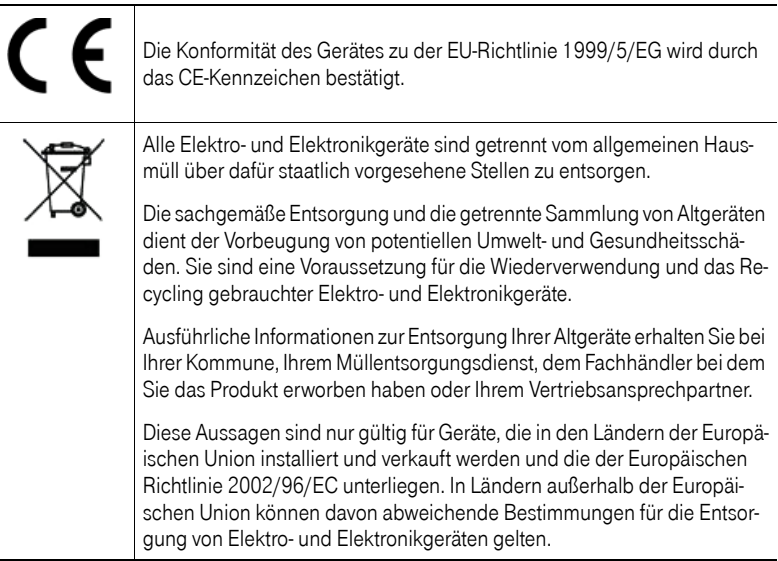

## <span id="page-2-0"></span>Aufstellort des Telefons

- Das Telefon sollte in einer kontrollierten Umgebung mit einem Temperaturbereich zwischen 5°C und 40°C betrieben werden.
- Für eine gute Freisprech-Qualität sollte der Bereich vor dem Mikrofon (vorne rechts) frei bleiben. Der optimale Abstand für das Freisprechen beträgt 50 cm.
- Stellen Sie das Telefon nicht in einen Raum mit hoher Staubentwicklung; dies kann die Lebensdauer des Telefons erheblich mindern.
- Setzen Sie das Telefon nicht direkter Sonneneinstrahlung oder anderer Wärmestrahlung aus, denn dies kann die elektronischen Komponenten und das Plastikgehäuse beschädigen.
- Betreiben Sie das Telefon nicht in Umgebungen mit Dampfbildung (z. B. Badezimmer).

## <span id="page-2-1"></span>**Softwareupdate**

Während eines Software-Updates darf das Telefon nicht vom Netzgerät, von der LAN- oder der Telefonleitung getrennt werden.

Der Update-Vorgang ist erkennbar durch entsprechende Displayanzeigen und/ oder durch blinkende Leuchtdioden.

## <span id="page-2-2"></span>Produktsupport im Internet

Dieses Dokument und weitere Informationen erhalten Sie im Internet: [http://hilfe.telekom.de](http://hilfe.telekom.de/hsp/cms/content/HSP/de/3388/theme-71990825/theme-2001020/theme-2000563/theme-2000819/theme-75195450;jsessionid=5116CCD3702B165824DF6847B9770273)

## **Inhaltsverzeichnis**

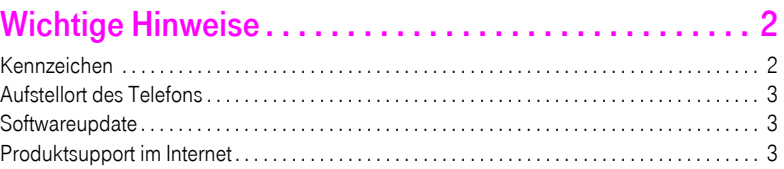

## 

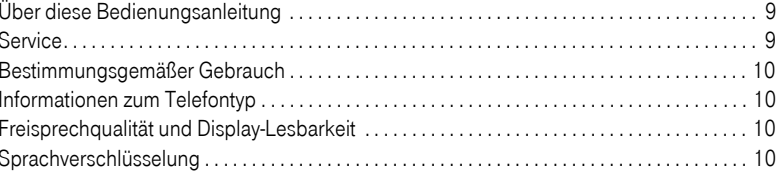

## Das Octophon F620 kennenlernen ................ 11

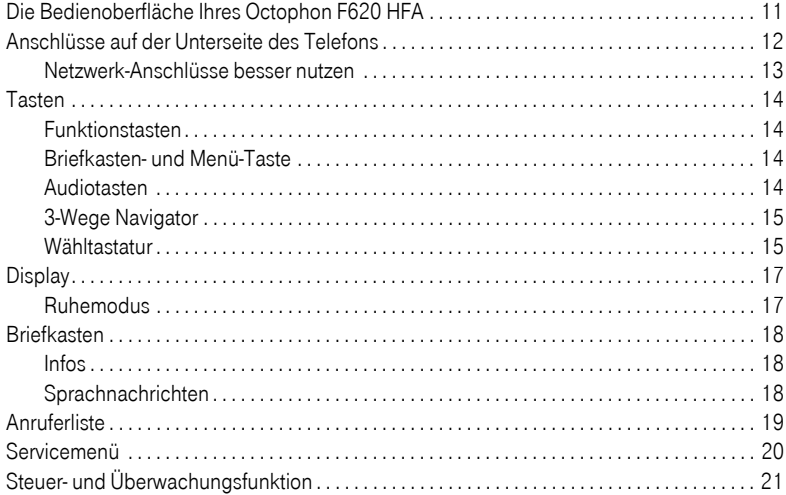

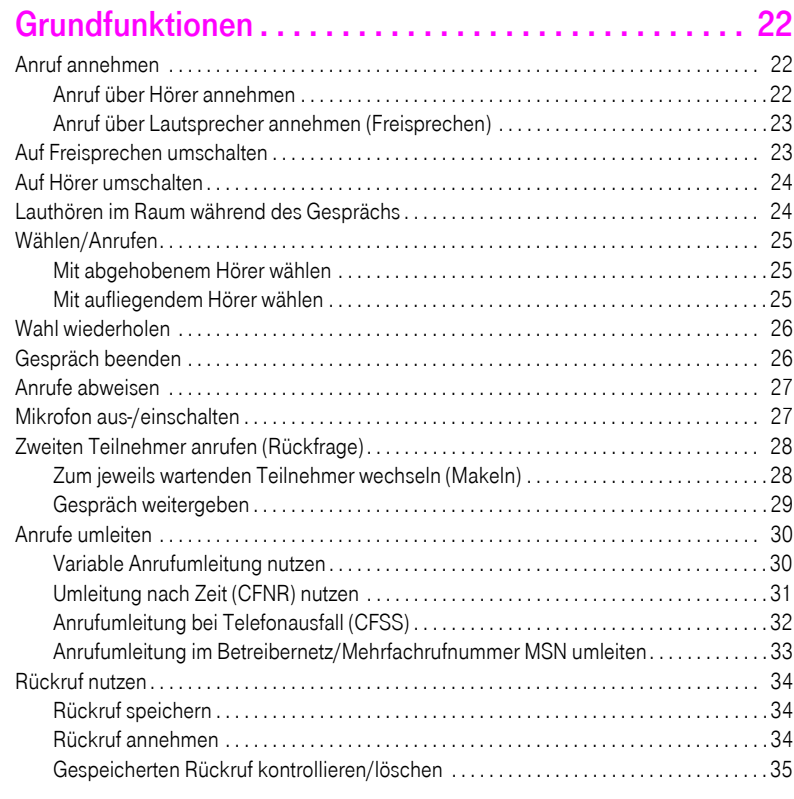

# [Komfortfunktionen . . . . . . . . . . . . . . . . . . . . . . . . . . . . 36](#page-35-0)

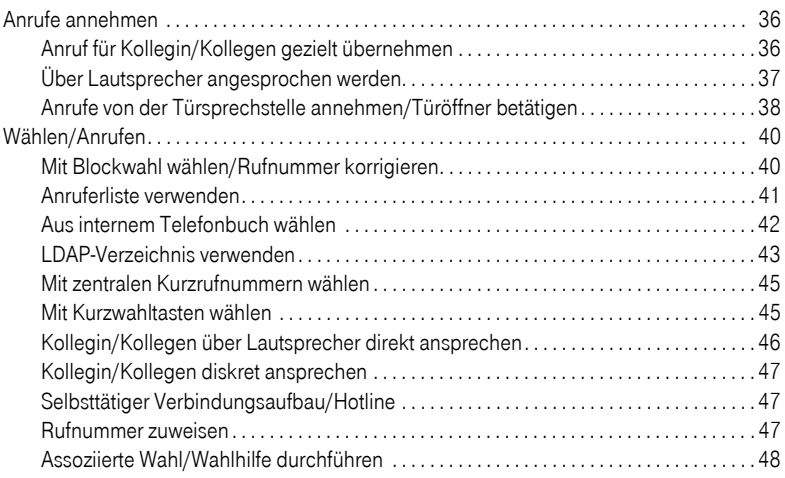

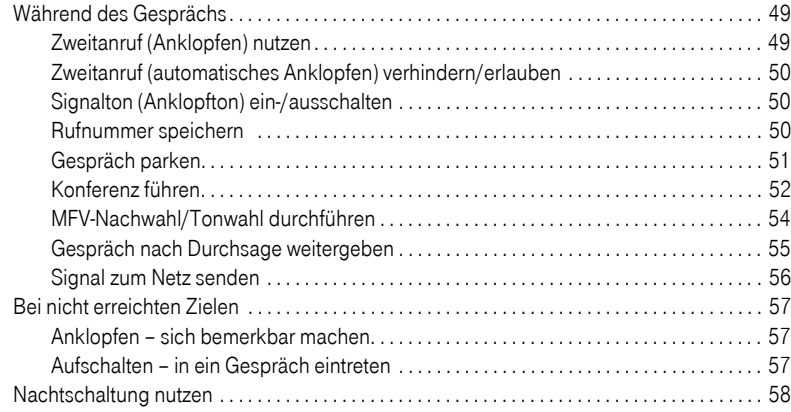

# [Verbindungskosten überprüfen/zuordnen . . . . . . . . . 59](#page-58-0)

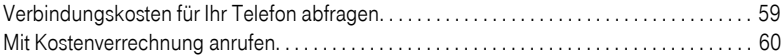

# [Privatsphäre/Sicherheit . . . . . . . . . . . . . . . . . . . . . . . . 61](#page-60-0)

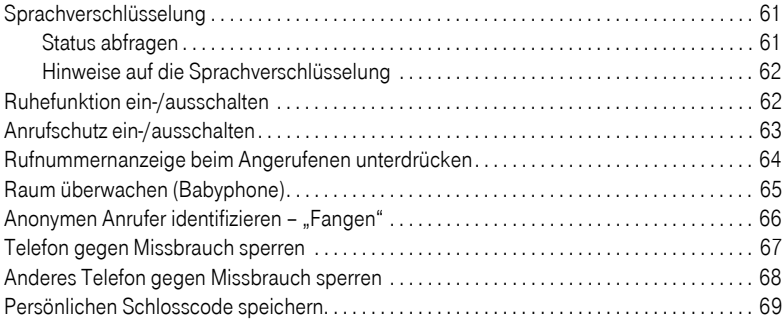

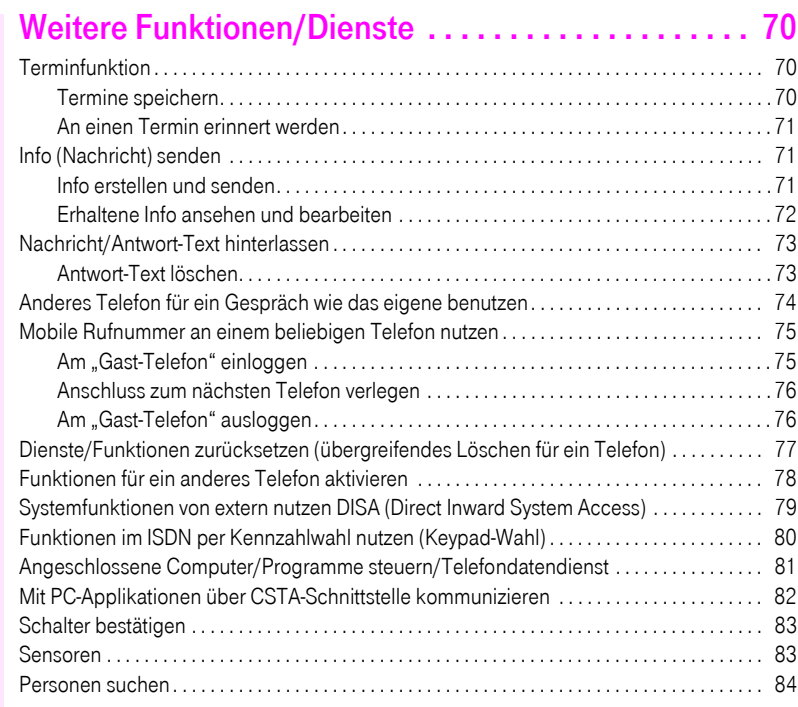

## [Teamfunktionen nutzen . . . . . . . . . . . . . . . . . . . . . . . . 85](#page-84-0)

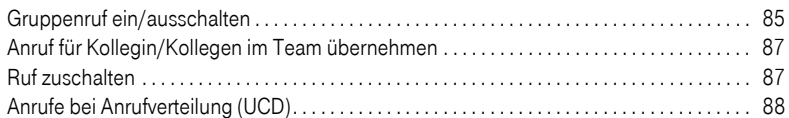

## [Spezielle Funktionen im LAN \(PC-Netz\) . . . . . . . . . . . 90](#page-89-0)

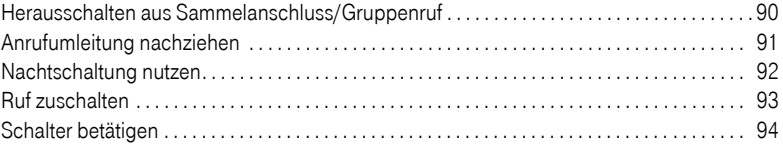

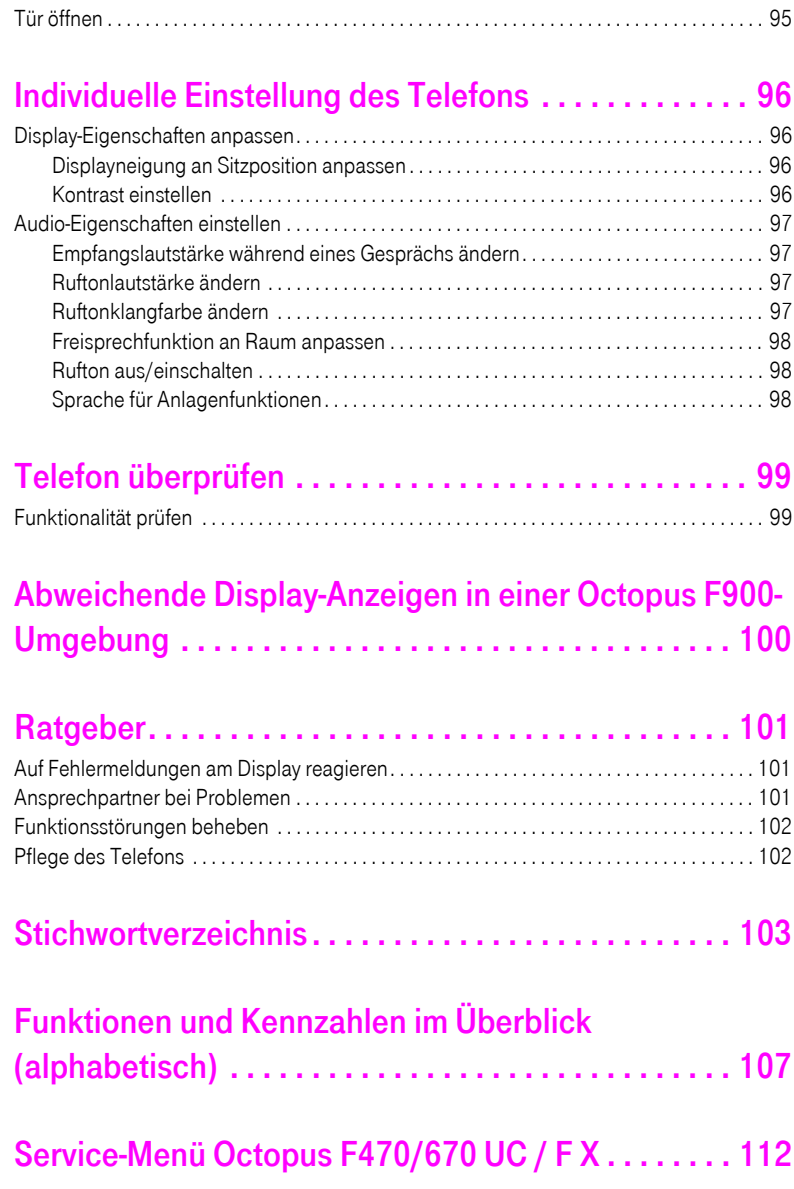

## <span id="page-8-0"></span>Allgemeine Informationen

## <span id="page-8-1"></span>Über diese Bedienungsanleitung

Die Informationen in diesem Dokument enthalten allgemeine Beschreibungen der technischen Möglichkeiten, welche im Einzelfall nicht immer vorliegen müssen. Die gewünschten Leistungsmerkmale sind im Einzelfall bei Vertragsabschluss festzulegen.

Wenn an Ihrem Telefon eine Funktion nicht wie beschrieben verfügbar ist, dann kann dies folgende Ursachen haben:

- Die Funktion ist für Sie und Ihr Telefon nicht eingerichtet bitte wenden Sie sich an Ihre Systembetreuung.
- Ihre Kommunikationsplattform verfügt nicht über diese Funktion bitte wenden Sie sich an Ihr zuständiges Fachpersonal zur Hochrüstung.

Diese Bedienungsanleitung wird Ihnen helfen, das Octophon F620 und dessen Funktionen kennen zu lernen. Sie enthält wichtige Informationen für den sicheren und ordnungsgemäßen Betrieb des Octophon F620. Befolgen Sie bitte diese Anleitungen genau, damit Bedienungsfehler vermieden werden und Sie Ihr multifunktionales Telefon im Netzwerk optimal nutzen können.

Diese Bedienungsanleitung sollte von jeder Person gelesen und befolgt werden, die das Octophon F620 installiert, bedient oder programmiert.

Zu Ihrer eigenen Sicherheit lesen Sie bitte sorgfältig den Abschnitt mit den Sicherheitshinweisen. Befolgen Sie diese Anweisungen genau, damit Sie weder sich selbst noch andere gefährden und auch das Gerät nicht beschädigt wird.

Dieses Bedienungsanleitung ist benutzerfreundlich aufgebaut. Das heißt, Sie werden Schritt für Schritt durch die Bedienung des Octophon F620 geführt.

Administrative Aufgaben sind in einem separaten Handbuch beschrieben. Die Kurzbedienungsanleitung enthält eine schnelle und zuverlässige Erläuterung oft genutzter Funktionen.

## <span id="page-8-2"></span>Service

Der Servicetechniker kann nur bei Problemen oder Defekten am Gerät selbst Hilfestellung leisten.

Sollten Sie Fragen zum Betrieb haben, wird Ihnen der Fachhändler oder ein Netzwerkadministrator gerne weiterhelfen.

Sollten Sie Fragen zum Telefonanschluss haben, wenden Sie sich bitte an Ihren Netzanbieter.

Wählen Sie bei Problemen oder Defekten am Gerät bitte die Service-Rufnummer Ihres Landes.

#### <span id="page-9-0"></span>Bestimmungsgemäßer Gebrauch

Das Octophon F620 Telefon wurde als Gerät für die Sprachübertragung und zum Anschluss an ein LAN entwickelt und soll auf einem Schreibtisch Platz finden, bzw. an der Wand montiert sein. Jegliche sonstige Nutzung gilt als nicht bestimmungsgemäß.

## <span id="page-9-1"></span>Informationen zum Telefontyp

Die Bezeichnungsdaten des Telefons finden Sie auf dem Typenschild an der Unterseite des Geräts; darauf ist die genaue Produktbezeichnung und die Seriennummer angegeben. Eventuell erforderliche Angaben zur Kommunikationsplattform erhalten Sie von Ihrem zuständigen Fachpersonal.

Diese Daten müssen Sie bei Kontakt mit unserer Service-Abteilung stets angeben, wenn Probleme oder Störungen auftreten.

## <span id="page-9-2"></span>Freisprechqualität und Display-Lesbarkeit

- Um eine gute Freisprechqualität zu gewährleisten, achten Sie darauf, den Bereich vor dem Mikrofon frei zu halten (vorne rechts). Die optimale Distanz beträgt ca. 50 cm.
- Um die bestmögliche Lesbarkeit am Display zu erreichen, gehen Sie wie folgt vor:
	- Richten Sie das Display durch Drehen des Telefons und Kippen des Displays so aus, dass Sie möglichst frontal auf das Display blicken und dabei Lichtreflexe im Display vermeiden.
	- Justieren Sie den Kontrast nach Ihren Bedürfnissen  $\rightarrow$  [Seite 96](#page-95-4).

#### <span id="page-9-3"></span>Sprachverschlüsselung

An der Octopus F470/670 UC / F X unterstützt Ihr Octophon F620 ab dem Software Release 2 (V1 R2.xxxx) die Sprachverschlüsselung. Dadurch können Sie mit Ihrem Octophon F620 abhörsichere Gespräche führen. Die Sprachübertragung erfolgt verschlüsselt und wird im Telefon Ihres Gesprächspartners wieder entschlüsselt und umgekehrt.

Ist an Ihrem Telefon der "Secure Mode" aktiviert, und besteht eine Verbindung zu einem Telefon, das die Sprachverschlüsselung nicht unterstützt, ist das Gespräch unverschlüsselt, d. h. unsicher.

Das zuständige Fachpersonal kann in Ihrer Kommunikationsanlage festlegen, ob und wie Sie auf unverschlüsselte Anrufe hingewiesen werden  $\rightarrow$  [Seite 61.](#page-60-3)

## <span id="page-10-2"></span><span id="page-10-0"></span>Das Octophon F620 kennenlernen

Die nachfolgenden Informationen dienen zum Kennenlernen häufig genutzter Bedienelemente und Anzeigen im Display.

## <span id="page-10-1"></span>Die Bedienoberfläche Ihres Octophon F620 HFA

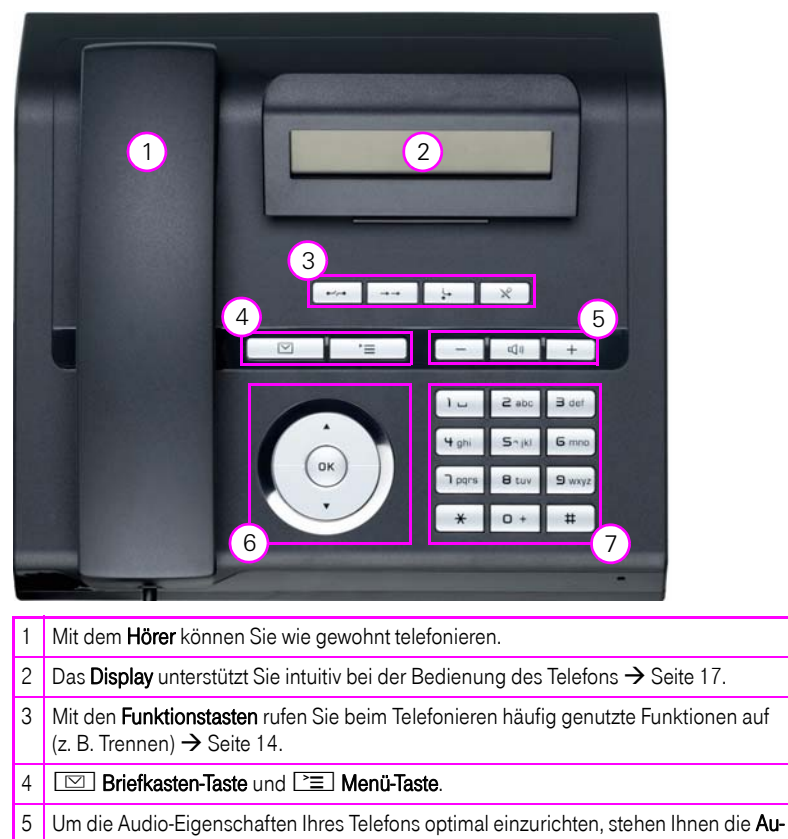

diotasten zu Verfügung  $\rightarrow$  [Seite 14.](#page-13-3)

6 Mit dem 3-Wege Navigator navigieren Sie komfortabel  $\rightarrow$  [Seite 15](#page-14-0).

7 Die Wähltastatur dient zum Eingeben von Rufnummern/Kennzahlen.

# <span id="page-11-0"></span>Anschlüsse auf der Unterseite des Telefons Netzgerät **①** PC 国 Netzwerk<br><del>R</del> Ó Hörer**NEBRER**

#### Eigenschaften Ihres Octophon F620 HFA

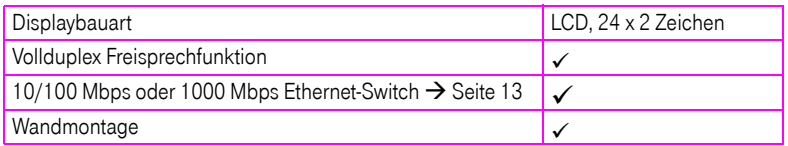

#### <span id="page-12-0"></span>Netzwerk-Anschlüsse besser nutzen

Das Octophon F620 HFA hat, je nach Ausbaustufe, einen eingebauten 10/100 Mbps oder 1000 Mbps Ethernet-Switch. Das bedeutet, Sie können einen PC direkt über das Telefon mit dem LAN verbinden. Die Verbindungsmöglichkeit von Telefon zu PC muss vom Fachpersonal am Telefon erst aktiviert werden.

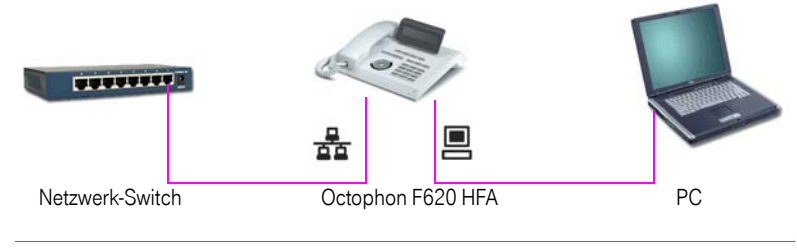

Sie benötigen zum Verbinden des Octophon F620 HFA mit einem PC nur ein handelsübliches Netzwerk-Kabel (kein gekreuztes Kabel).

Durch diese Anschlussart sparen Sie jeweils einen Netzwerk-Anschluss des verwendeten Switches und benötigen bei entsprechender Anordnung weniger Netzwerk-Kabel bzw. nutzen kürzere Leitungswege.

<span id="page-13-0"></span>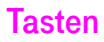

### <span id="page-13-1"></span>Funktionstasten

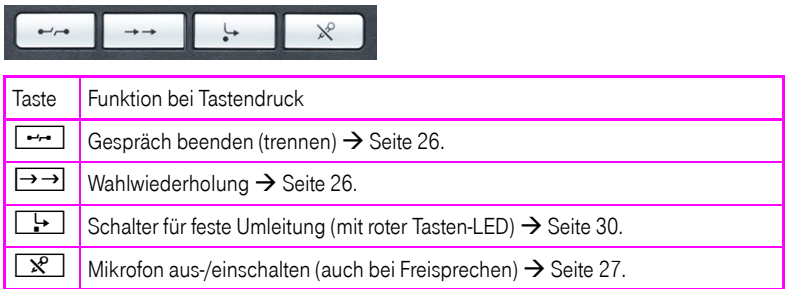

## <span id="page-13-2"></span>Briefkasten- und Menü-Taste

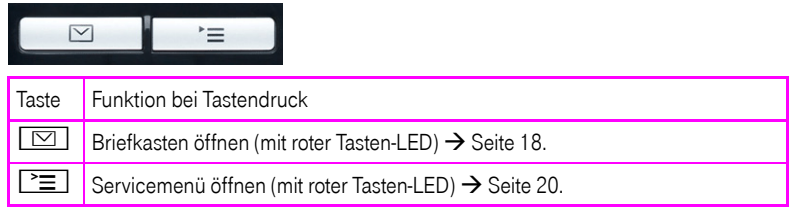

## <span id="page-13-3"></span>Audiotasten

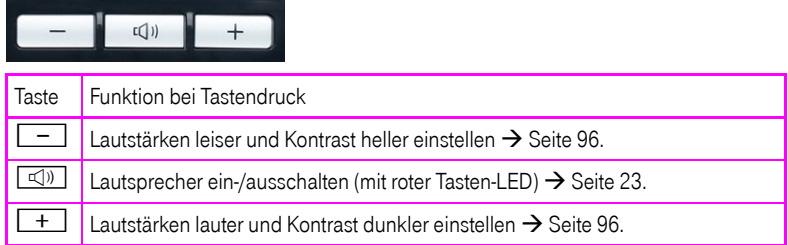

#### <span id="page-14-0"></span>3-Wege Navigator

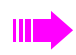

Entfernen Sie vor Gebrauch des Telefons die Schutzfolie von der Ringfläche, die den 3-Wege Navigator umgibt!

Mit diesem Bedienelement steuern Sie die meisten Funktionen des Telefons und Anzeigen im Display:

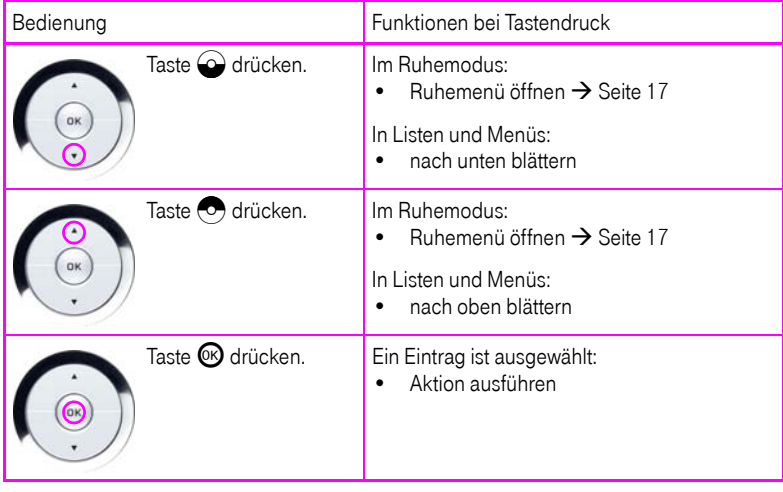

#### <span id="page-14-1"></span>**Wähltastatur**

In Situationen, in denen eine Texteingabe möglich ist, können Sie neben den Ziffern 0 bis 9, dem Raute- und dem Asterisk-Zeichen mit den Wähltasten auch Text, Interpunktions- und Sonderzeichen eingeben. Drücken Sie dazu die Zifferntasten mehrfach.

Beispiel: Um ein "h" zu schreiben, drücken Sie 2x die Taste  $\mathbf{H}_{ghil}$  auf der Wähltastatur. Während der Eingabe werden alle möglichen Zeichen dieser Taste angezeigt. Das fokussierte Zeichen wird nach kurzer Zeit in das Eingabefeld übernommen.

Die alphabetische Beschriftung der Wähltasten hilft Ihnen auch bei der Eingabe von Vanity-Nummern (Rufnummer in Form eines Namens; z. B. 0700 - MUSTER = 0700 - 687837).

#### Tasten mit Mehrfachfunktion

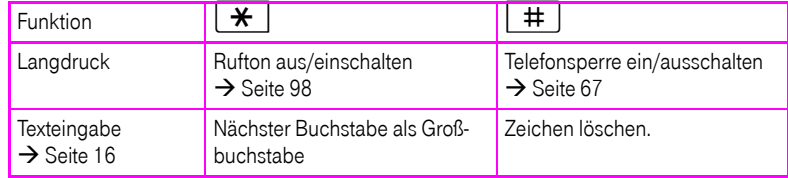

#### Zeichenübersicht

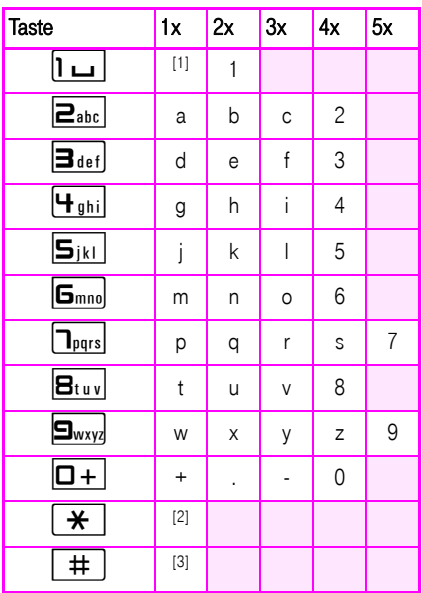

[1] Leerzeichen [2] nächster Buchstabe als Großbuchstabe [3] Zeichen löschen

#### <span id="page-15-0"></span>**Texteingabe**

Geben Sie die erforderlichen Zeichen über die Wähltastatur ein.

Wählen Sie die Funktionen mit den Tasten  $\odot$  und  $\odot$  aus.

Bestätigen Sie die Eingabe mit  $\mathbf{\odot}$ .

#### <span id="page-16-0"></span>**Display**

Ihr Octophon F620 HFA ist mit einem schwenkbaren schwarz/weiss LCD-Display ausgestattet. Stellen Sie Neigung und Kontrast passend für Sie ein  $\rightarrow$  [Seite 96](#page-95-6) ff.

#### <span id="page-16-1"></span>Ruhemodus

Werden keine Gespräche geführt, bzw. Einstellungen vorgenommen befindet sich Ihr Telefon im Ruhemodus

Beispiel:

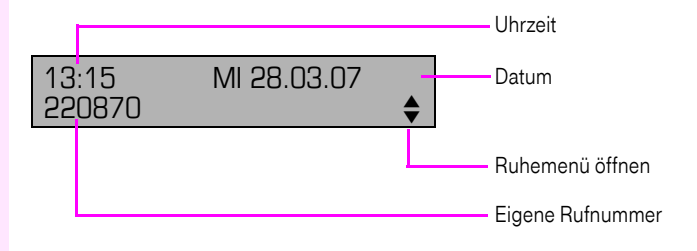

#### <span id="page-16-3"></span><span id="page-16-2"></span>Ruhemenü

Drücken Sie im Ruhemodus eine Taste am 3-Wege Navigator  $\rightarrow$  [Seite 15,](#page-14-0) dann erscheint das Ruhemenü. Hier können Sie verschiedene Funktionen aufrufen. Es enthält ausgewählte Funktionen aus dem Servicemenü $\rightarrow$  [Seite 20.](#page-19-0)

Das Ruhemenü kann folgende Einträge enthalten:

- Anruferliste
- Umleitung ein
- Tel. abschließen
- Anrufschutz ein<sup>[1]</sup>
- Antwort-Text ein
- Ruhe ein
- Info senden
- Rückruf-Aufträge<sup>[2]</sup>
- Telefonbuch
- Direktantwort ein
- Rufnr. unterdrücken
- Anklopfen ohne Ton
- DISA intern

#### <span id="page-17-0"></span>**Briefkasten**

Abhängig von Ihrer Kommunikationsplattform und deren Konfiguration (zuständiges Fachpersonal fragen) werden in dieser Anwendung neben den erhaltenen Infos, weitere Nachrichten von Diensten, wie z. B. Unified Messaging System (UMS), angezeigt.

#### <span id="page-17-1"></span>Infos

Sie können einzelnen internen Teilnehmen oder Gruppen kurze Textnachrichten (Infotexte) senden.

Im Ruhemodus  $\rightarrow$  [Seite 17](#page-16-1) werden Sie durch folgende Hinweise auf neue Infos aufmerksam gemacht:

- $\bullet$   $\Box$  Tasten-LED leuchtet
- Displayanzeige "Infos empfangen".

Drücken Sie die Briefkasten-Taste

Beispiel:

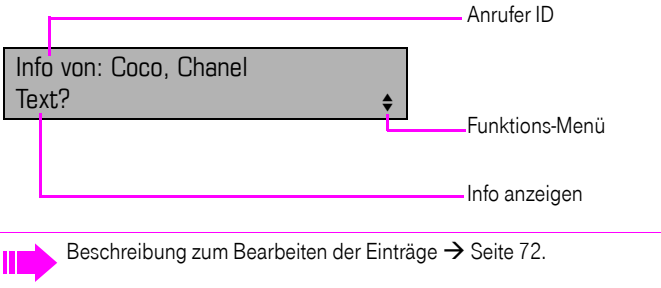

#### <span id="page-17-2"></span>**Sprachnachrichten**

Bei angeschlossenem Sprach-Speichersystem (z. B. Entry Voice Mail) werden eingetroffene Nachrichten ebenfalls über die leuchtende Taste "Briefkasten" signalisiert. Zusätzlich erscheint im Display eine entsprechende Anzeige (z. B. bei Entry Voice Mail: "X neue Nachrichten").

Zum Abhören der Sprachnachrichten folgen Sie bitte den Aufforderungen am Display.

## <span id="page-18-0"></span>**Anruferliste**

Wenn Sie einen externen und/oder internen Anruf nicht annehmen können, wird dieser Anrufwunsch in der Anruferliste gespeichert.

Auch angenommene Anrufe lassen sich speichern, entweder manuell durch Sie (intern und externe Anrufe) oder automatisch (nur externe Anrufe, zuständiges Fachpersonal fragen).

Ihr Telefon speichert bis zu 10 Anrufe in zeitlicher Reihenfolge. Jeder Anruf wird mit einem Zeitstempel versehen. Die Anzeige beginnt mit dem aktuellsten, noch nicht abgefragten Eintrag in der Liste. Bei Anrufen vom gleichen Anrufer wird nicht jedes mal ein neuer Eintrag in der Anruferliste erzeugt, sondern nur der letztgültige Zeitstempel für diesen Anrufer aktualisiert und die Anzahl hochgezählt.

Die Anruferliste wird Ihnen im Ruhemenü  $\rightarrow$  [Seite 17](#page-16-2) automatisch angeboten  $\rightarrow$  [Seite 41](#page-40-1).

Anrufer, die keine ID übermitteln, können in der Anrufliste nicht erfasst werden.

Sie sehen Informationen zum Anrufer und zum Anrufzeitpunkt.

Beispiel:

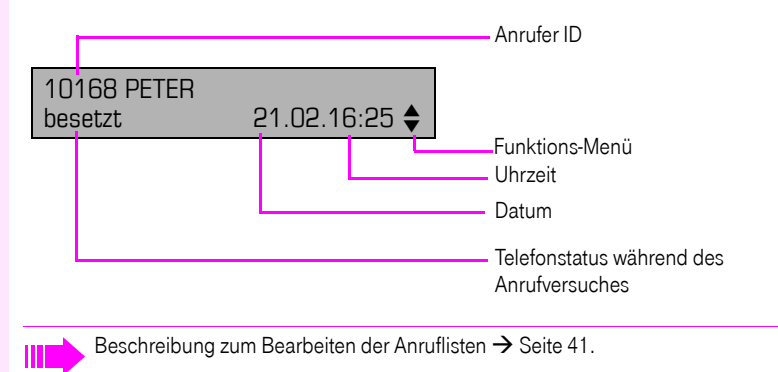

#### <span id="page-19-0"></span>Servicemenü

Über die Menü-Taste  $\Sigma$  erreichen Sie einerseits das Servicemenü Ihrer Kommunikationsanlage.

Solange Sie sich im Menü befinden, leuchtet die LED der Menü-Taste rot.

Beispiel:

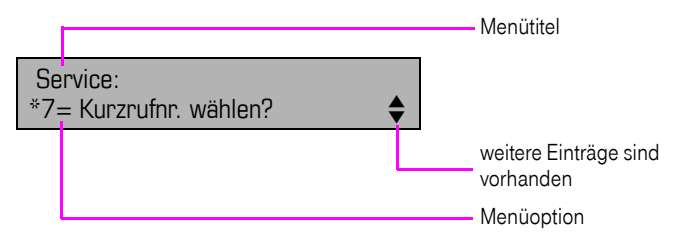

Die Menüstruktur umfasst mehrere Ebenen. Innerhalb dieser Struktur zeigt die erste Zeile das gerade gewählte Menü und die zweite Zeile eine Option dieses Menüs. Der Doppelpfeil neben einem Eintrag bedeutet dass der entsprechende Eintrag weitere Optionen enthält.

#### Aufruf

Es gibt 3 Möglichkeiten das Servicemenü Ihrer Kommunikationsanlage aufzurufen:

- 1. Drücken Sie die Menü-Taste  $\geq \equiv 1$  wählen Sie mit den Tasten  $\bigodot$  oder  $\bigodot$  eine Option aus, und bestätigen Sie mit der Taste  $\circ$ .
- 2. Drücken Sie die Taste  $\bigcirc$  oder  $\bigcirc$  und wählen Sie eine Funktion aus dem Ruhemenü  $\rightarrow$  [Seite 17.](#page-16-2)
- 3. Drücken Sie im Ruhemodus  $\boxed{+}$  oder  $\boxed{+}$  und die Kennzahl der entsprechenden Funktion.

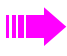

Eine Übersicht, der Ihnen maximal zur Verfügung stehenden Funktionen, sowie der entsprechenden Kennzahlen finden Sie auf  $\rightarrow$  [Seite 107](#page-106-1).

## <span id="page-20-0"></span>Steuer- und Überwachungsfunktion

Auf Ihrem Telefon kann für Servicezwecke eine Steuer- oder Überwachungsfunktion von der Fernwartung aktiviert werden.

#### **Steuerfunktion**

Das Fachpersonal hat die Möglichkeit über Fernwartung Leistungsmerkmale des Telefons ein- und auszuschalten. Während der Wartung sind Hörer, Mikrofon, Lautsprecher und Headset deaktiviert. Zusätzlich werden Sie am Display informiert, dass die Steuerfunktion aktiv ist.

#### Überwachungsfunktion

Um z. B. Fehlverhalten eines Telefons feststellen zu können, setzt das Fachpersonal eine Überwachungsfunktion ein. Sie können während der Überwachung Ihr Telefon ganz normal benutzen, werden aber vorher über den Vorgang mit einer Meldung am Display informiert und aufgefordert, die Überwachung zuzulassen.

#### **Schritt für Schritt**

## <span id="page-21-0"></span>Grundfunktionen

Um die hier beschriebenen Schritte am Gerät umsetzen zu können, wird dringend empfohlen die Einführungskapitel "Das Octophon F620 kennenlernen"  $\rightarrow$  [Seite 11](#page-10-2) aufmerksam durchzulesen.

#### <span id="page-21-1"></span>Anruf annehmen

Ihr Telefon läutet standardmäßig mit einem bestimmten Anrufsignal:

- Bei einem internen Anruf läutet Ihr Telefon einmal alle vier Sekunden (Eintonfolge).
- Bei einem externen Anruf läutet es alle vier Sekunden zweimal kurz hintereinander (Doppeltonfolge).
- Bei einem Anruf von der Türsprechstelle läutet Ihr Telefon alle vier Sekunden dreimal kurz hintereinander (Dreifachtonfolge).
- Bei einem Zweitanruf hören Sie ca. alle 6 Sekunden einen kurzen Signalton (Piepton).

Ihr Fachpersonal kann für Sie die Rufrhythmen der externen und internen Anrufe ändern. D. h. für bestimmte interne Anrufer lassen sich bestimmte Rufrhythmen festlegen.

Im Display wird die Rufnummer oder der Name des Anrufers angezeigt.

#### <span id="page-21-2"></span>Anruf über Hörer annehmen

Das Telefon läutet. Anrufer wird angezeigt. Beachten Sie die Hinweise zur Sprachverschlüsselung  $\rightarrow$  [Seite 62](#page-61-0).

Hörer abheben.

Ш

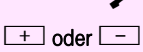

 $\boxed{+}$  oder  $\boxed{-}$  Lauter oder leiser stellen. Tasten so oft drücken, bis die gewünschte Lautstärke eingestellt ist.

<span id="page-22-2"></span><span id="page-22-1"></span><span id="page-22-0"></span>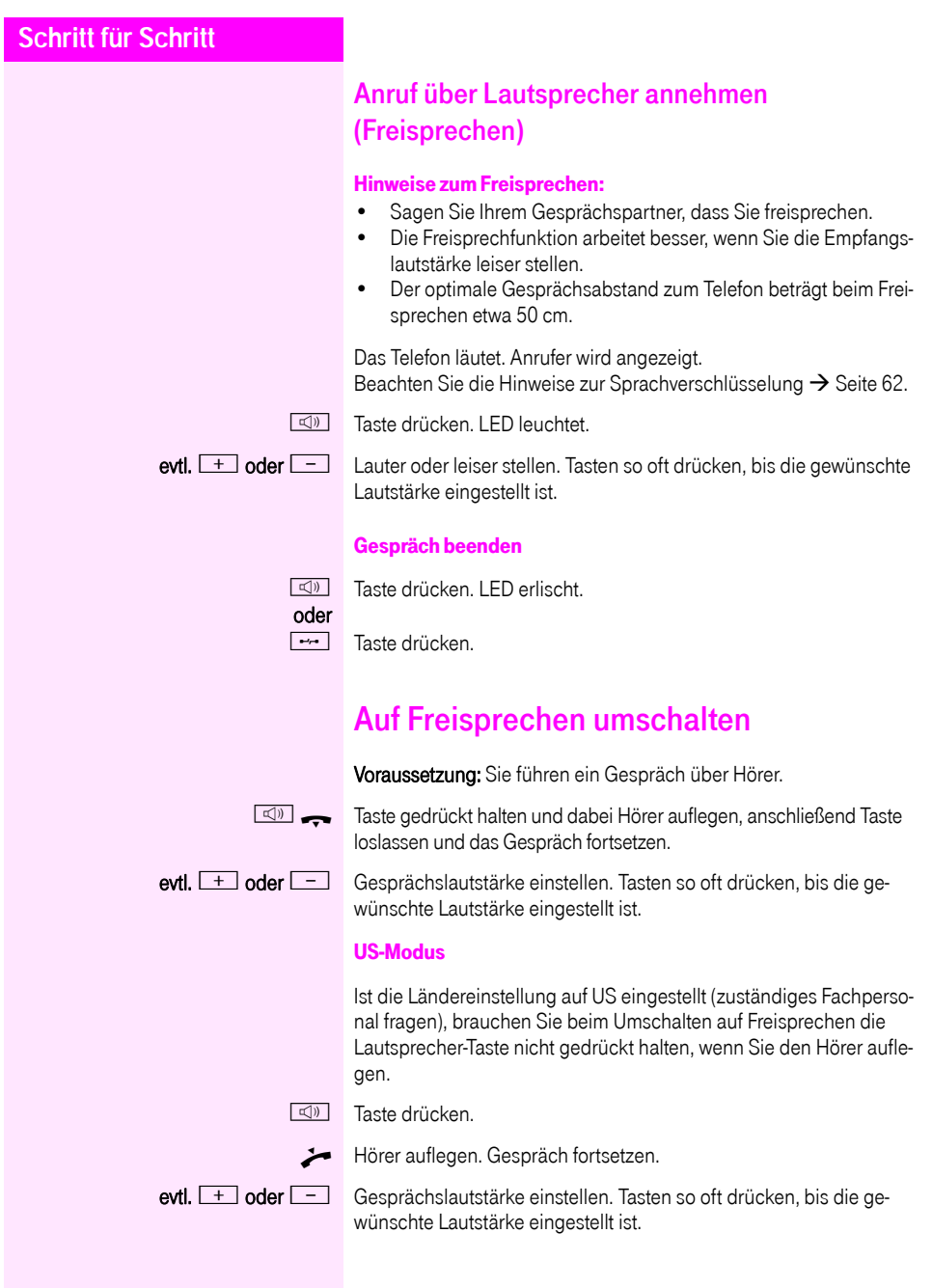

<span id="page-23-1"></span><span id="page-23-0"></span>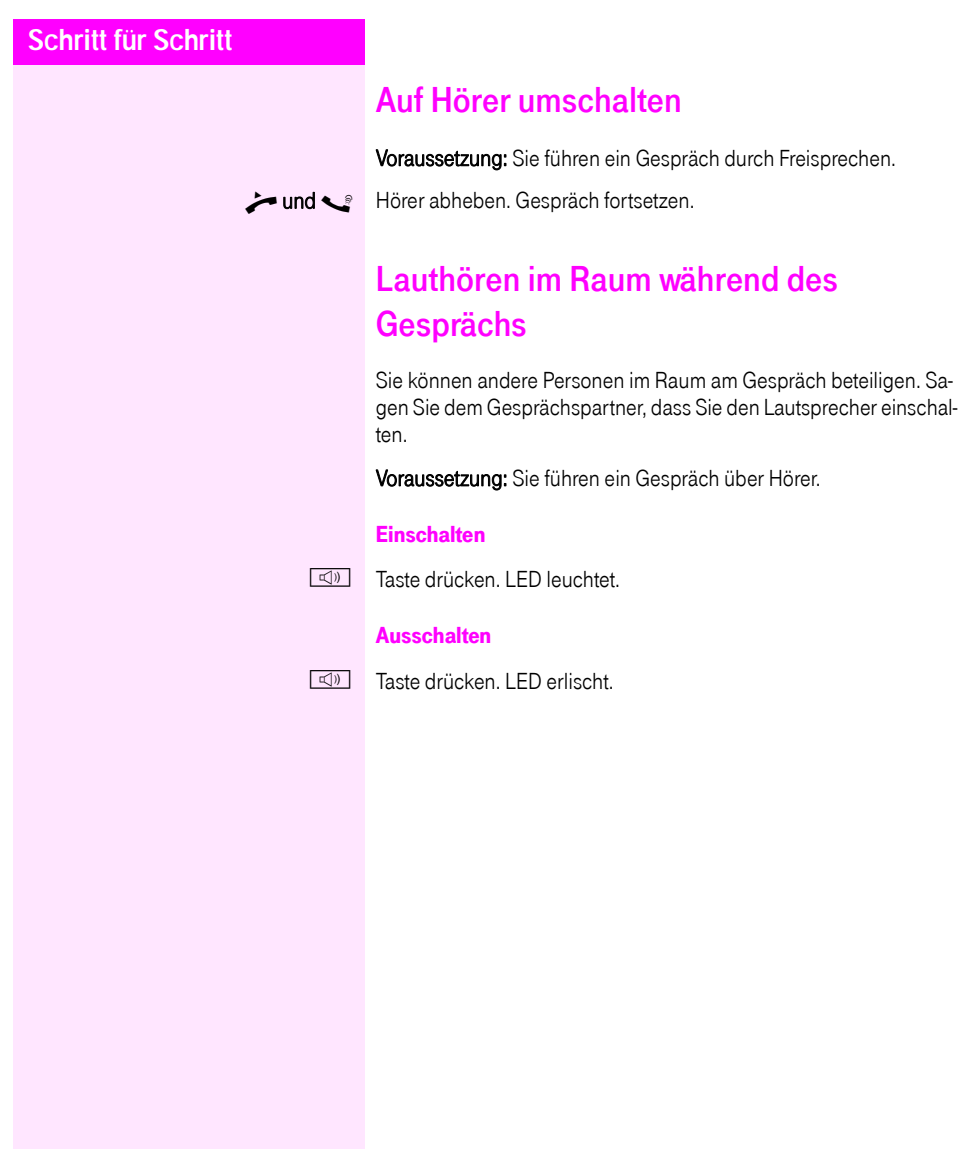

#### **Schritt für Schritt**

## <span id="page-24-0"></span>Wählen/Anrufen

#### <span id="page-24-1"></span>Mit abgehobenem Hörer wählen

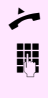

Hörer abheben.

**IN** Intern: Rufnummer eingeben. Extern: Extern-Kennzahl und Rufnummer eingeben.

Beachten Sie die Hinweise zur Sprachverschlüsselung  $\rightarrow$  [Seite 62.](#page-61-0)

#### Teilnehmer antwortet nicht oder ist besetzt:

Hörer auflegen.

#### <span id="page-24-2"></span>Mit aufliegendem Hörer wählen

**July 11.** Intern: Rufnummer eingeben. Extern: Extern-Kennzahl und Rufnummer eingeben.

#### Teilnehmer meldet sich über Lautsprecher:

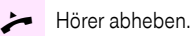

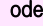

oder Bei aufliegendem Hörer: Freisprechen.

Beachten Sie die Hinweise zur Sprachverschlüsselung  $\rightarrow$  [Seite 62.](#page-61-0)

#### Teilnehmer antwortet nicht oder ist besetzt:

 $\boxed{\triangleleft}$  Taste drücken. LED erlischt.

Ihr System kann auch so programmiert sein, dass Sie vor der Wahl der internen Rufnummer die Taste "Intern" drücken müssen.

Vor Wahl der externen Rufnummer müssen Sie dann keine Extern-Kennzahl wählen (die automatische Leitungsbelegung ist eingeschaltet; zuständiges Fachpersonal fragen).

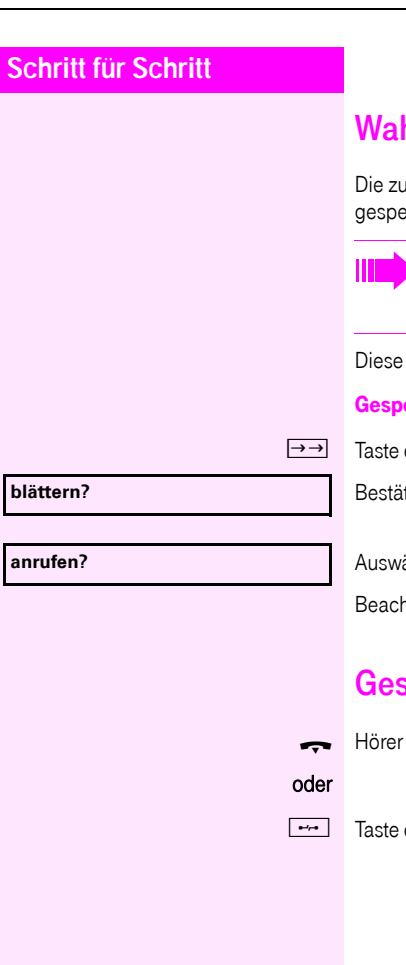

## <span id="page-25-3"></span><span id="page-25-0"></span>hl wiederholen

uletzt gewählten 3 externen Rufnummern werden automatisch eichert.

Wenn eingerichtet (zuständiges Fachpersonal fragen), werden auch eingegebene Projektkennzahlen  $\rightarrow$  [Seite 60](#page-59-0) abgespeichert.

können Sie auf Tastendruck wieder wählen.

#### eicherte Rufnummern anzeigen und wählen

drücken

tigen, bis die gewünschte Rufnummer angezeigt wird.

ählen und bestätigen.

hten Sie die Hinweise zur Sprachverschlüsselung  $\rightarrow$  [Seite 62](#page-61-0).

## <span id="page-25-2"></span><span id="page-25-1"></span>spräch beenden

auflegen.

drücken.

#### **Schritt für Schritt**

#### <span id="page-26-0"></span>Anrufe abweisen

Anrufe, die Sie nicht annehmen möchten, können Sie abweisen. Der Anruf wird dann an einem anderen festlegbaren Telefon (zuständiges Fachpersonal fragen) signalisiert.

Das Telefon läutet. Anrufer wird angezeigt.

Fraste drücken.

Kann ein Anruf nicht abgewiesen werden, läutet Ihr Telefon weiter. Im Display erscheint "zur Zeit nicht möglich" (z. B. bei Wiederanrufen).

## <span id="page-26-2"></span><span id="page-26-1"></span>Mikrofon aus-/einschalten

Um das Mithören des Gesprächspartners, z. B. bei einer Rückfrage im Raum, zu verhindern, können Sie das Mikrofon des Hörers oder das Freisprechmikrofon zeitweise ausschalten. Ebenso können Sie das Freisprechmikrofon einschalten, um eine Durchsage über den Lautsprecher des Telefons (Direktansprechen,  $\rightarrow$  [Seite 37\)](#page-36-0) zu beantworten.

Voraussetzung: Eine Verbindung besteht, das Mikrofon ist eingeschaltet.

**R** Taste drücken. LED leuchtet.

#### oder

**R** Leuchtende Taste drücken. LED erlischt.

<span id="page-27-1"></span><span id="page-27-0"></span>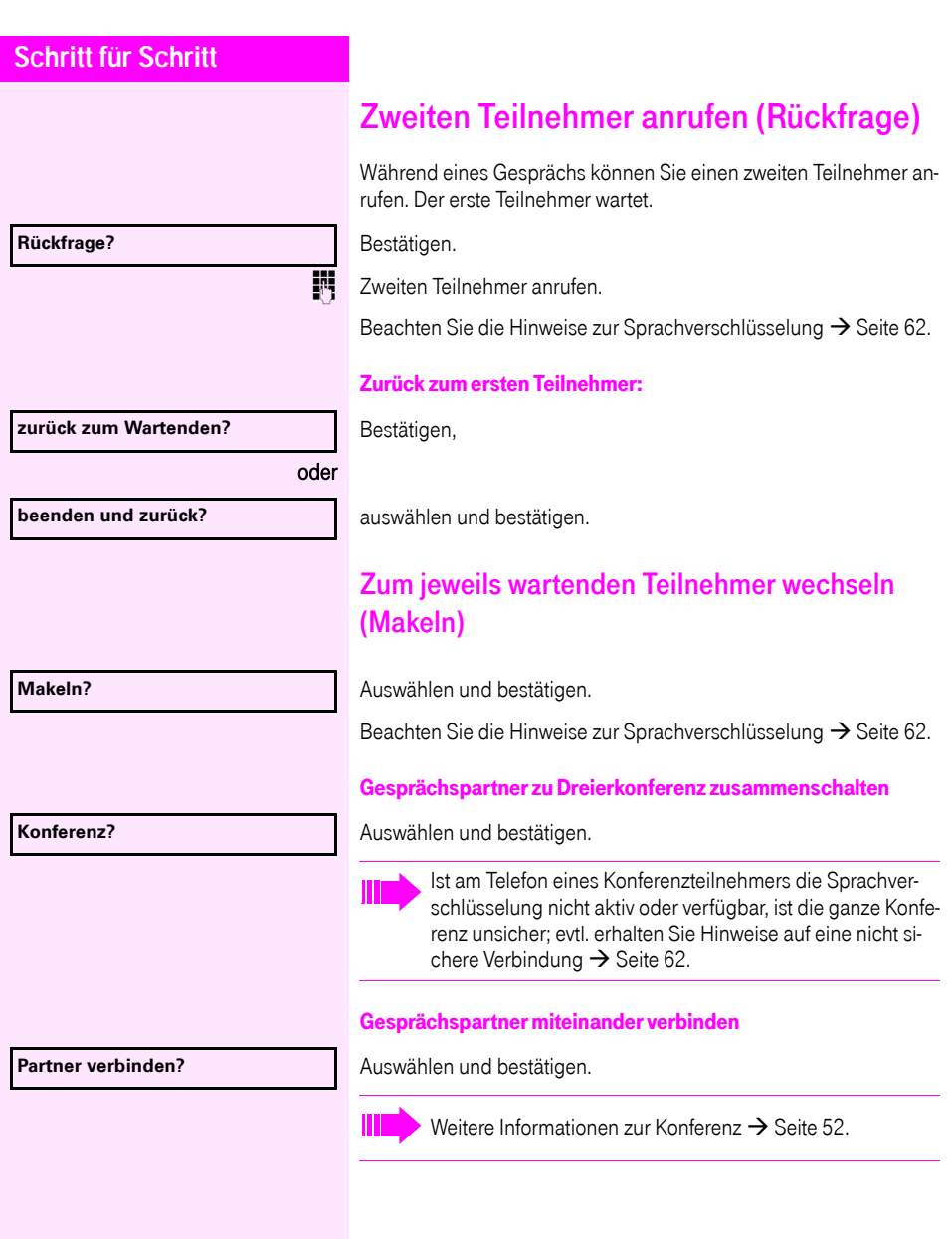

#### <span id="page-28-0"></span>**Schritt für Schritt** Gespräch weitergeben Möchte Ihr Gesprächspartner noch mit einem anderen Ihrer Kollegen sprechen, übergeben Sie die Verbindung. Bestätigen. **Fig.** Rufnummer des gewünschten Teilnehmers eingeben. **Gespräch evtl. ankündigen.** Hörer auflegen. oder Auswählen und bestätigen<sup>[1]</sup>. **Rückfrage? Übergeben?**

#### [1] ["Abweichende Display-Anzeigen in einer Octopus F900-Umge](#page-99-0)bung"  $\rightarrow$  [Seite 100](#page-99-0)

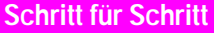

## <span id="page-29-2"></span><span id="page-29-0"></span>Anrufe umleiten

#### <span id="page-29-1"></span>Variable Anrufumleitung nutzen

Sie können interne und/oder externe Anrufe sofort an unterschiedliche interne oder externe Telefone (Ziele) umleiten (auch externes Ziel bei entsprechender Systemkonfiguration möglich).

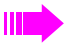

Ist eine Anrufumleitung eingeschaltet, ertönt beim Abheben des Hörers ein Sonderwählton.

Bei aktiver MFV-Durchwahl (zuständiges Fachpersonal fragen) können Sie Anrufe auch dorthin umleiten. Ziele: Fax =  $870$ , Durchwahl =  $871$ , Fax-Durchwahl =  $872$ .

Sind Sie Ziel einer Anrufumleitung, sehen Sie am Display die Rufnummer oder den Namen des Veranlassers (obere Zeile) und des Anrufers (untere Zeile).

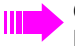

Gehört Ihr Telefon zu einer Anlagenvernetzung über PC-Netz, sind Besonderheiten zu beachten  $\rightarrow$  [Seite 91](#page-90-0)!

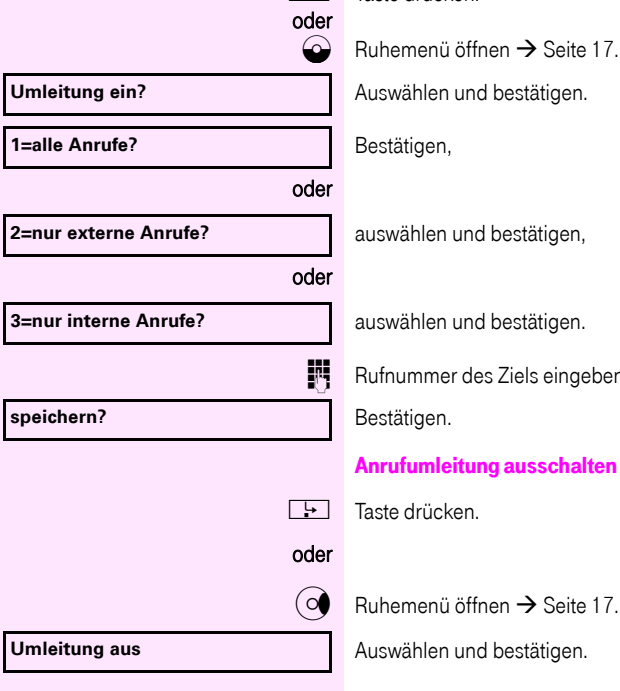

**Faste drücken** 

auswählen und bestätigen.

Rufnummer des Ziels eingeben.

#### Anrufumleitung ausschalten

Auswählen und bestätigen.

<span id="page-30-0"></span>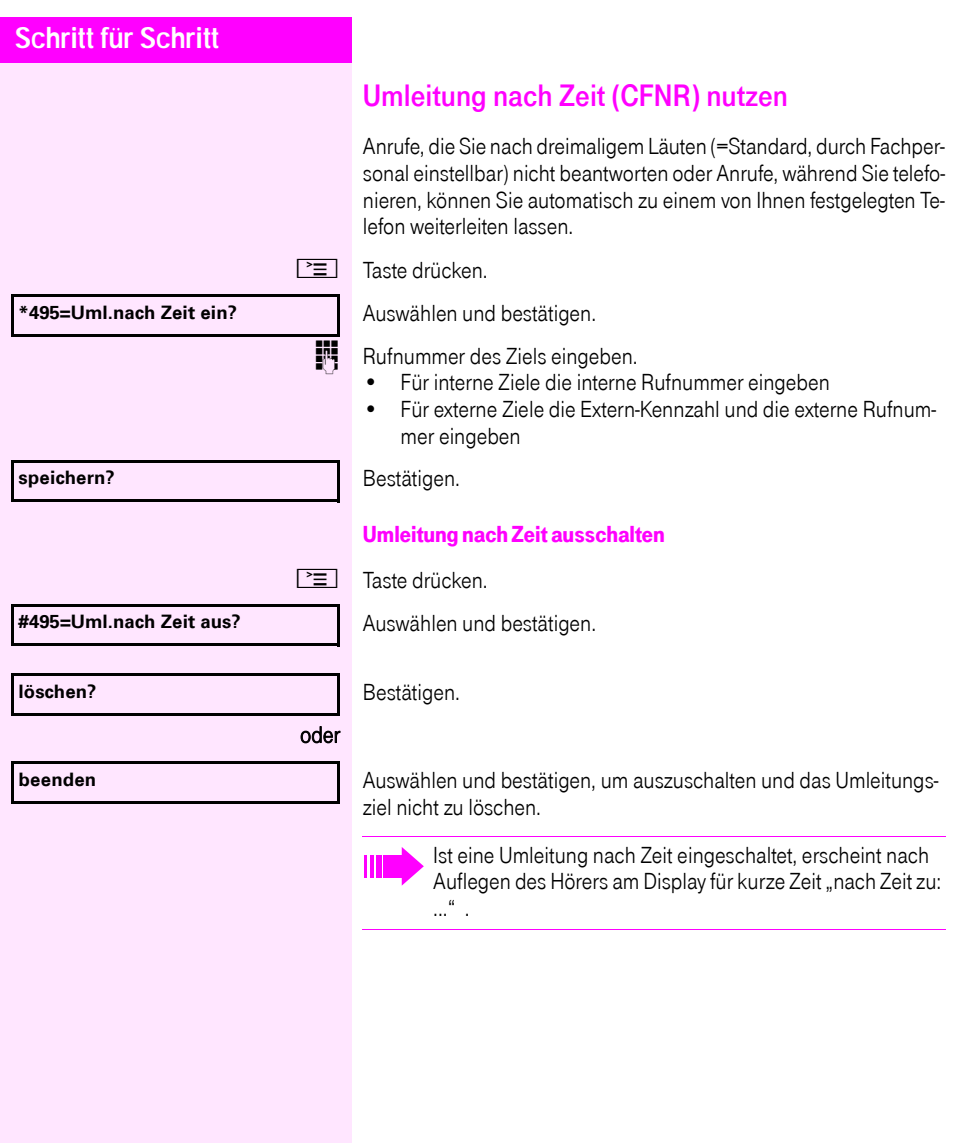

<span id="page-31-0"></span>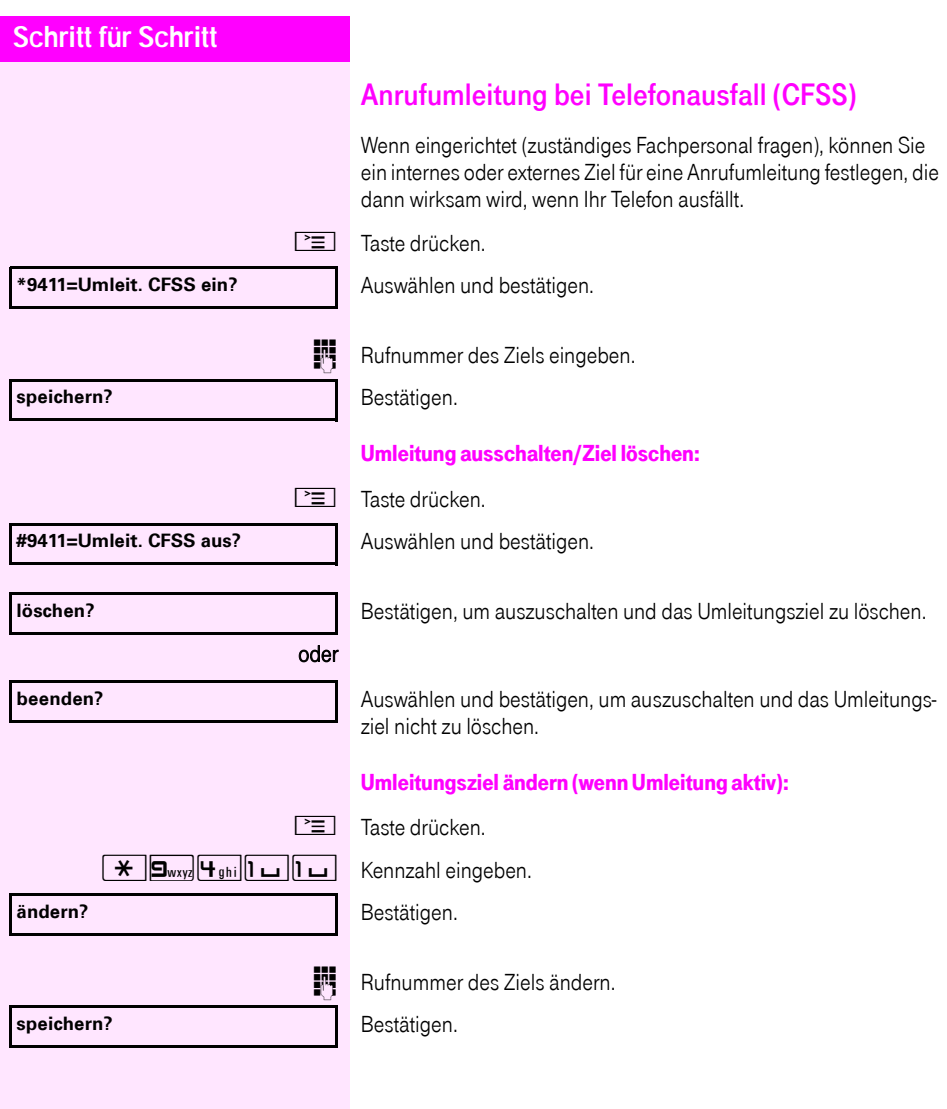

<span id="page-32-0"></span>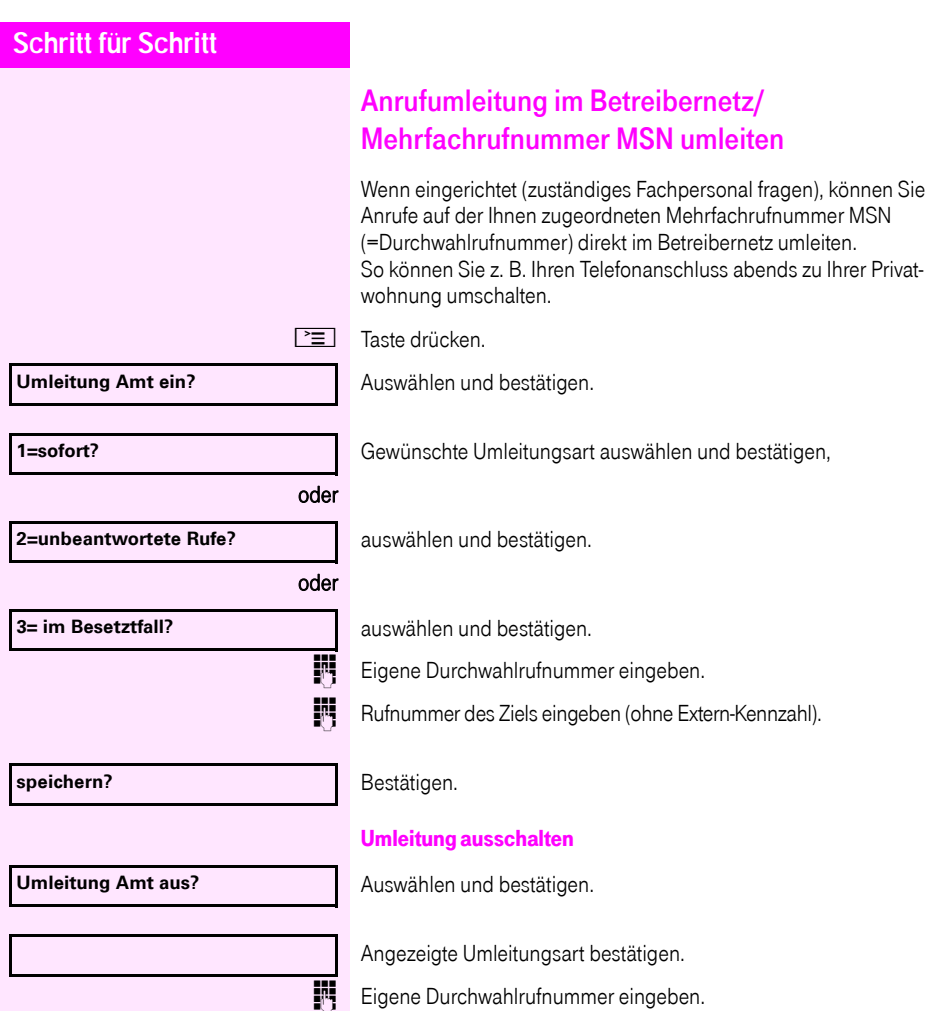

## **Schritt für Schritt**

## <span id="page-33-0"></span>Rückruf nutzen

Wenn ein angerufener interner Anschluss besetzt ist oder sich niemand meldet, können Sie einen Rückruf veranlassen. Dies gilt auch bei externen Anrufen über ISDN-Vermittlungsstellen. Damit können Sie sich wiederholte Anrufversuche sparen. Sie erhalten den Rückruf

- sobald der Teilnehmer nicht mehr besetzt ist,
- sobald der Teilnehmer, der sich nicht gemeldet hat, wieder ein Gespräch geführt hat.

Wenn eingerichtet (zuständiges Fachpersonal fragen), werden alle Rückrufaufträge automatisch über Nacht gelöscht.

#### <span id="page-33-1"></span>Rückruf speichern

Voraussetzung: Ein angerufener Anschluss ist besetzt oder niemand meldet sich.

Bestätigen.

#### <span id="page-33-2"></span>Rückruf annehmen

Voraussetzung: Ein Rückruf wurde gespeichert. Ihr Telefon läutet und im Display erscheint "Rückruf: ...".

Hörer abheben.

oder

**N** Taste drücken. LED leuchtet

#### oder

Auswählen und bestätigen.

Rufton hörbar.

Beachten Sie die Hinweise zur Sprachverschlüsselung  $\rightarrow$  [Seite 62](#page-61-0).

**Rückruf?**

**entgegennehmen?**

<span id="page-34-0"></span>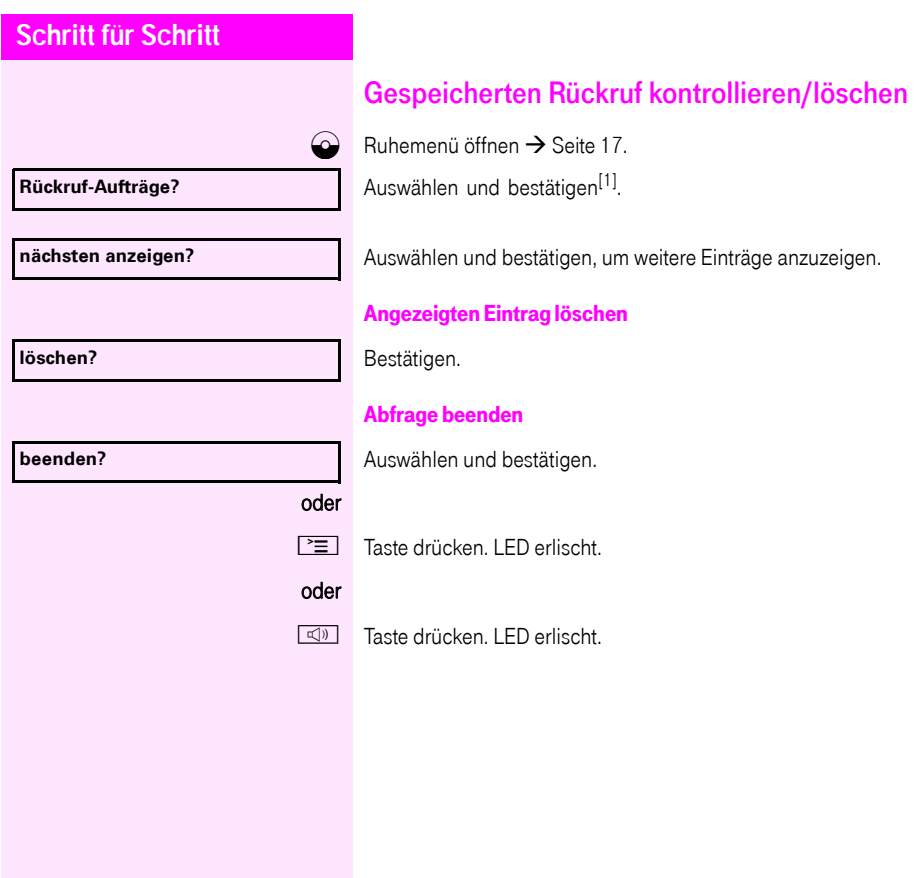

<span id="page-35-2"></span><span id="page-35-1"></span><span id="page-35-0"></span>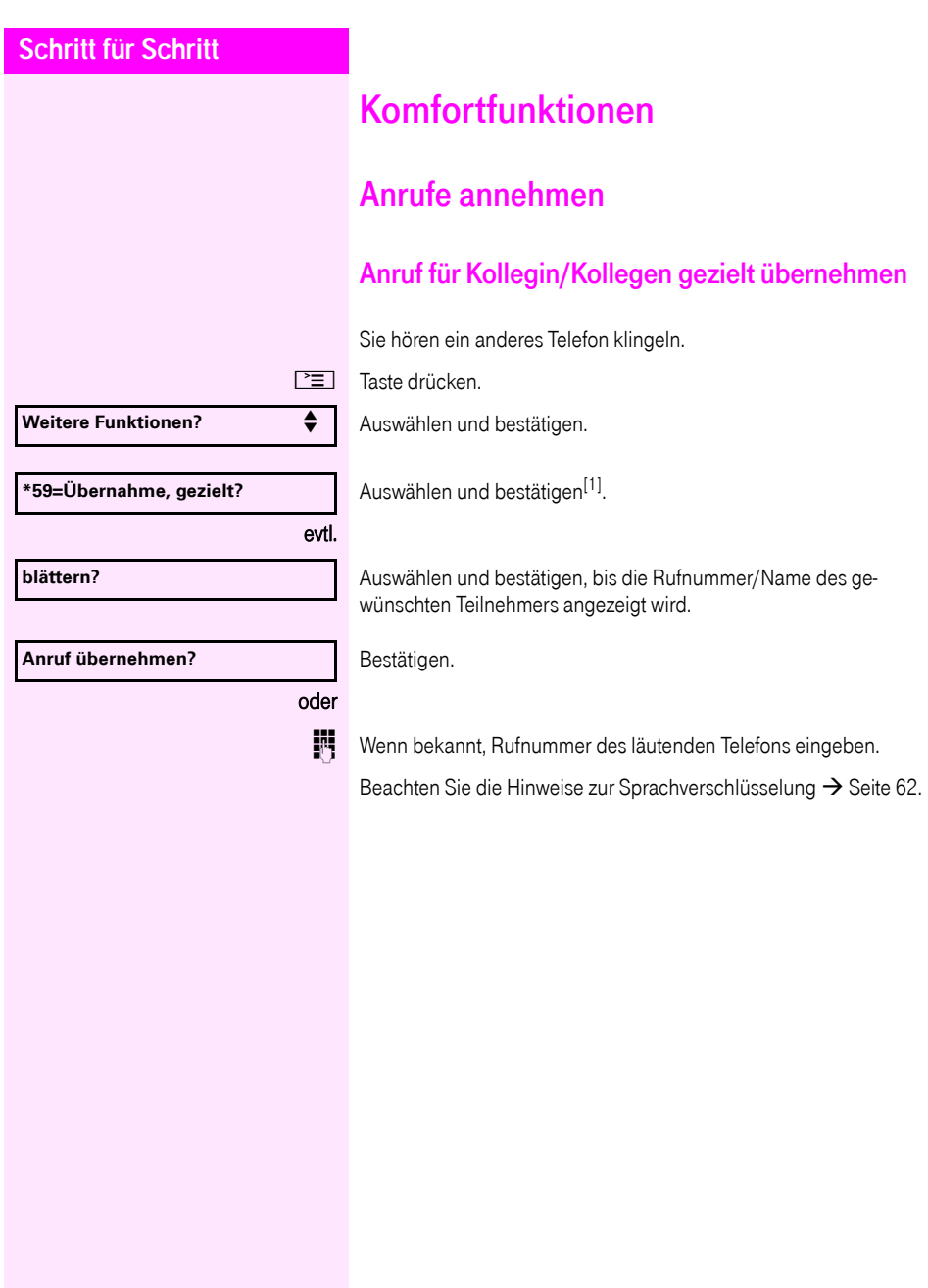
<span id="page-36-0"></span>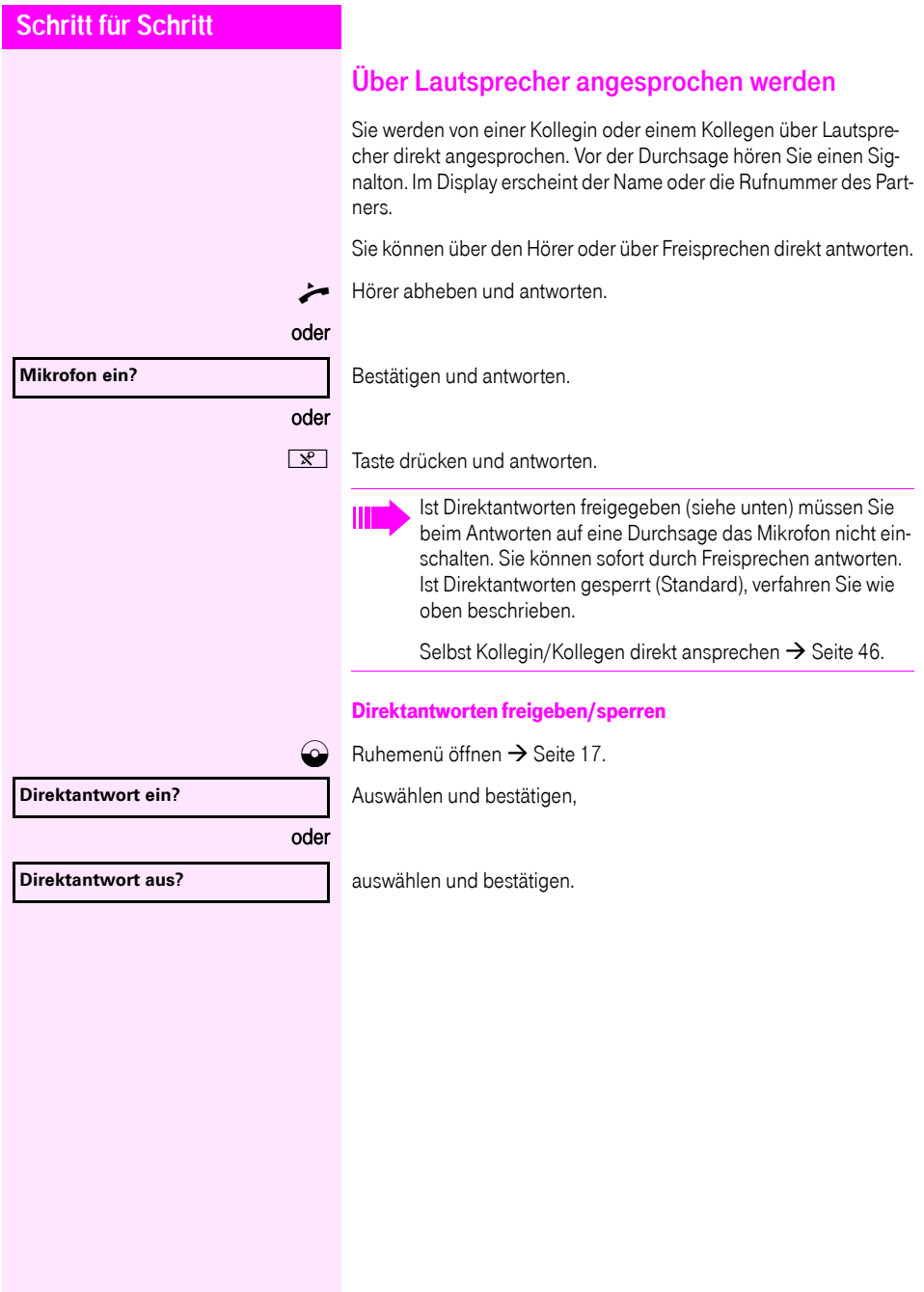

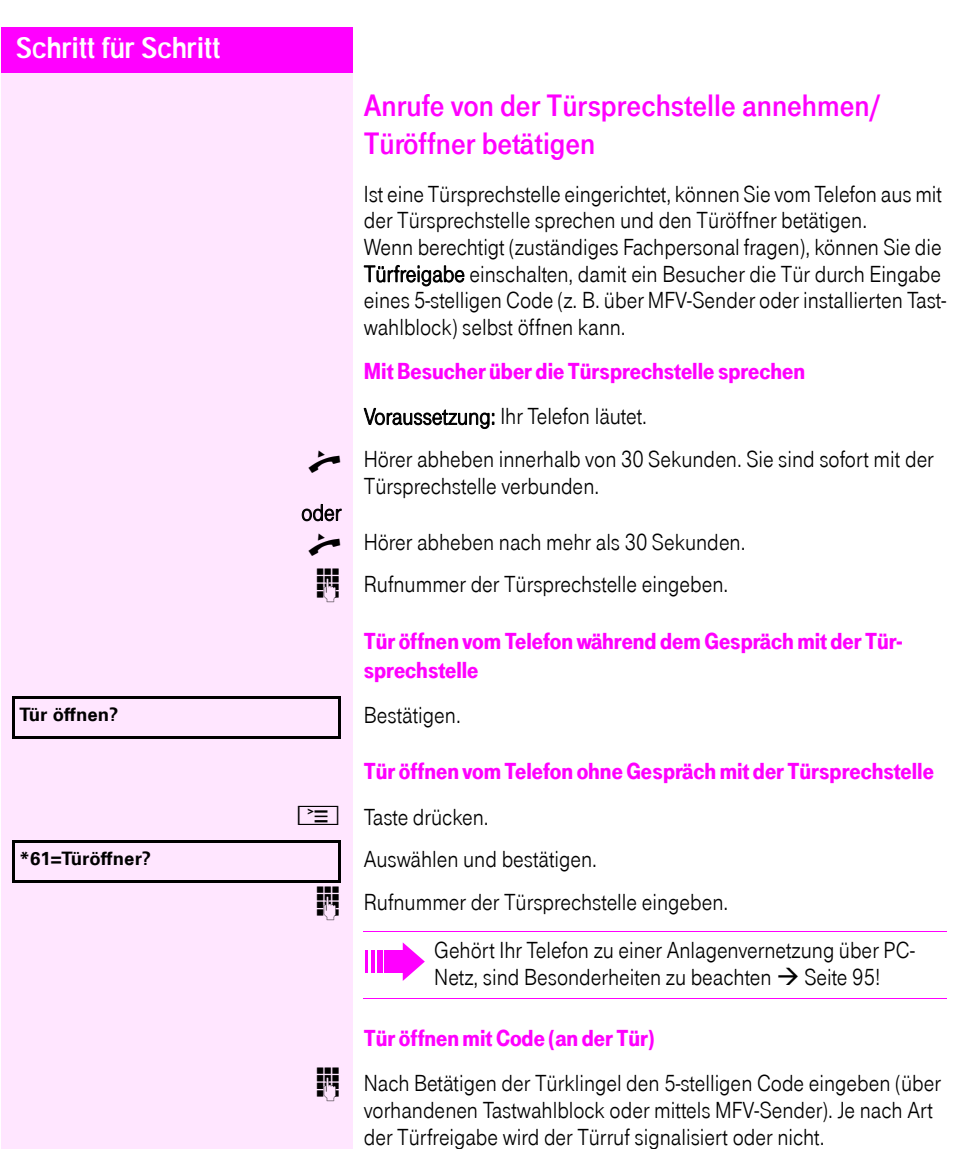

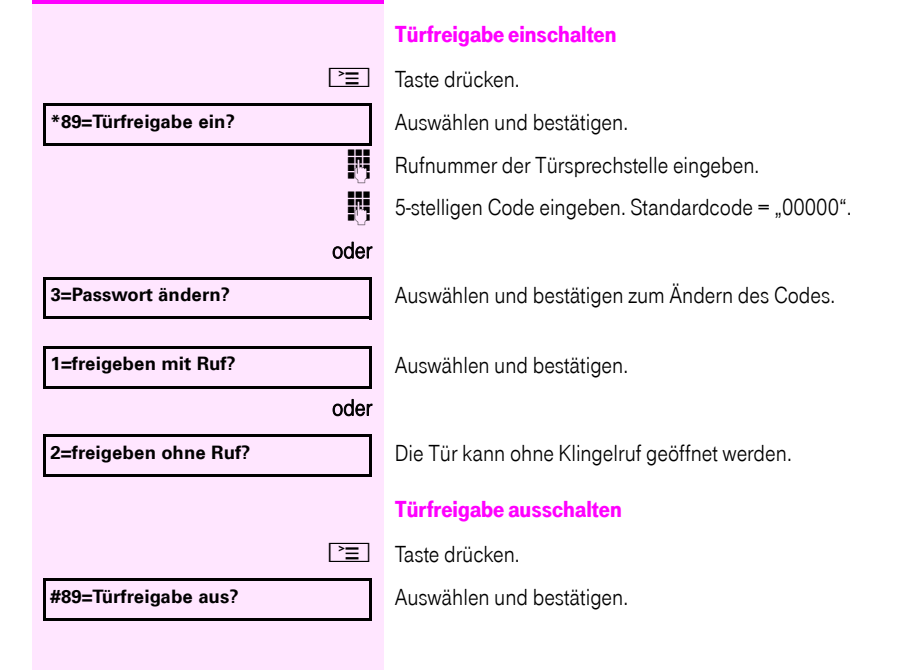

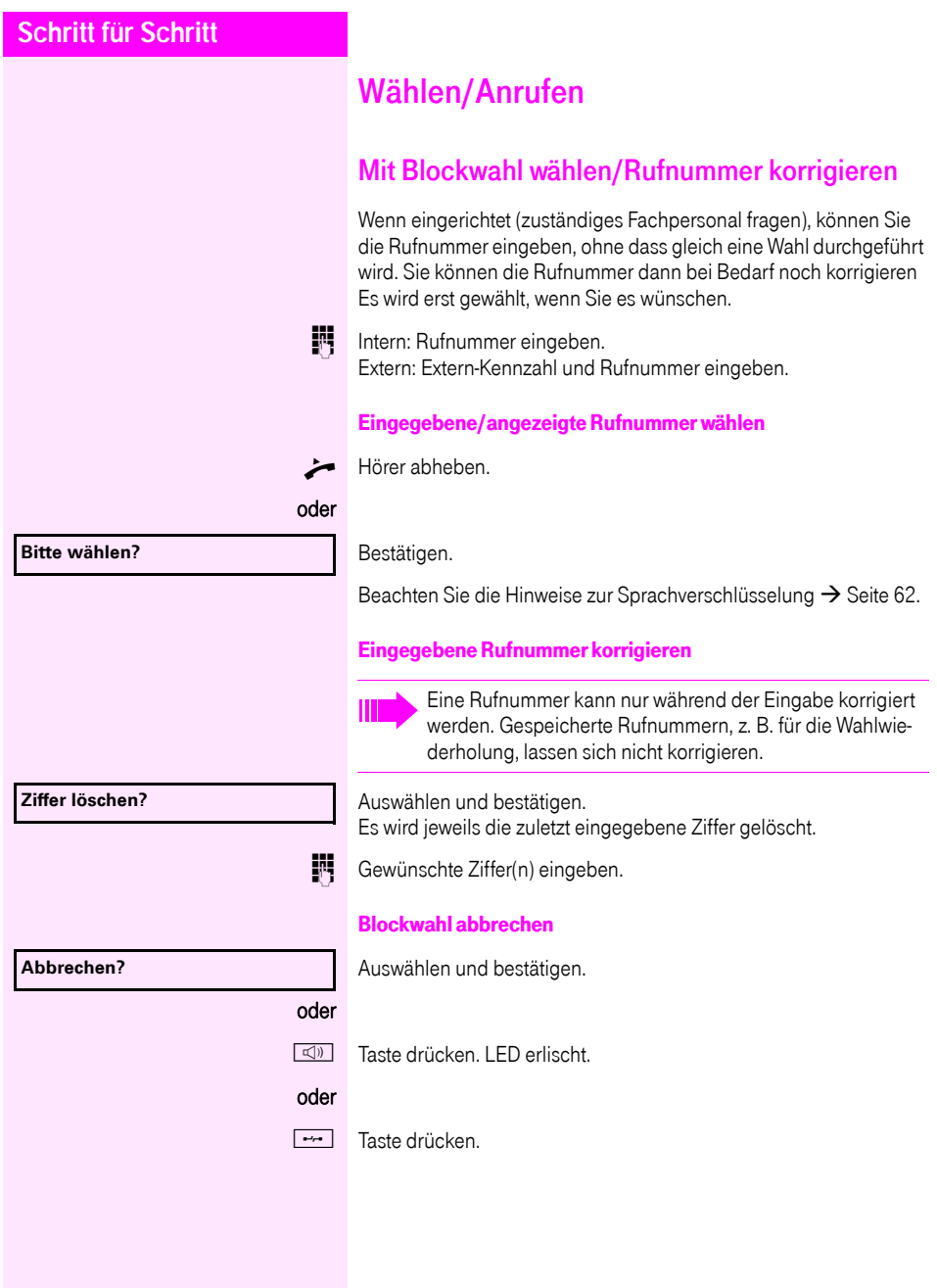

<span id="page-40-0"></span>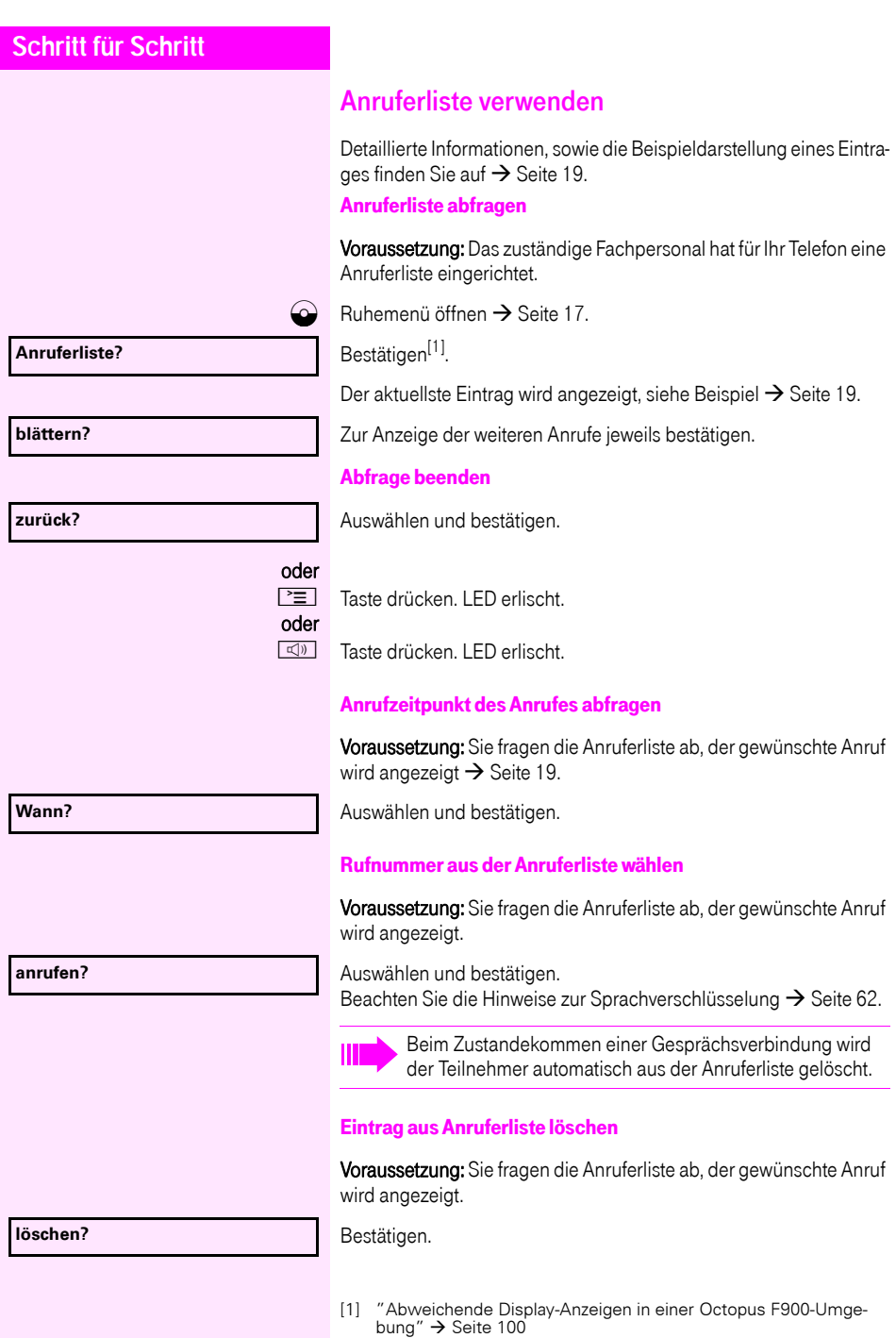

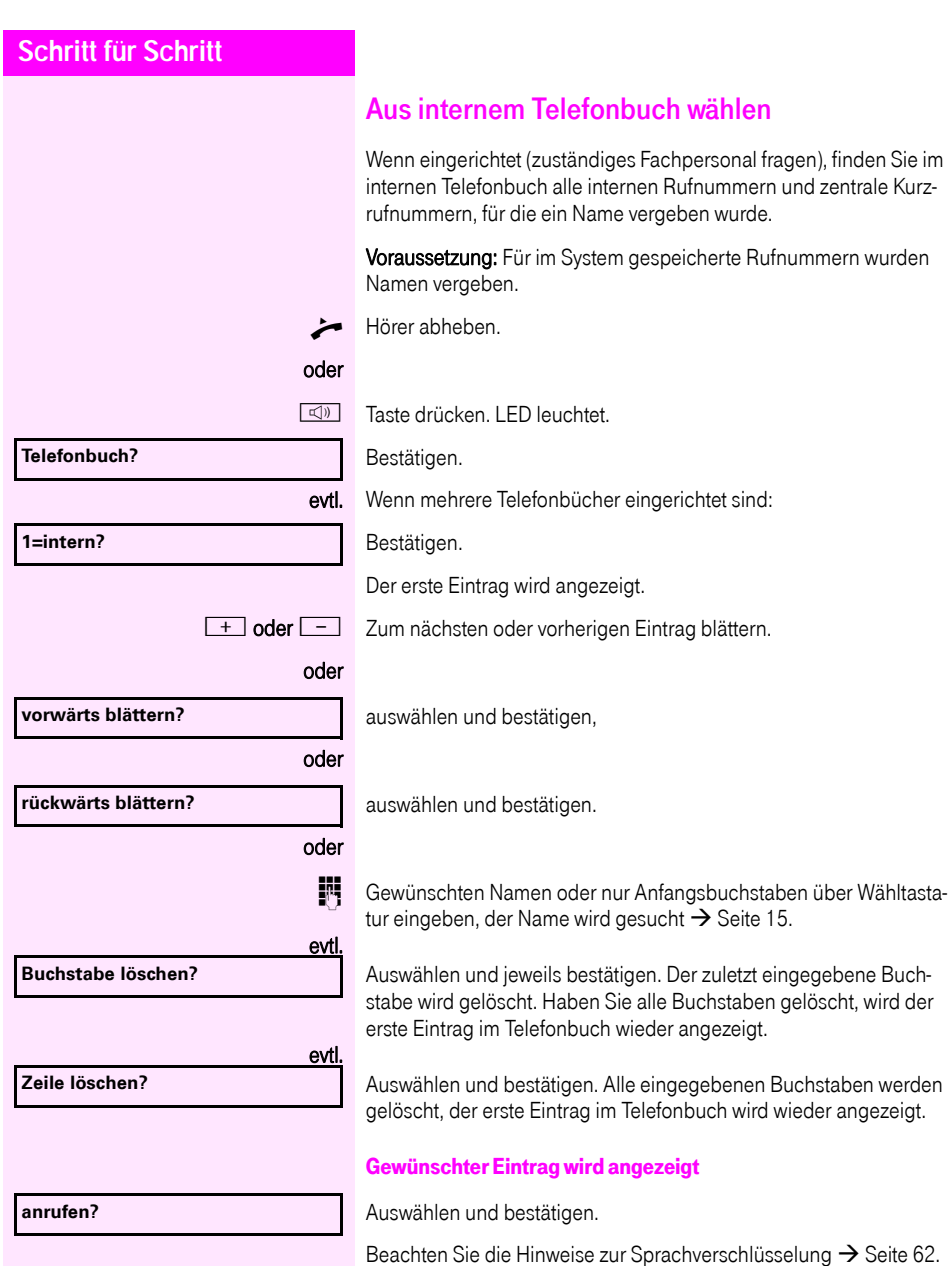

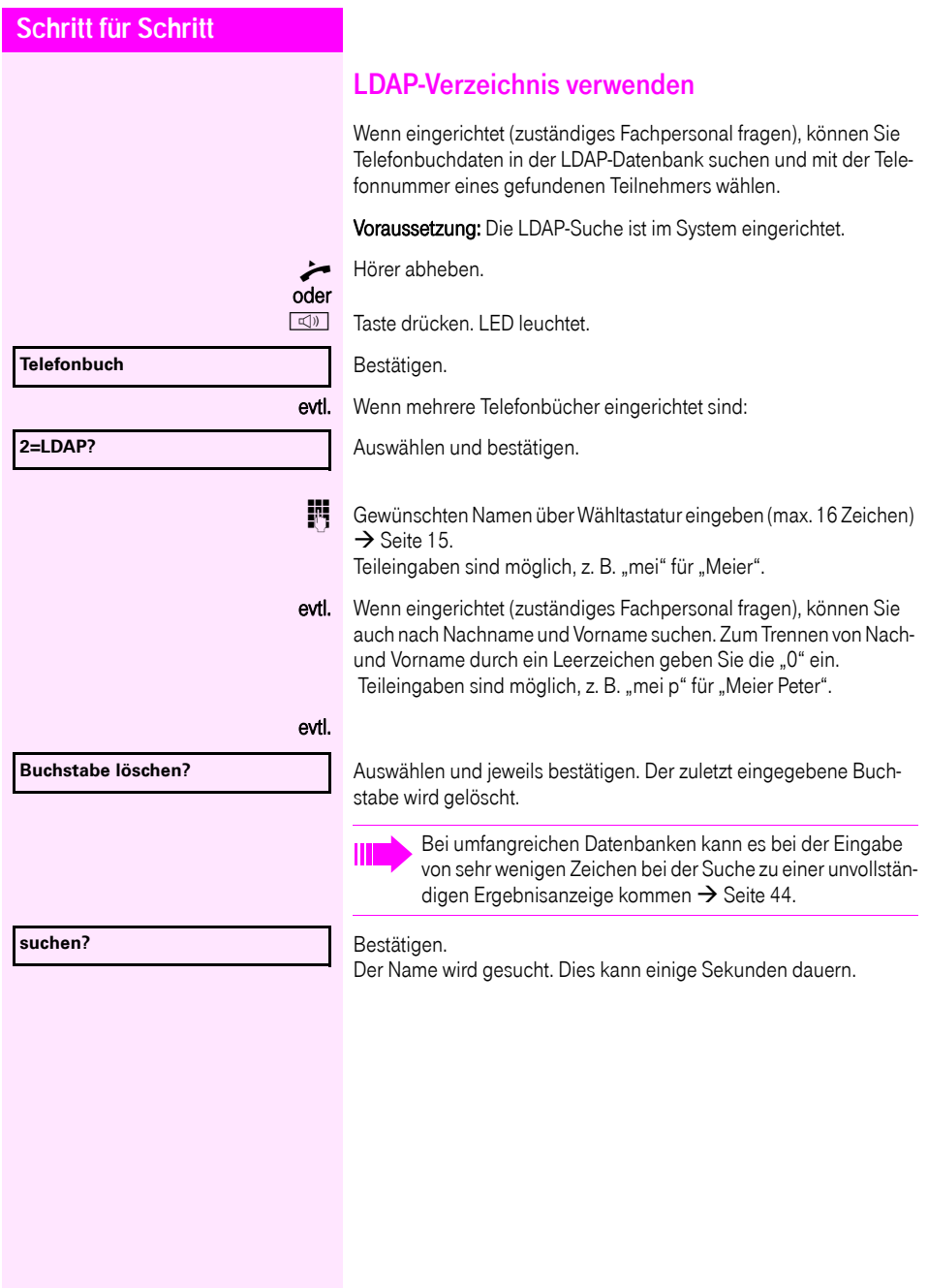

<span id="page-43-0"></span>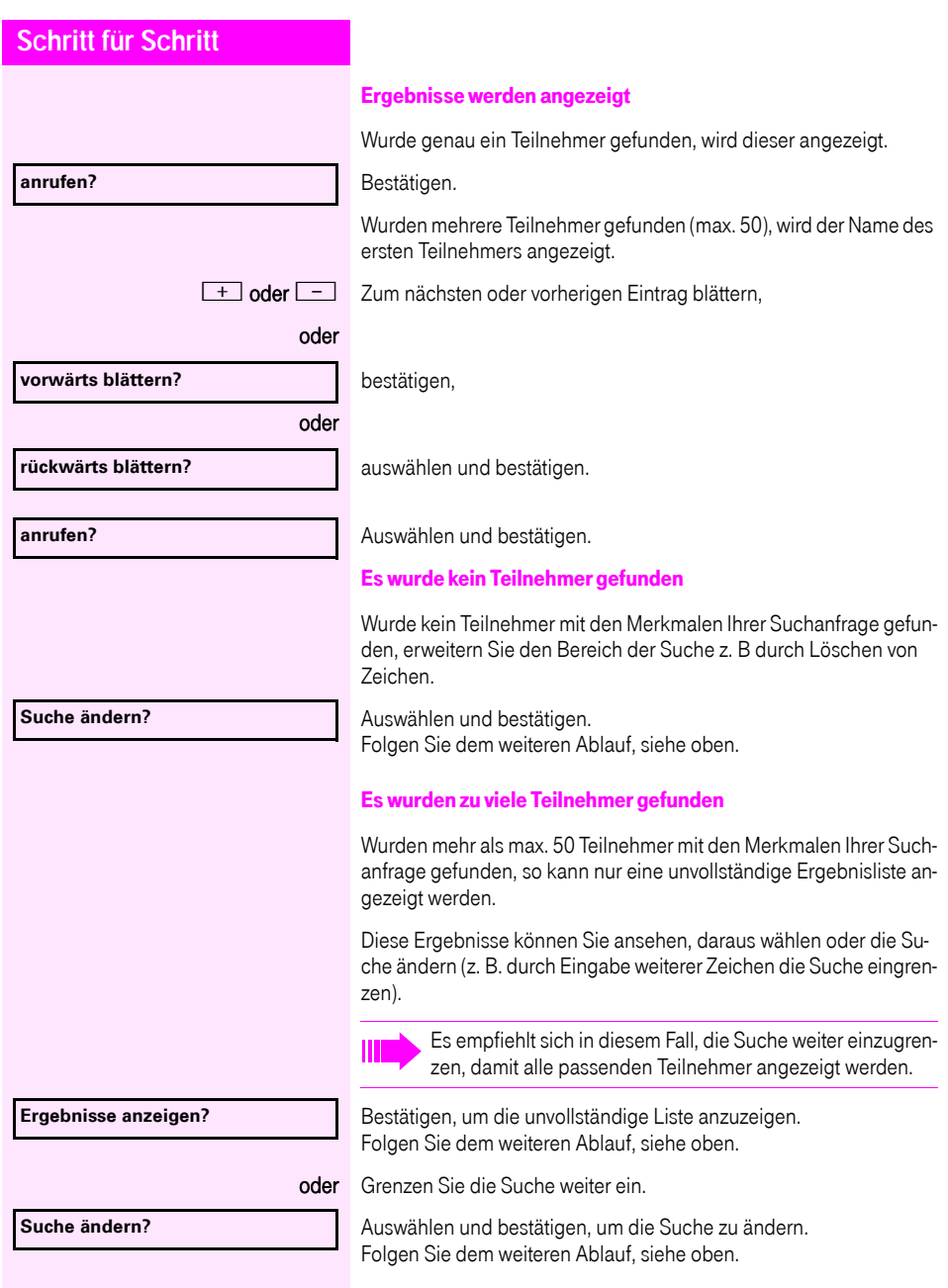

<span id="page-44-0"></span>Rufnummer weitere

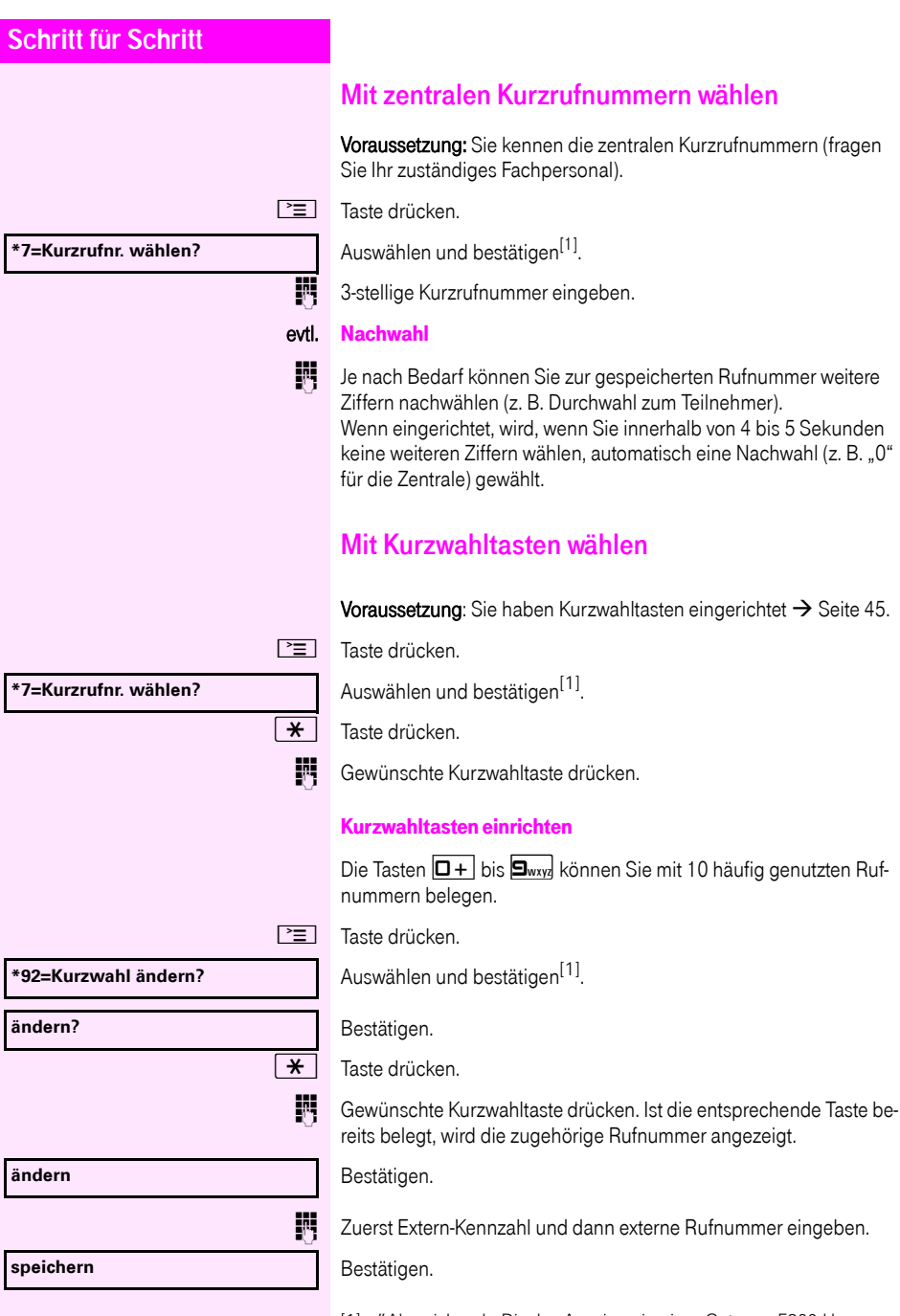

<span id="page-44-1"></span>[1] ["Abweichende Display-Anzeigen in einer Octopus F900-Umge](#page-99-0)bung"  $\rightarrow$  [Seite 100](#page-99-0)

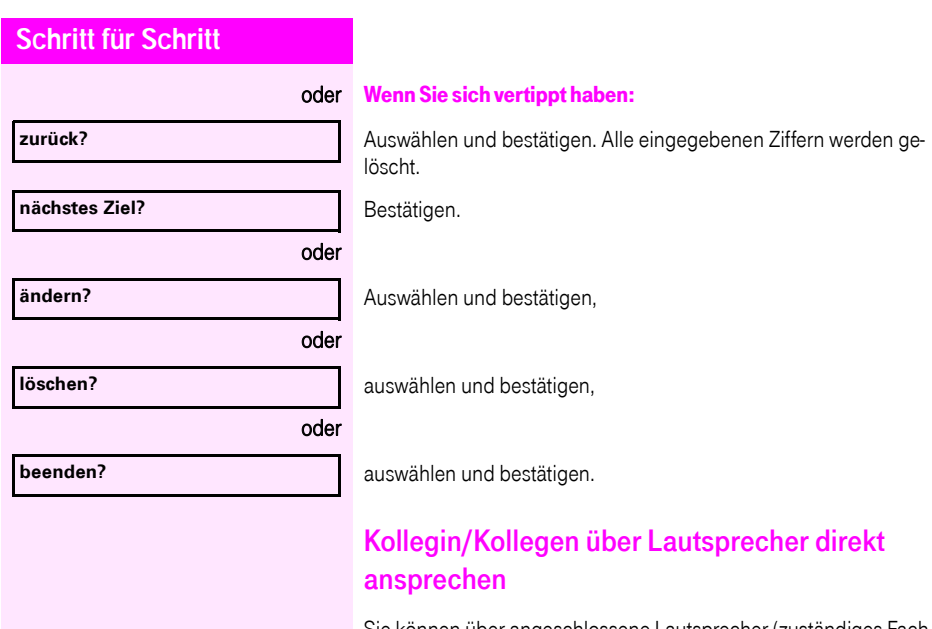

<span id="page-45-0"></span>Sie können über angeschlossene Lautsprecher (zuständiges Fachpersonal fragen) oder bei einem internen Teilnehmer, der über ein Systemtelefon verfügt, ohne dessen Zutun eine Lautsprecherdurchsage machen.

 $\odot$  Ruhemenü öffnen  $\rightarrow$  [Seite 17.](#page-16-0)

Auswählen und bestätigen.

Rufnummer eingeben.

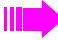

Auf Direktansprechen reagieren  $\rightarrow$  [Seite 37](#page-36-0).

**\*80=Direktansprechen?**

## Kollegin/Kollegen diskret ansprechen

Wenn eingerichtet (zuständiges Fachpersonal fragen), können Sie sich in ein laufendes Gespräch eines internen Teilnehmers, der über ein Systemtelefon mit Display verfügt, einschalten. Sie hören unbemerkt mit und können mit dem internen Teilnehmer sprechen, ohne, dass der andere Teilnehmer Sie hört (diskret anspre-

^ Hörer abheben.

chen).

 $\overline{H}$  **9**<sub>wxy</sub><sup>[4<sub>ghi</sub>] **5**<sub>jki</sub> Kennzahl eingeben.</sup>

IN Interne Rufnummer eingeben.

Das zuständige Fachpersonal kann Ihr Telefon vor diskretem Ansprechen schützen.

## Selbsttätiger Verbindungsaufbau/Hotline

Wenn eingerichtet (zuständiges Fachpersonal fragen), wird nach Abheben des Hörers automatisch eine Verbindung zu einem festgelegten internen oder externen Ziel aufgebaut.

#### Hörer abheben

Je nach Einstellung wird die Verbindung sofort oder erst nach einer festgelegten Zeit (= Röchelschaltung) aufgebaut.

#### Rufnummer zuweisen

Wenn eingerichtet (zuständiges Fachpersonal fragen), können Sie vor Wahl einer externen Rufnummer Ihrem Telefonanschluss gezielt eine bestimmte Rufnummer (Durchwahlnummer) zuweisen. Diese erscheint dann im Display des Angerufenen.

 $\boxed{\equiv}$  Taste drücken.

Auswählen und bestätigen.

Gewünschte Durchwahlnummer eingeben.

**IN** Externe Rufnummer wählen.

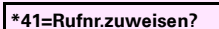

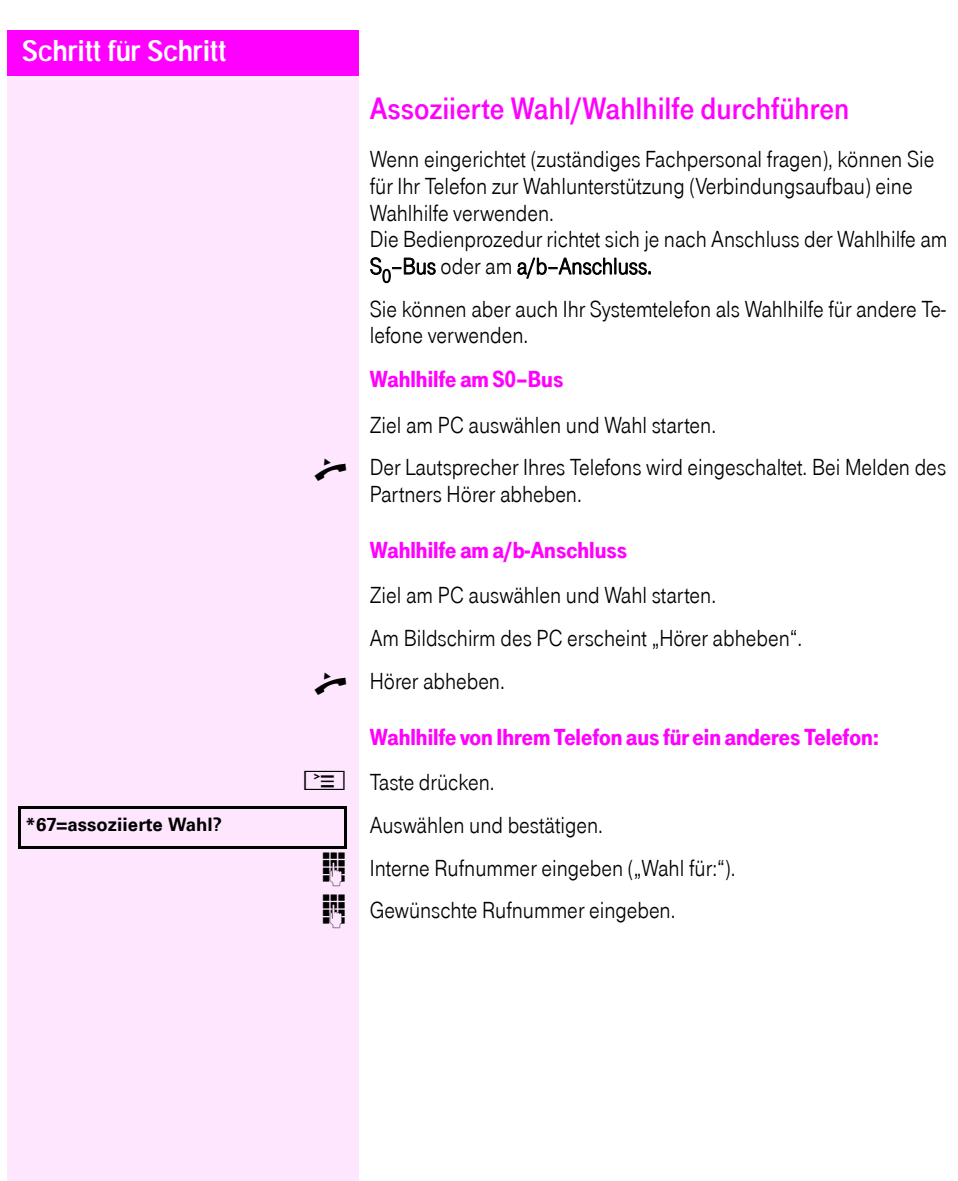

# Während des Gesprächs

### <span id="page-48-0"></span>Zweitanruf (Anklopfen) nutzen

Wenn Sie ein Telefongespräch führen, bleiben Sie für einen Anrufer weiter erreichbar, Ein Signalton meldet Ihnen den zweiten Anruf. Sie können den Zweitanruf ignorieren oder annehmen. Nehmen Sie den Zweitanruf entgegen, können Sie das erste Gespräch zuvor beenden, aber auch auf Warten legen und später weiterführen.

Den Zweitanruf oder den Signalton können Sie auch verhindern  $\rightarrow$  [Seite 50](#page-49-0).

Voraussetzung: Sie telefonieren und hören einen Signalton (ca. alle sechs Sekunden).

#### Erstes Gespräch beenden und Zweitanruf entgegennehmen

- \ Hörer auflegen. Ihr Telefon läutet.
- Zweitanruf entgegennehmen. Hörer abheben.

#### Erstes Gespräch auf warten legen und Zweitanruf entgegennehmen

Auswählen und bestätigen. Beachten Sie die Hinweise zur Sprachverschlüsselung  $\rightarrow$  [Seite 62.](#page-61-0)

Sie sind mit dem Zweitanrufer verbunden. Der erste Gesprächsteilnehmer wartet.

#### Zweitgespräch beenden, erstes Gespräch fortsetzen

Bestätigen.

#### oder

- Hörer auflegen. Im Display erscheint "Wiederanruf: ...".
- Hörer abheben.

#### **Anklopfen annehmen?**

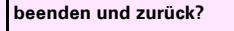

<span id="page-49-0"></span>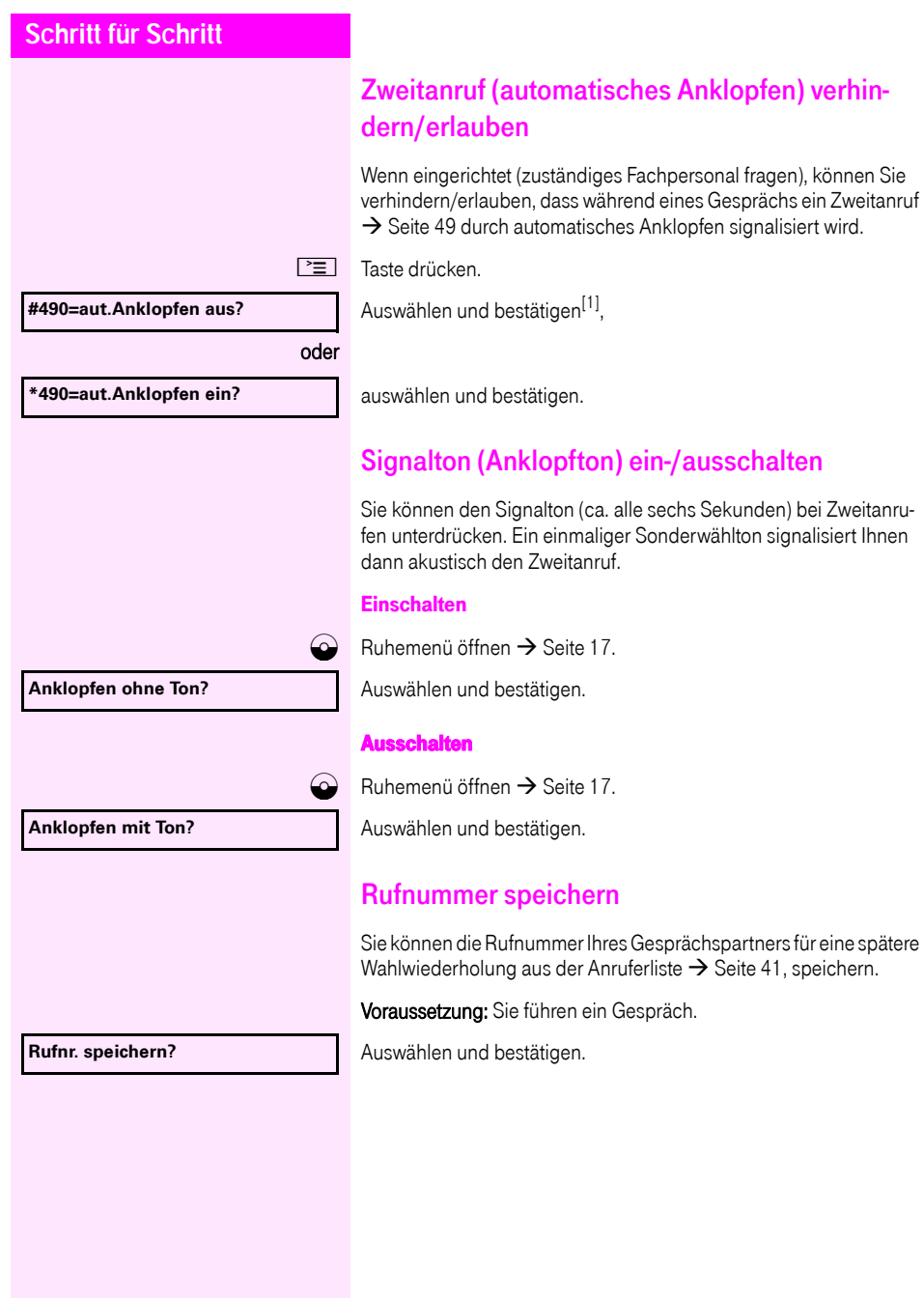

[1] ″Abweichende Display-Anzeigen in einer Octopus F900-Umge-<br>bung″ → [Seite 100](#page-99-0)

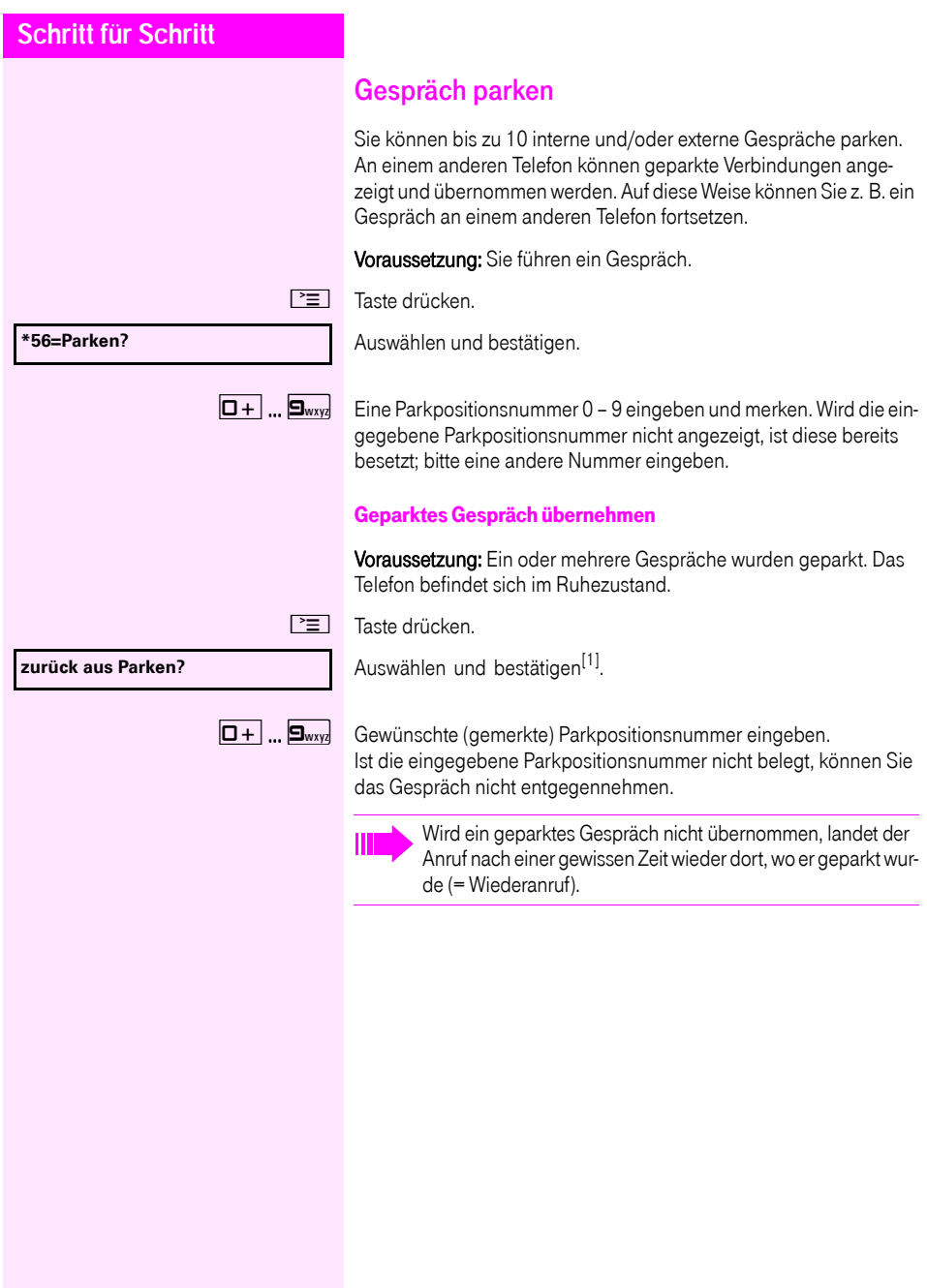

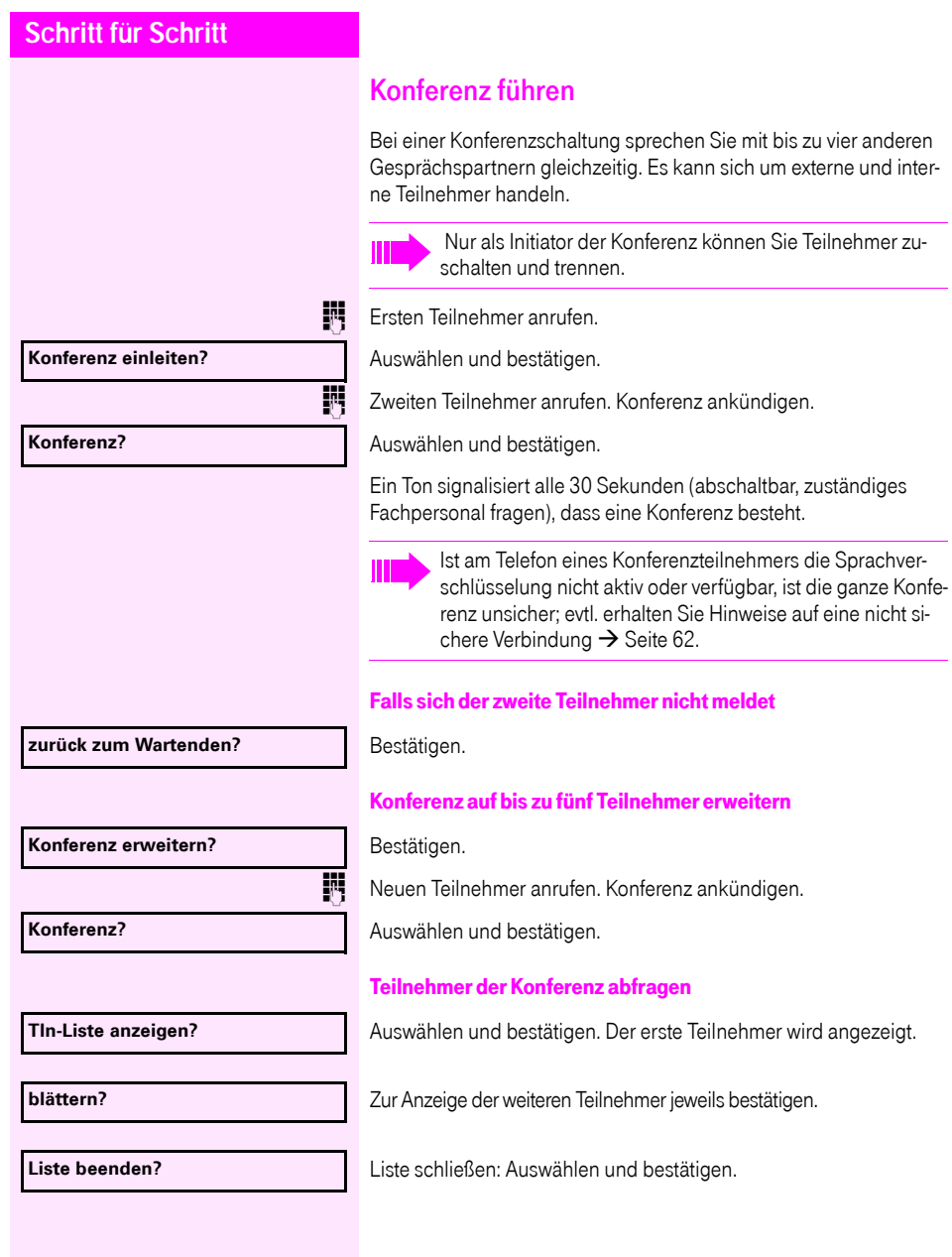

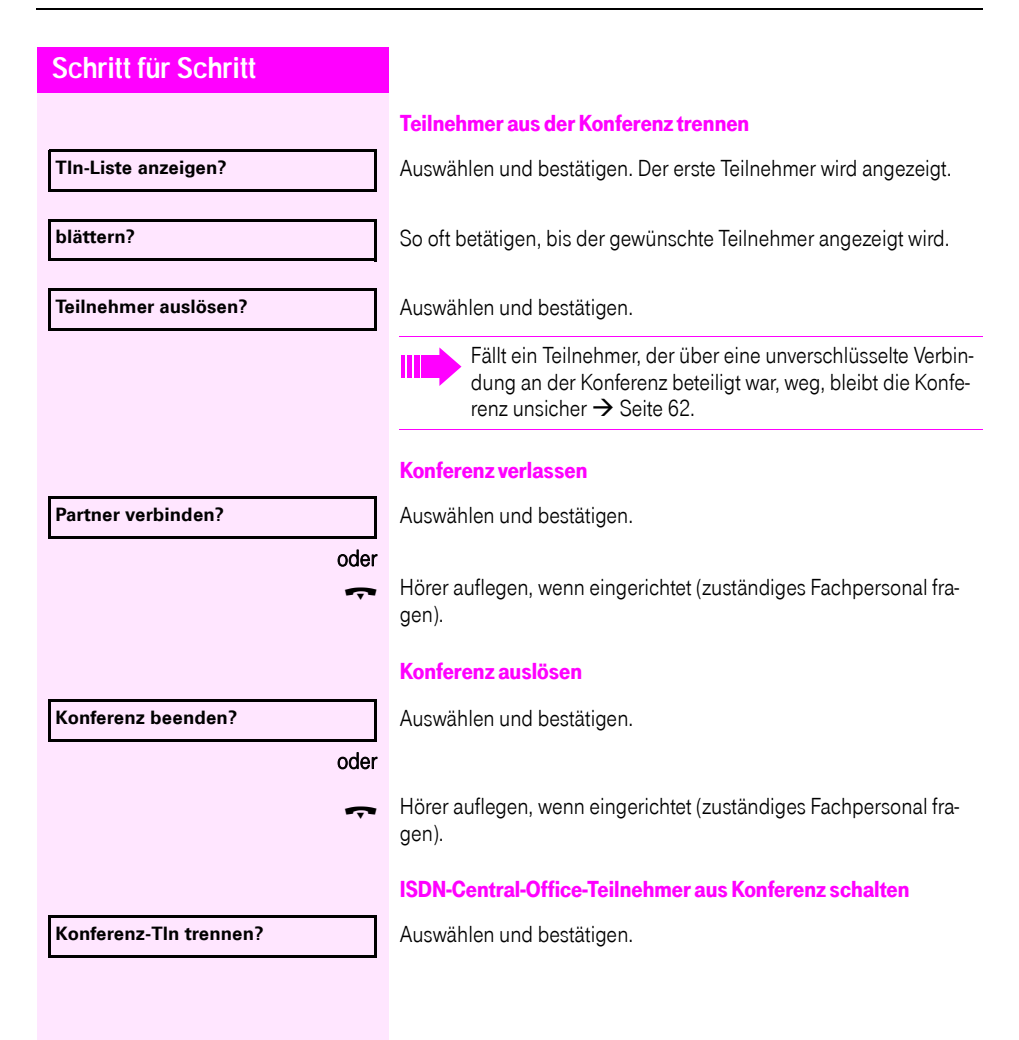

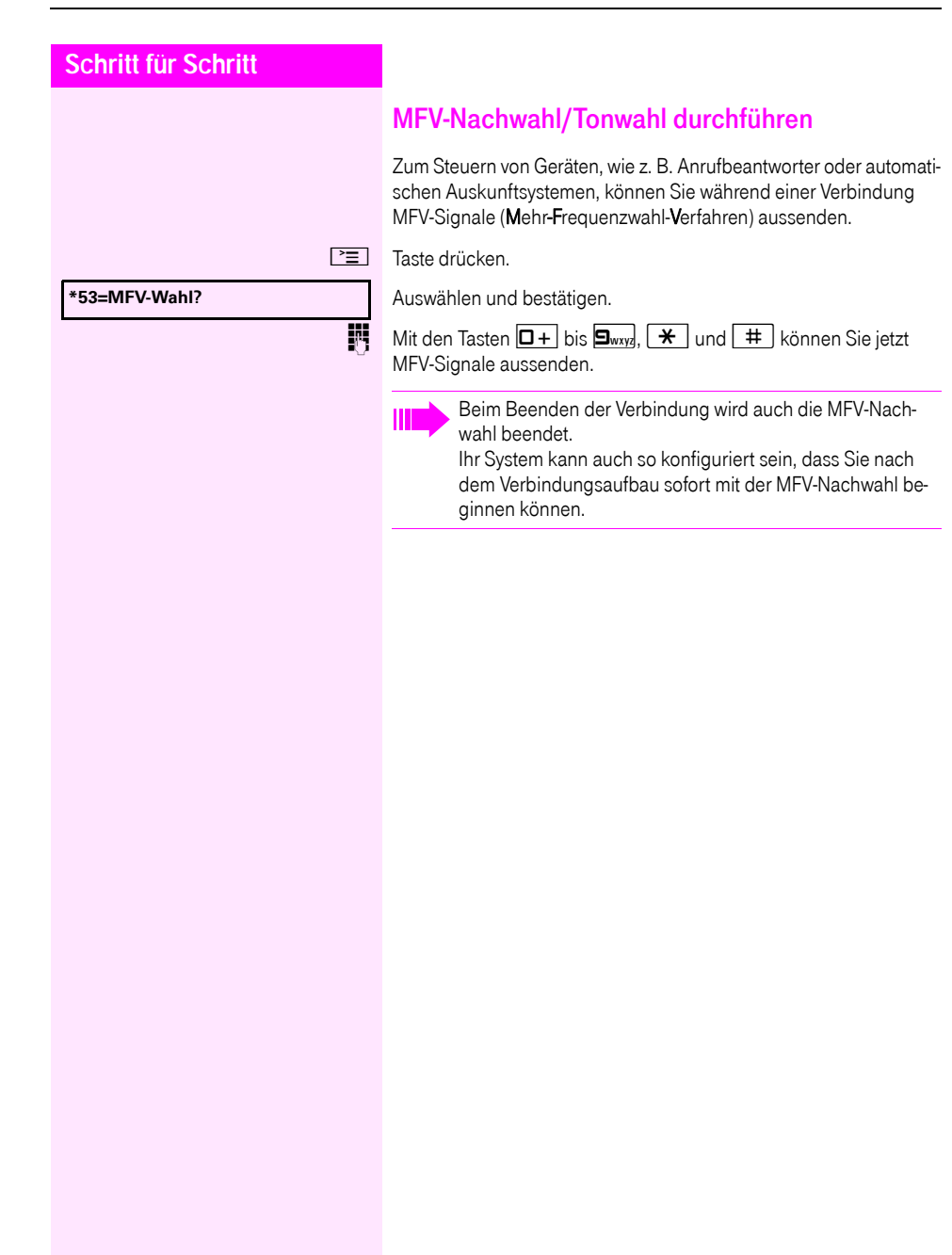

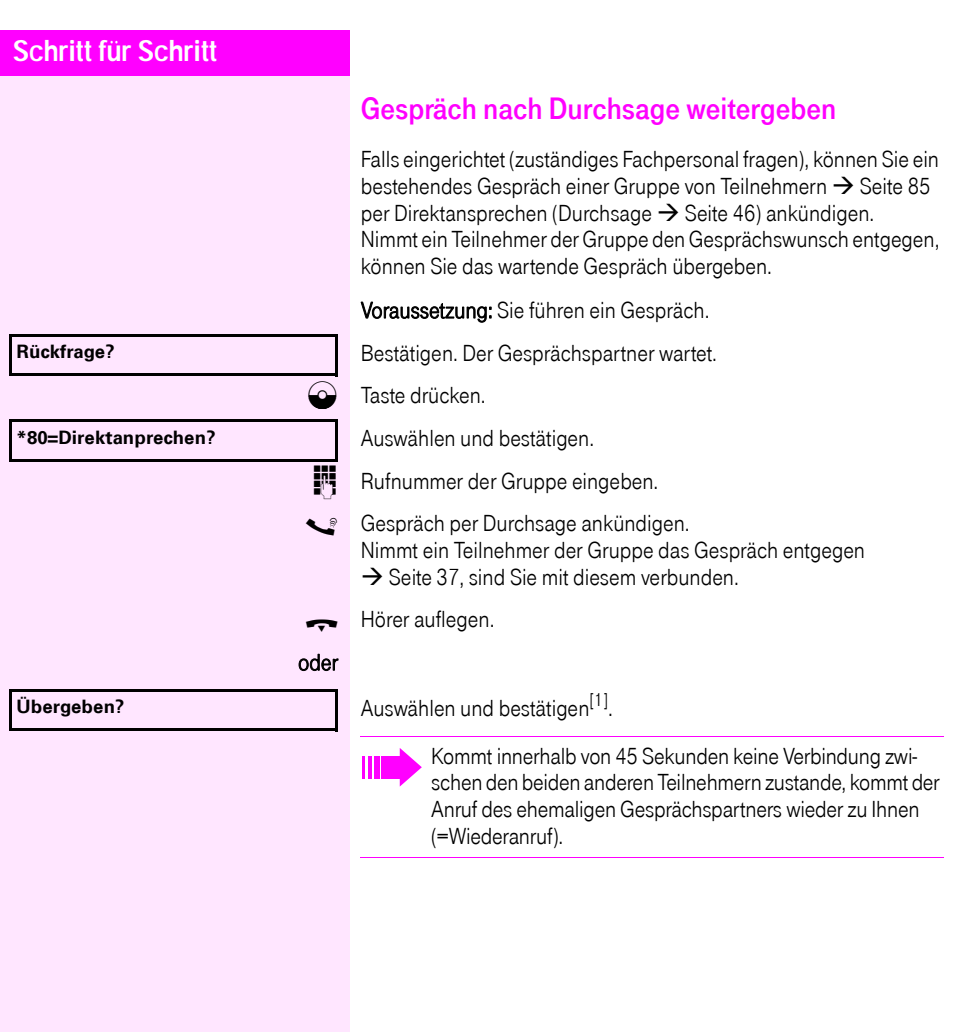

## Signal zum Netz senden

Um ISDN-ähnliche Dienste/Leistungsmerkmale über analoge Leitungen des Netzanbieters oder anderer Kommunkationsplattformen einleiten zu können (wie z. B. "Rückfrage"), müssen Sie vor Wahl der Dienstekennzahl oder Teilnehmernummer ein Signal auf die Leitungen geben.

Voraussetzung: Sie haben eine externe Verbindung hergestellt.

Taste drücken.

Auswählen und bestätigen.

 $\overline{\mathbb{F}}$  Dienstekennzahl und/oder Rufnummer eingeben.

**\*51=Signal zum Netz?**

#### **Sie klopfen an!**

# Bei nicht erreichten Zielen

## Anklopfen – sich bemerkbar machen

Voraussetzung: Sie haben eine interne Rufnummer gewählt und hören den Besetzton. Sie wollen den Angerufenen dringend erreichen.

Warten (ca. 5 Sekunden) bis im Display "Sie klopfen an!" erscheint und der Besetzton zum Freiton wechselt.

Der Angerufene kann nun darauf reagieren  $\rightarrow$  [Seite 49](#page-48-0).

Der Angerufene kann dieses automatische Anklopfen verhindern  $\rightarrow$  [Seite 50.](#page-49-0)

Wenn eingerichtet (zuständiges Fachpersonal fragen), hören Sie sofort den Freiton und im Display erscheint sofort "Sie klopfen an!".

## Aufschalten – in ein Gespräch eintreten

Nur möglich, wenn eingerichtet (zuständiges Fachpersonal fragen).

Voraussetzung: Sie haben eine interne Rufnummer gewählt und hören den Besetzton. Sie wollen den Angerufenen dringend erreichen.

Auswählen und bestätigen.

Der Angerufene und seine Gesprächspartner hören alle zwei Sekunden einen Warnton.

Hat der Angerufene ein Systemtelefon mit Display, erscheint: "Aufschalten: (Ruf-Nr. oder Name)".

Sie können sofort sprechen.

#### **Aufschalten?**

# Nachtschaltung nutzen

Wenn berechtigt, können Sie alle externen Anrufe bei Nachtschaltungsbetrieb, z. B. in der Mittagspause oder nach Feierabend, sofort zu einem bestimmten internen Telefon (Nachtziel) umleiten. Die Nachtstation kann über das zuständige Fachpersonal (= Nachtschaltung standard) oder von Ihnen selbst

(= Nachtschaltung temporär) festgelegt werden.

Gehört Ihr Telefon zu Netzwerkumgebung (Anlagenvernetzung über PC-Netz), sind Besonderheiten zu beachten  $\rightarrow$  [Seite 92!](#page-91-0)

#### Einschalten

Ш

Auswählen und bestätigen.

Bestätigen (= Nachtschaltung standard).

) Kennzahl eingeben (= Nachtschaltung standard).

Rufnummer des Ziels eingeben (= Nachtschaltung temporär).

Bestätigen.

#### Ausschalten

Auswählen und bestätigen.

Außerdem kann das Fachpersonal eine "Automatische Nachtschaltung" einrichten. Je nach Programmierung wird für Ihr Telefon die automatische Nachtschaltung zu bestimmten Zeiten aktiviert. Sie haben die Möglichkeit, die automatische Nachtschaltung durch Ausschalten oder durch eine von Ihnen eingerichtete Nachtschaltung (s. o.) außer Kraft zu setzen.

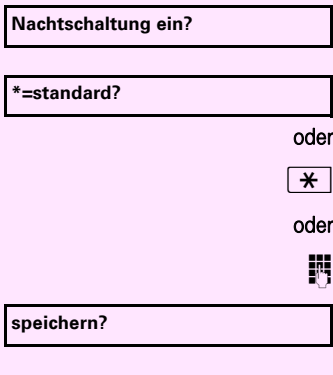

**Nachtschaltung aus?**

# Verbindungskosten überprüfen/ zuordnen

# Verbindungskosten für Ihr Telefon abfragen

#### Für das aktuelle Gespräch:

Im Display werden standardmäßig nach Gesprächsende die Kosten angezeigt.

Sollen die Kosten während eines kostenpflichtigen Gesprächs laufend angezeigt werden, muss dies Ihr zuständiges Fachpersonal beim Netzbetreiber beantragen.

Die Anzeige der Gesprächskosten muss beim Netzbetreiber beantragt und vom zuständigen Fachpersonal eingerichtet sein.

Je nach Einstellung werden die Gesprächskosten während oder nach Gesprächsende im Display angezeigt.

Je nach Netzbetreiber werden auch kostenfreie externe Gespräche anzeigt. Im Display erscheint vor oder während des Gesprächs "gebührenfrei".

Ist keine Kostenanzeige eingerichtet, erscheint im Display die gewählte Rufnummer und/oder die Gesprächsdauer.

> Wird ein Gespräch weitergegeben, werden die Kosten dem Telefon zugeordnet, auf das übergeben wurde.

#### Für alle und für das zuletzt geführte Gespräch

Zuerst werden die Verbindungskosten für das zuletzt geführte kostenpflichtige Gespräch angezeigt. Nach fünf Sekunden werden die aufgelaufenen Verbindungskosten (Summe) angezeigt.

 $\Gamma \equiv$  Taste drücken.

Auswählen und bestätigen<sup>[1]</sup>.

[1] ["Abweichende Display-Anzeigen in einer Octopus F900-Umge](#page-99-0)bung"  $\rightarrow$  [Seite 100](#page-99-0)

**\*65=Kostenanzeige?**

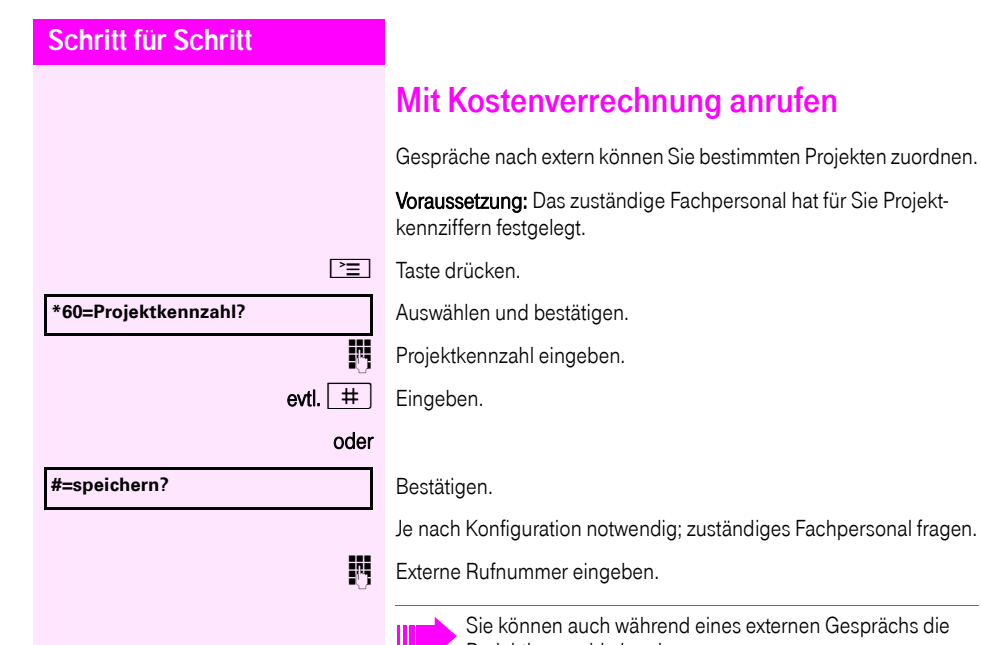

ternen Gesprächs die Projektkennzahl eingeben.

# Privatsphäre/Sicherheit

# Sprachverschlüsselung

Beachten Sie bitte auch die Erklärungen auf  $\rightarrow$  [Seite 10](#page-9-0).

# Status abfragen

#### im Gesprächsmodus

Während eines Gesprächs können Sie abfragen ob Ihr Gespräch sicher ist.

Auswählen.

Das Gespräch ist sicher.

oder

# **Standard Call**

**Secure Call**

Das Gespräch ist nicht sicher.

#### im Ruhezustand

Im Ruhezustand des Telefons können Sie abfragen ob die Sprachverschlüsselung an Ihrem Telefon aktiv ist.

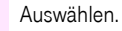

Die Sprachverschlüsselung ist für Ihr Telefon aktiv.

#### oder

#### **Standard Client**

Die Sprachverschlüsselung ist für Ihr Telefon nicht aktiv.

**Security Status** m **Secure Client**

**Security Call Status** m

**61**

<span id="page-61-0"></span>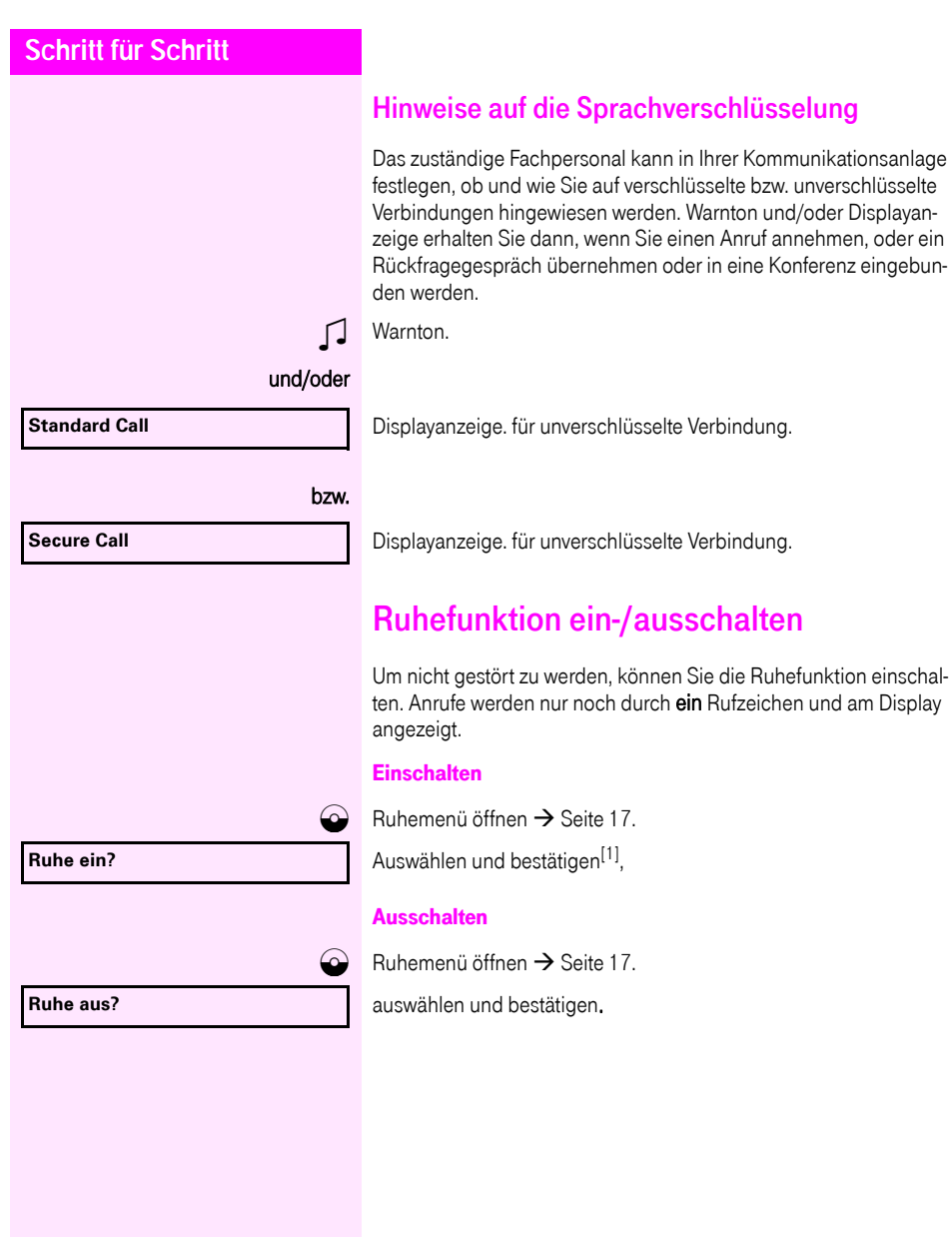

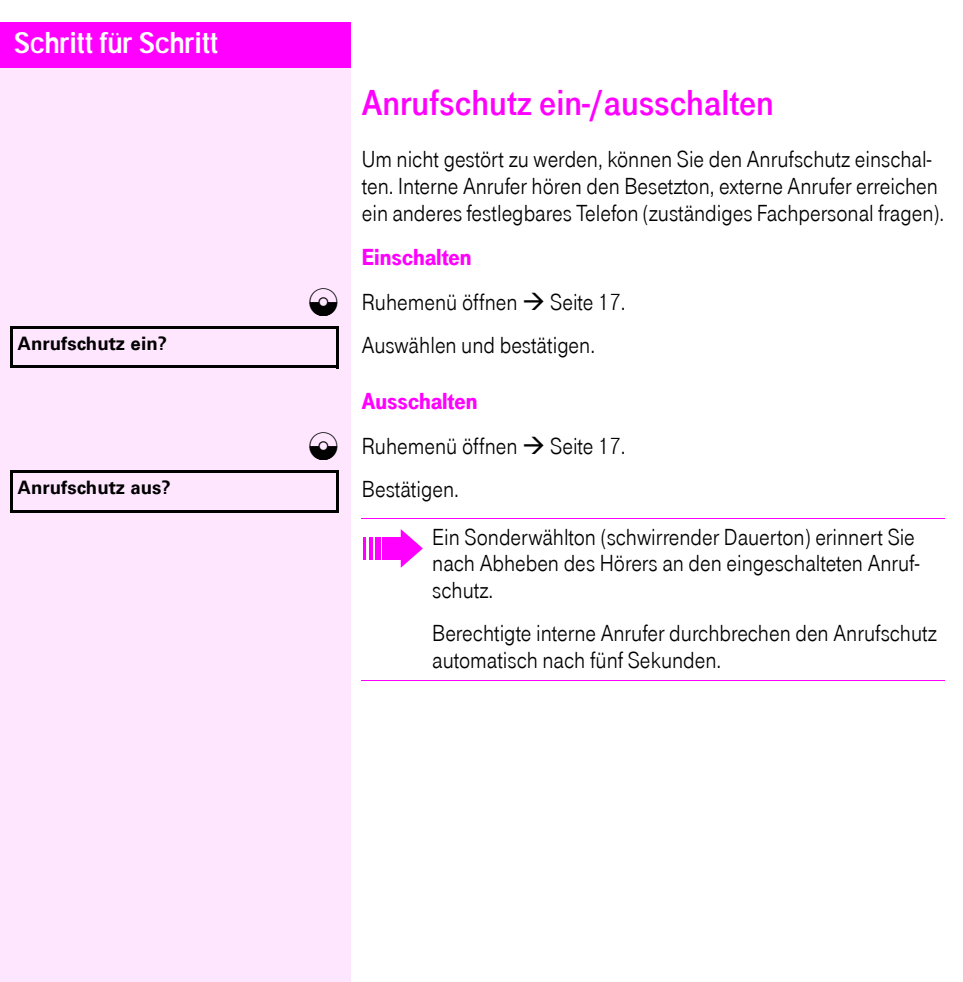

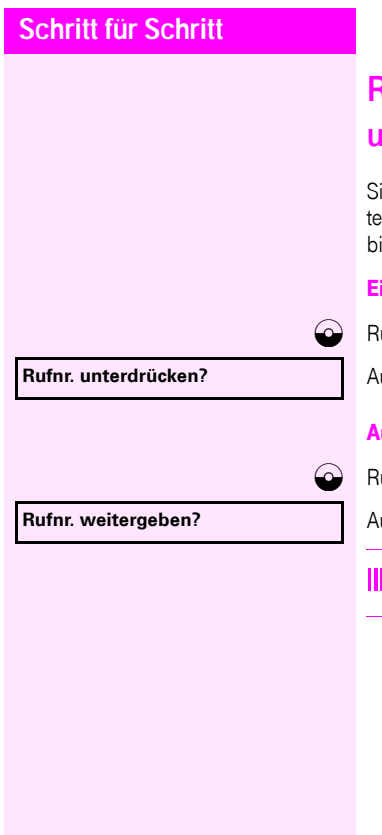

# Rufnummernanzeige beim Angerufenen unterdrücken

Sie können verhindern, dass Ihre Rufnummer oder Ihr Name beim extern Angerufenen im Display erscheint. Dieses bleibt solange aktiv, bis Sie es wieder zurücknehmen.

#### Einschalten

 $\odot$  Ruhemenü öffnen  $\rightarrow$  [Seite 17.](#page-16-0)

Auswählen und bestätigen.

#### Ausschalten

 $\bigcirc$  Ruhemenü öffnen  $\rightarrow$  [Seite 17.](#page-16-0)

Auswählen und bestätigen.

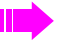

Das zuständige Fachpersonal kann für alle Telefone die Rufnummernunterdrückung ein-/ausschalten.

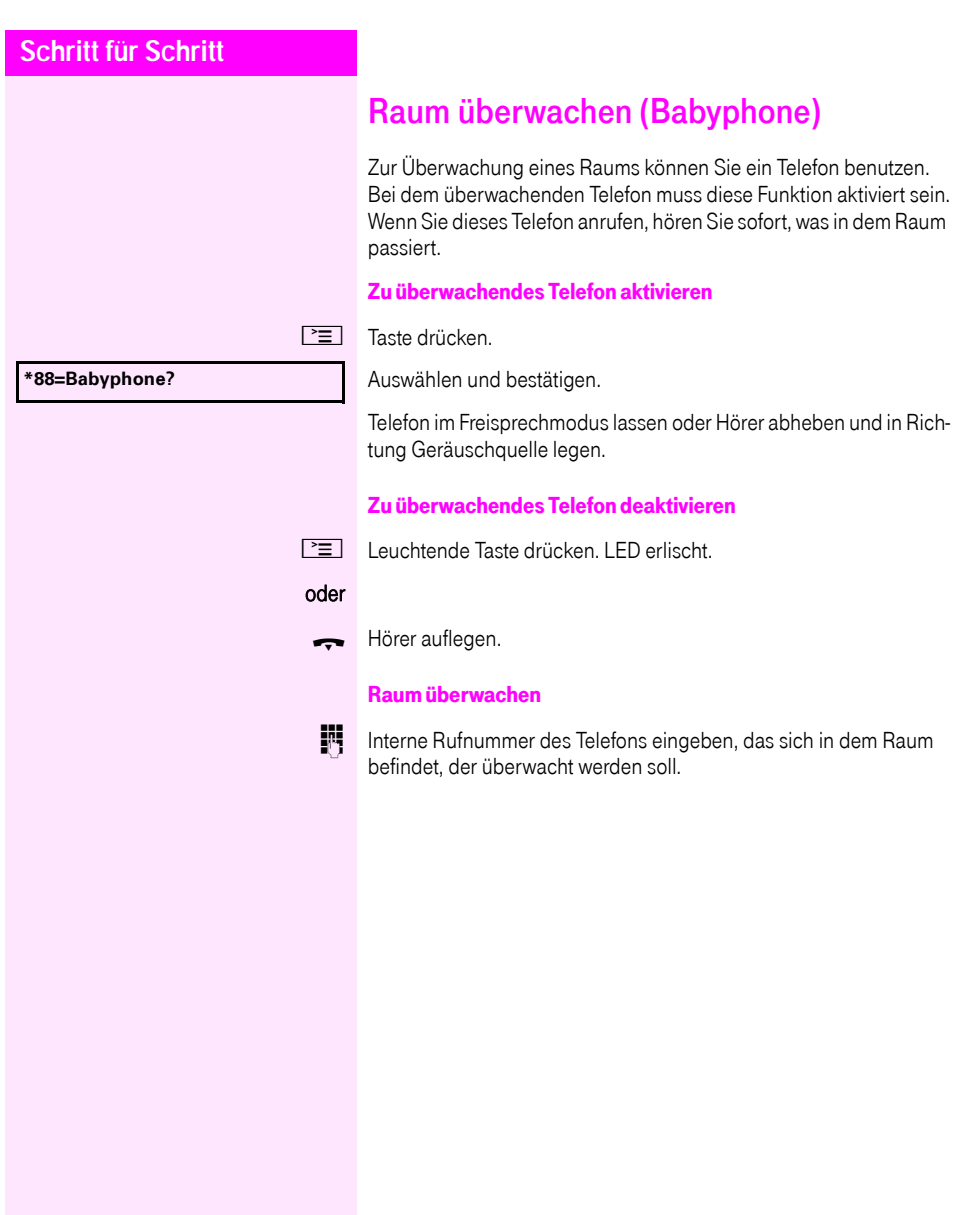

# Anonymen Anrufer identifizieren – "Fangen"

Sie können böswillige externe Anrufer identifizieren lassen. Die Rufnummer des Anrufers kann während des Gesprächs oder bis zu 30 Sekunden danach festgehalten werden. Sie selbst dürfen dabei nicht auflegen.

Taste drücken.

Ш

**\*84=Fangen?** Auswählen und bestätigen.

Wenn die Fangschaltung Erfolg hatte, werden die ermittelten Daten beim Netzbetreiber gespeichert. Wenden Sie sich an Ihr zuständiges Fachpersonal!

<span id="page-66-0"></span>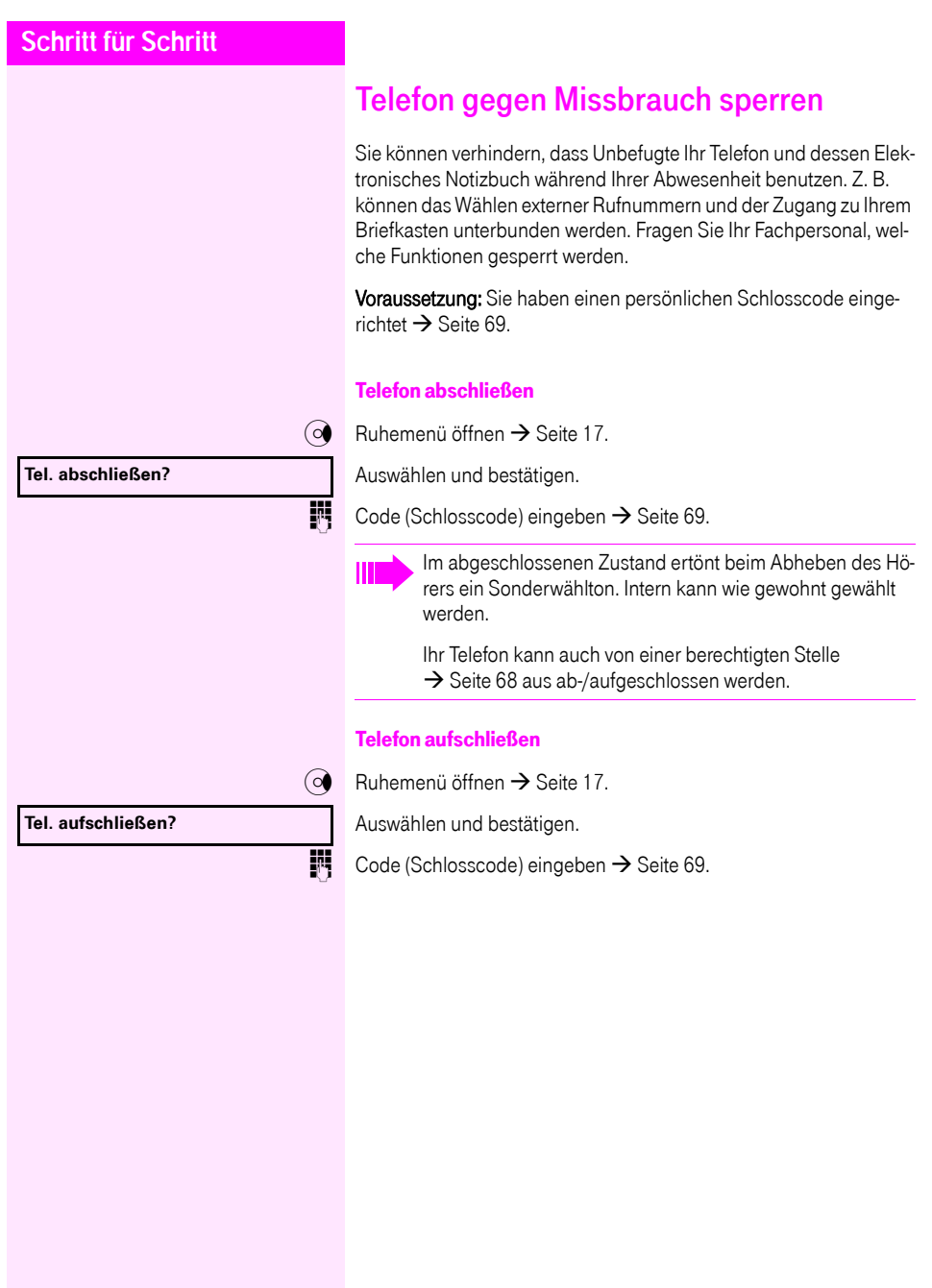

<span id="page-67-0"></span>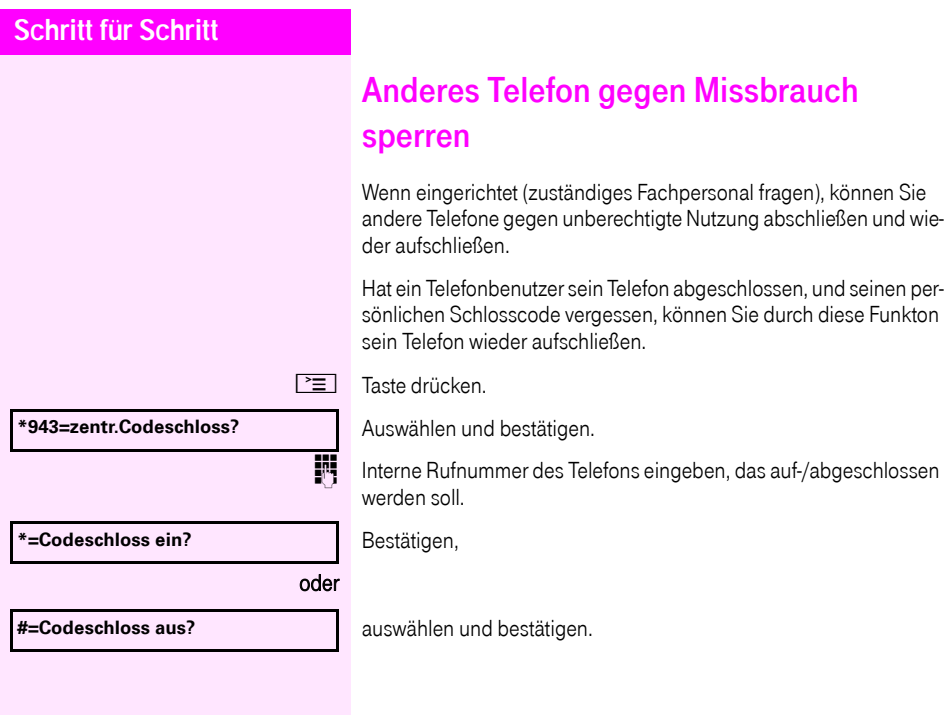

<span id="page-68-0"></span>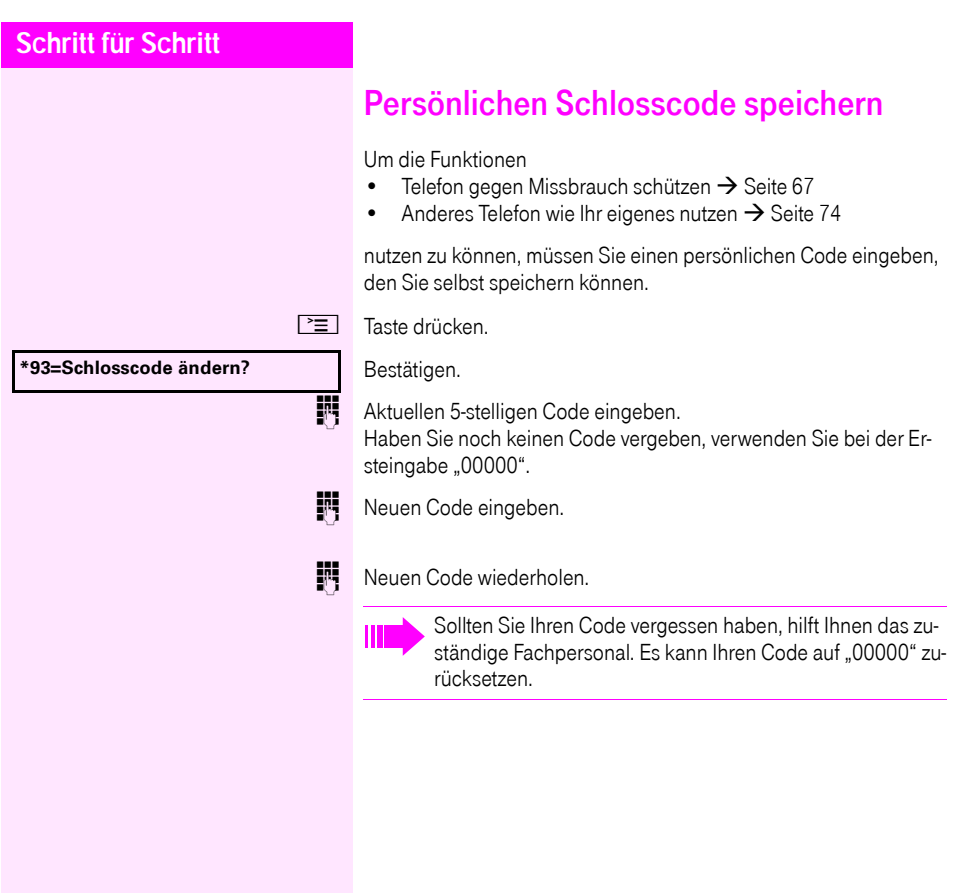

<span id="page-69-0"></span>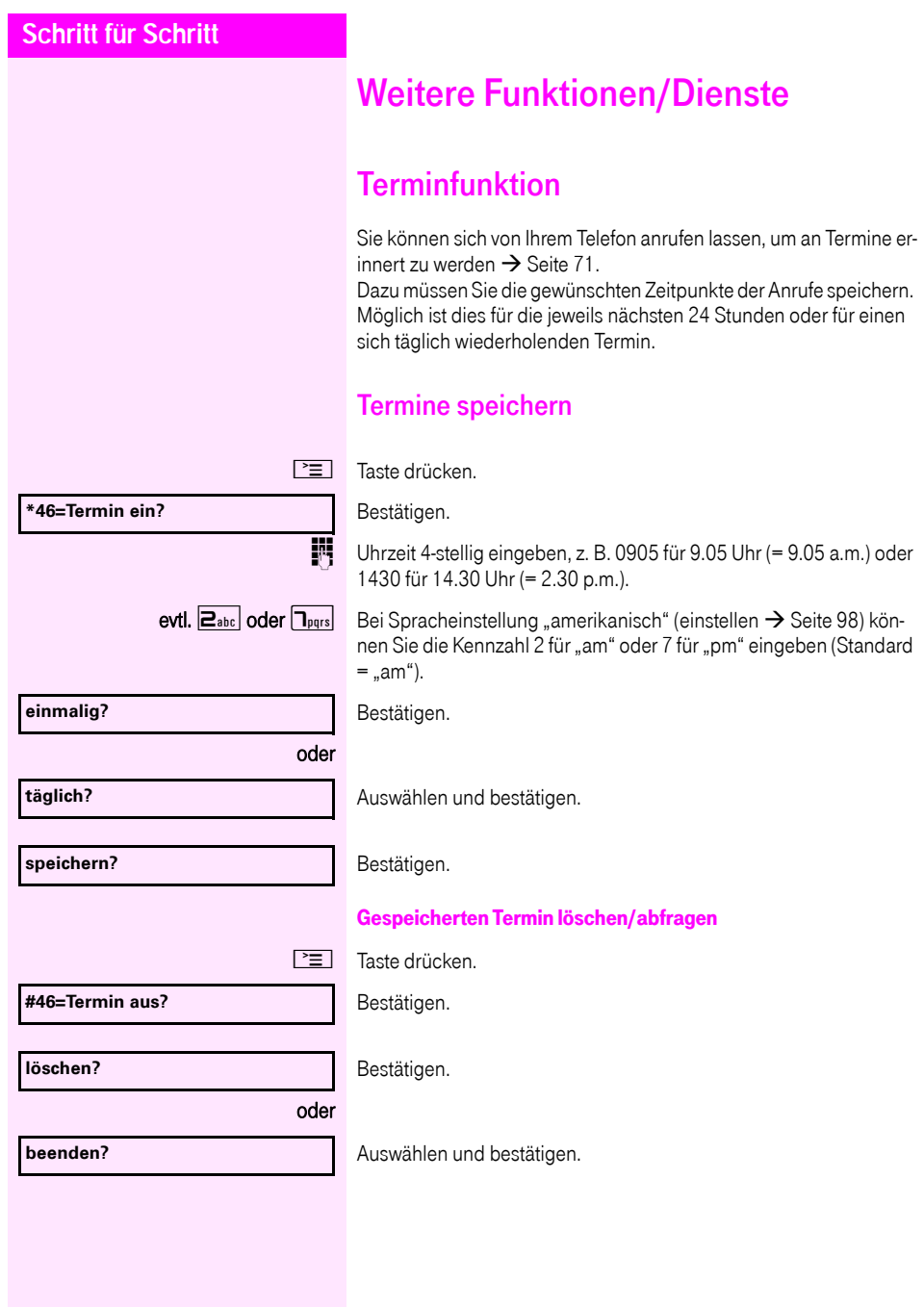

<span id="page-70-0"></span>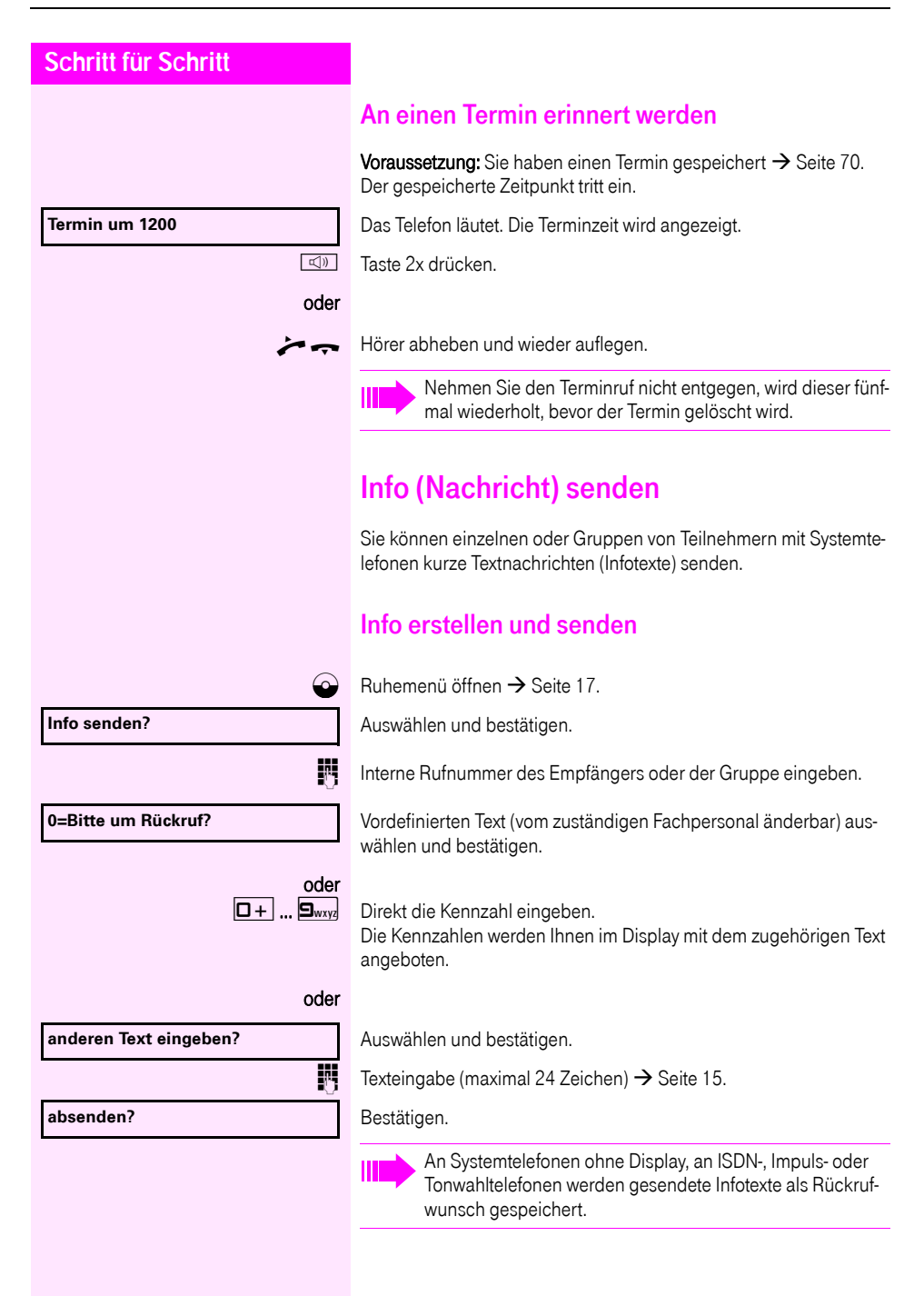

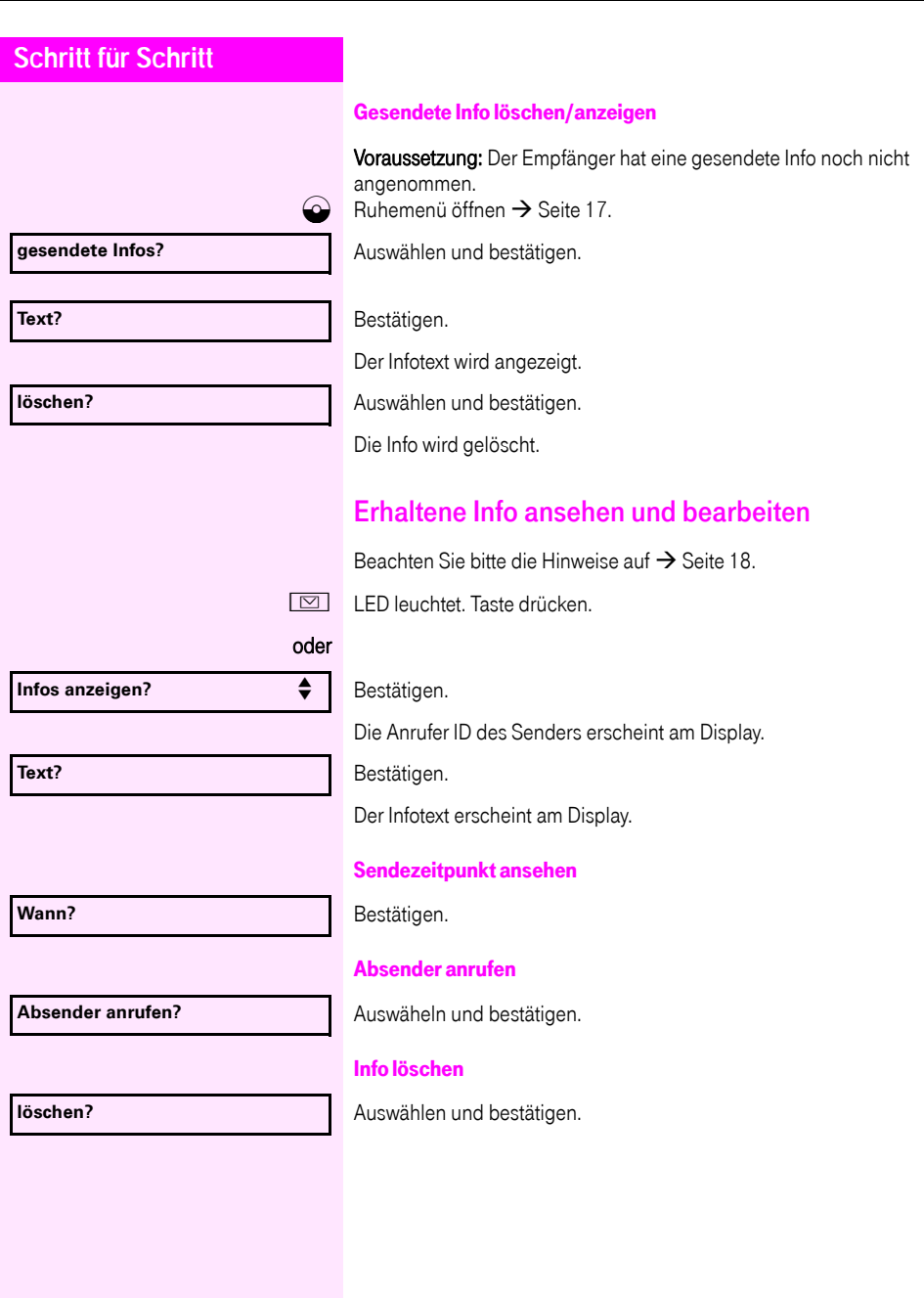
<span id="page-72-4"></span><span id="page-72-3"></span><span id="page-72-2"></span><span id="page-72-1"></span><span id="page-72-0"></span>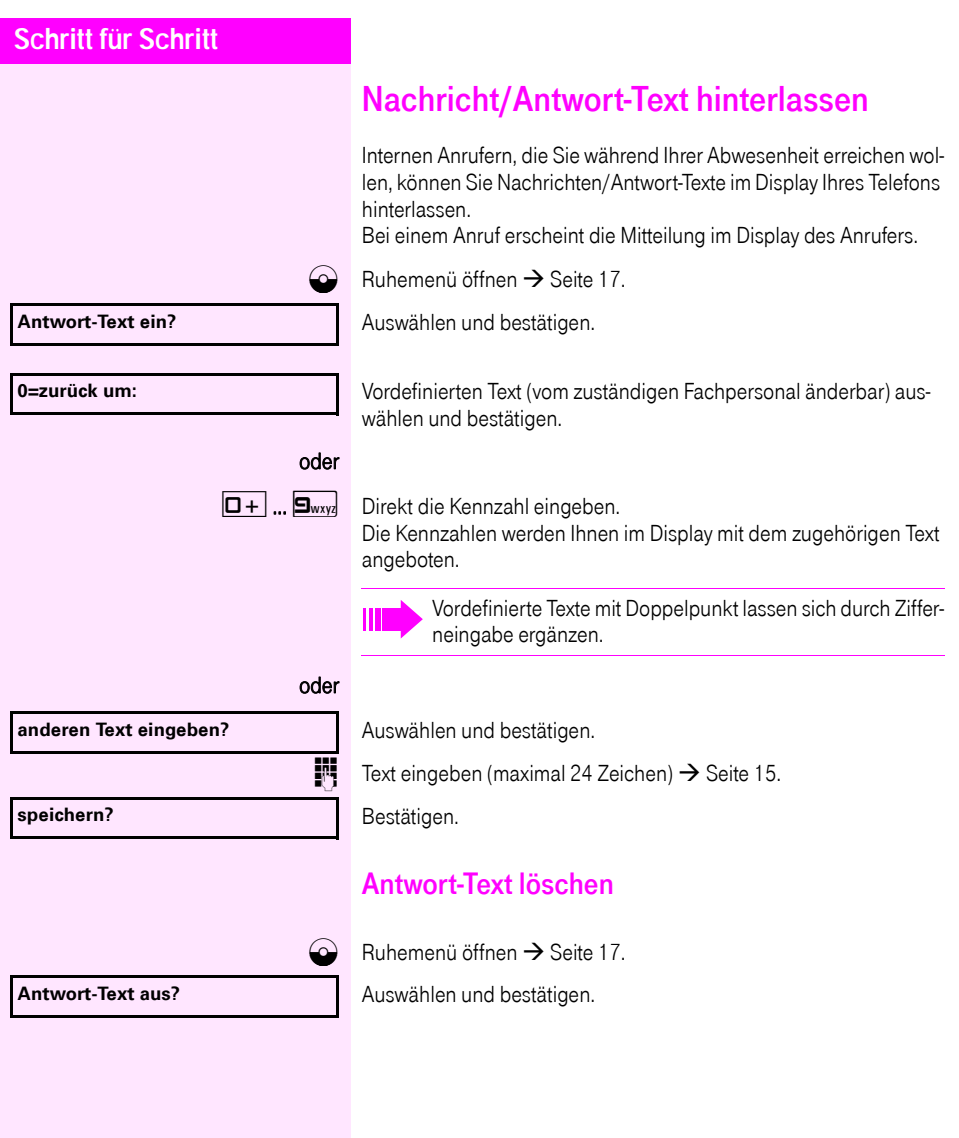

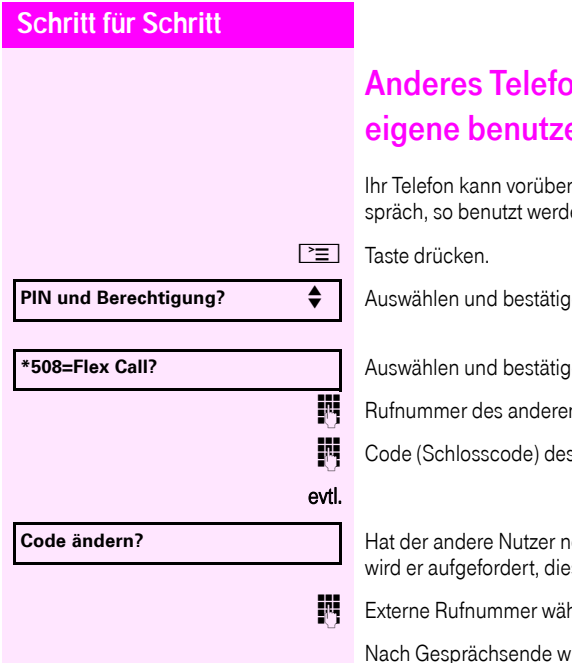

## <span id="page-73-1"></span><span id="page-73-0"></span>on für ein Gespräch wie das eigene benutzen

rgehend von anderen, für ein gehendes Geen, als wäre es deren eigenes.

Auswählen und bestätigen.

 $en^{[1]}$ 

n Nutzers eingeben.

s anderen Nutzers eingeben  $\rightarrow$  [Seite 69.](#page-68-0)

 $\rm_{och}$  keinen persönlichen Code festgelegt, es an seinem Telefon zu tun.

hlen.

ird dieser Zustand wieder aufgehoben.

<span id="page-74-0"></span>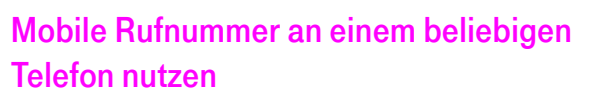

Sie können eine mobile Rufnummer, die Ihr zuständiges Fachpersonal für Sie eingerichtet hat, auf einem beliebigen Octophon F620 im System einrichten. Der ursprüngliche Anschluss des "Gast-Telefons" ist deaktiviert. Die mobile Rufnummer ist so lange verfügbar, bis Sie sich am "Gast-Telefon" abmelden.

### <span id="page-74-1"></span>Am "Gast-Telefon" einloggen

Mobile Rufnummer am "Gast-Telefon" anmelden.

Voraussetzung: Sie haben eine mobile Rufnummer und ggf. ein Passwort erhalten (zuständiges Fachpersonal fragen).

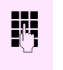

**JN GEBEN** die Kennzahl für "Mobiles Login anmelden" ein (siehe  $\rightarrow$  [Seite 107\)](#page-106-0).

Sie erhalten die Aufforderung "neue Rufnr."

Mobile Rufnummer eingeben.

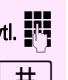

evtl.  $\blacksquare$  Passwort eingeben

 $\left| \frac{1}{x} \right|$  Taste drücken.

#### oder

**Eingabe vollständig**

Bestätigen.

Die Anmeldeprozedur startet.

Nach korrekter Anmeldung sehen Sie links im Display Ihre mobile Rufnummer  $\rightarrow$  [Seite 17](#page-16-1).

#### Anschluss zum nächsten Telefon verlegen

Wenn Sie Ihren Anschluss vom ersten "Gast-Telefon" zu einem zweiten "Gast-Telefon" verlegen wollen, melden Sie sich am zweiten . Gast-Telefon" ganz normal an (siehe  $\rightarrow$  [Seite 75](#page-74-1)).

Am ersten "Gast-Telefon" wird die Meldung "Abmeldung erfolgreich"

ausgegeben. Das "Home-Telefon" bleibt gesperrt. Sie können jetzt

das zweite "Gast-Telefon" wie das erste verwenden.

#### Am "Gast-Telefon" ausloggen

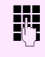

geben Sie die Kennzahl für "Mobiles Login abmelden" ein (siehe  $\rightarrow$  [Seite 107\)](#page-106-0).

Die Abmeldeprozedur startet.

Das "Gast-Telefon" steht jetzt mit seiner ursprünglichen Rufnummer, den Eigenschaften und Funktionen wieder zur Verfügung.

## <span id="page-76-4"></span><span id="page-76-3"></span><span id="page-76-2"></span><span id="page-76-1"></span><span id="page-76-0"></span>Dienste/Funktionen zurücksetzen (übergreifendes Löschen für ein Telefon)

Es steht eine generelle Rücksetzprozedur für eingeleitete Funktionen zur Verfügung. Folgende Funktionen werden gelöscht, falls aktiviert:

- Umleitung ein
- Antwort-Text ein
- Rufzuschaltung
- Sammelanschluss aus
- Rufnr.unterdrücken
- Anklopfen ohne Ton
- Anrufschutz ein
- Ruhe ein
- empfangene Infos:
- Rückruf-Aufträge

Taste drücken.

Auswählen und bestätigen[1] **#0=Dienste zurücksetzen?** .

## <span id="page-77-2"></span><span id="page-77-1"></span><span id="page-77-0"></span>Funktionen für ein anderes Telefon aktivieren

Wenn eingerichtet (zuständiges Fachpersonal fragen), können Sie folgende Funktionen für andere Telefone ein- oder ausschalten (Assoziierter Dienst):

- Anrufschutz, Kennzahl  $*97/#97$   $\rightarrow$  [Seite 63](#page-62-0)
- Anrufumleitung, Kennzahl  $*11$ ,  $*12$ ,  $*13/#1$   $\rightarrow$  [Seite 30](#page-29-0)
- Telefon ab-/aufschließen, Kennzahl  $*66/#66 \rightarrow$  [Seite 67](#page-66-0)
- Ruf zuschalten Kennzahl  $*81/481 \rightarrow$  [Seite 85](#page-84-0)
- Nachricht/Antwort hinterlassen, Kennzahl  $*69/#69 \rightarrow$  [Seite 73](#page-72-0)
- Gruppenruf, Kennzahl  $*85/#85 \rightarrow$  [Seite 85](#page-84-0)
- Dienste/Funktionen zurücksetzen, Kennzahl #0 $\rightarrow$  [Seite 77](#page-76-0)
- Schalter betätigen, Kennzahl  $*90/#90 \rightarrow$  [Seite 83](#page-82-0)
- Nachtschaltung, Kennzahl  $*44/#44 \rightarrow$  [Seite 58](#page-57-0)
- Termine, Kennzahl  $*46/#46 \rightarrow$  [Seite 70](#page-69-0)

 $\boxed{\equiv}$  Taste drücken.

Bestätigen.

IN Interne Rufnummer des Telefons eingeben, für das die Funktion aktiviert werden soll.

Kennzahl – z. B. \* 97 für Anrufschutz ein – eingeben.

Für evtl. weiteren Eingaben der Benutzerführung am Display folgen.

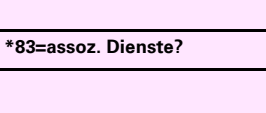

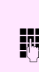

### <span id="page-78-1"></span><span id="page-78-0"></span>Systemfunktionen von extern nutzen DISA (Direct Inward System Access)

Wenn eingerichtet (zuständiges Fachpersonal fragen), können Sie von extern (außerhalb) – wie als interner Teilnehmer – über Ihr System eine gehende externe Verbindungen aufbauen. Außerdem lassen sich folgende Funktionen Ihres Systems aktivieren oder deaktivieren:

- Dienste/Funktionen zurücksetzen, Kennzahl #0 $\rightarrow$  [Seite 77](#page-76-0)
- Anrufumleitung, Kennzahl  $*1/#1$   $\rightarrow$  [Seite 30](#page-29-0)
- Telefon ab-/aufschließen, Kennzahl  $*66/#66 \rightarrow$  [Seite 67](#page-66-0)
- Persönlichen Schlosscode speichern, Kennzahl  $*93 \rightarrow$  [Seite 69](#page-68-0)
- Info (Nachricht senden). Kennzahl  $*68/#68 \rightarrow$  [Seite 71](#page-70-0)
- Nachricht/Antwort hinterlassen, Kennzahl  $*69/#69 \rightarrow$  [Seite 73](#page-72-0)
- Ruf zuschalten, Kennzahl  $*81/#81$   $\rightarrow$  [Seite 85](#page-84-0)
- Gruppenruf, Kennzahl  $*85/#85 \rightarrow$  [Seite 85](#page-84-0)
- Rufnummernanzeige unterdrücken, Kennzahl  $*86/#86 \rightarrow$  [Seite 64](#page-63-0)
- Anklopfton, Kennzahl  $*87/#87$   $\rightarrow$  [Seite 50](#page-49-0)
- Tür öffnen, Kennzahl  $*61 \rightarrow$  [Seite 38](#page-37-0)
- Türöffner freigeben, Kennzahl  $*89/#89 \rightarrow$  [Seite 39](#page-38-0)
- Schalter betätigen, Kennzahl  $*90/#90 \rightarrow$  [Seite 83](#page-82-0)
- Anrufschutz, Kennzahl  $*97/#97 \rightarrow$  [Seite 63](#page-62-0)
- Ruhefunktion, Kennzahl  $*98/#98 \rightarrow$  [Seite 62](#page-61-0)
- Wählen mit Kurzwahl, Kennzahl  $*7$   $\rightarrow$  [Seite 45](#page-44-0)
- Assoziierter Dienst, Kennzahl  $*83 \rightarrow$  [Seite 78](#page-77-0)

Voraussetzung: Sie haben ein Telefon mit Tonwahl (MFV-Wahl) oder Sie können Ihr Telefon auf Tonwahl umschalten. Das Telefon ist nicht am System angeschlossen.

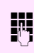

**JET** Verbindung zum System herstellen. Rufnummer eingeben (zuständiges Fachpersonal fragen).

**JN Dauerton abwarten (Telefon evtl. auf Tonwahl umschalten), dann die** Ihnen zugeteilte interne Rufnummer und den zugehörigen persönlichen Schlosscode eingeben.

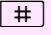

(# Kennzahl eingeben (nur notwendig, wenn im System programmiert).

 $\mathbb{R}$  Wählton abwarten und Kennzahl – z. B.  $\star$ 97 für Anrufschutz ein – eingeben. Evtl. weitere Eingaben durchführen, siehe auch Bedienungsanleitung für IWV/MFV-Telefone).

<span id="page-79-1"></span><span id="page-79-0"></span>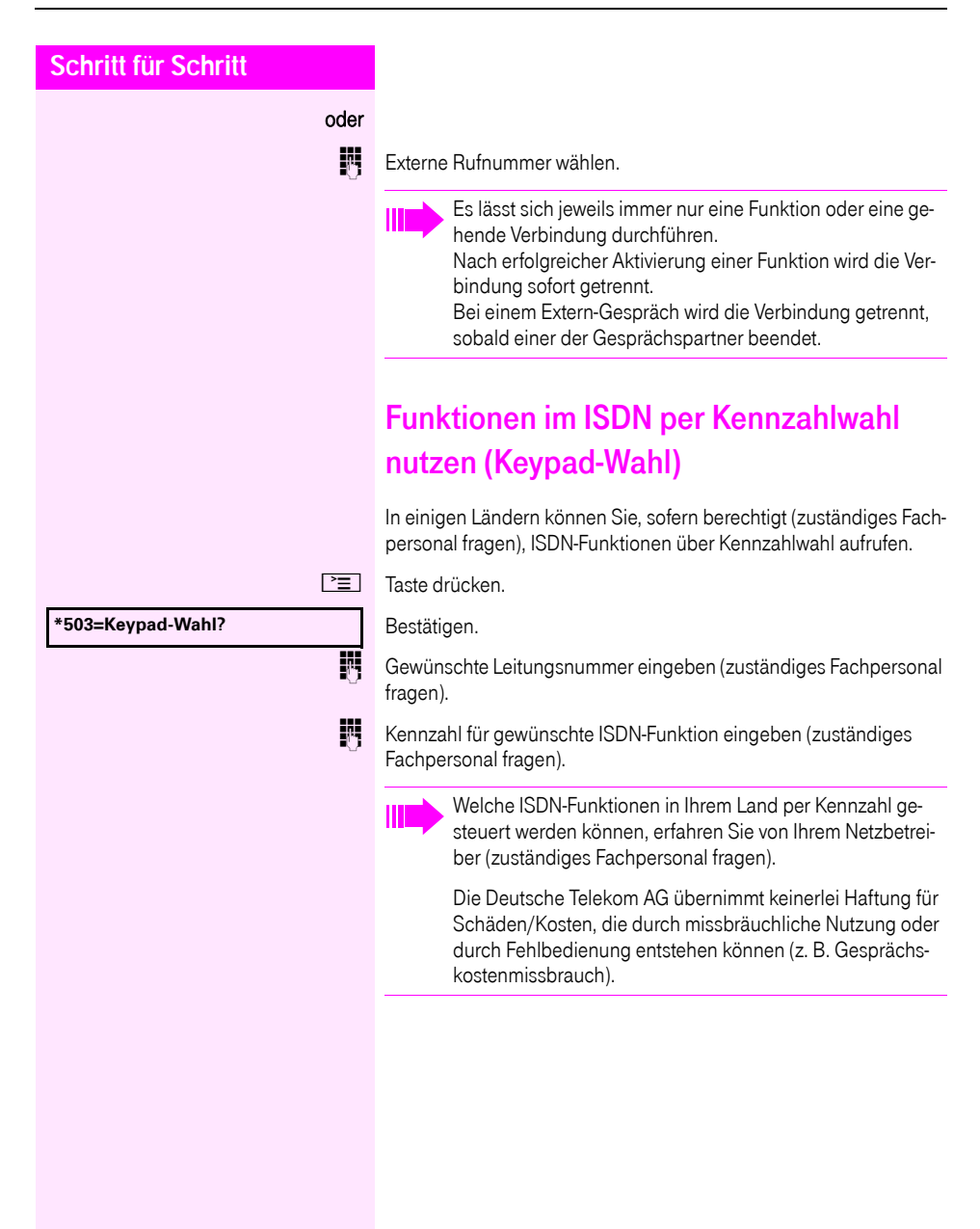

<span id="page-80-0"></span>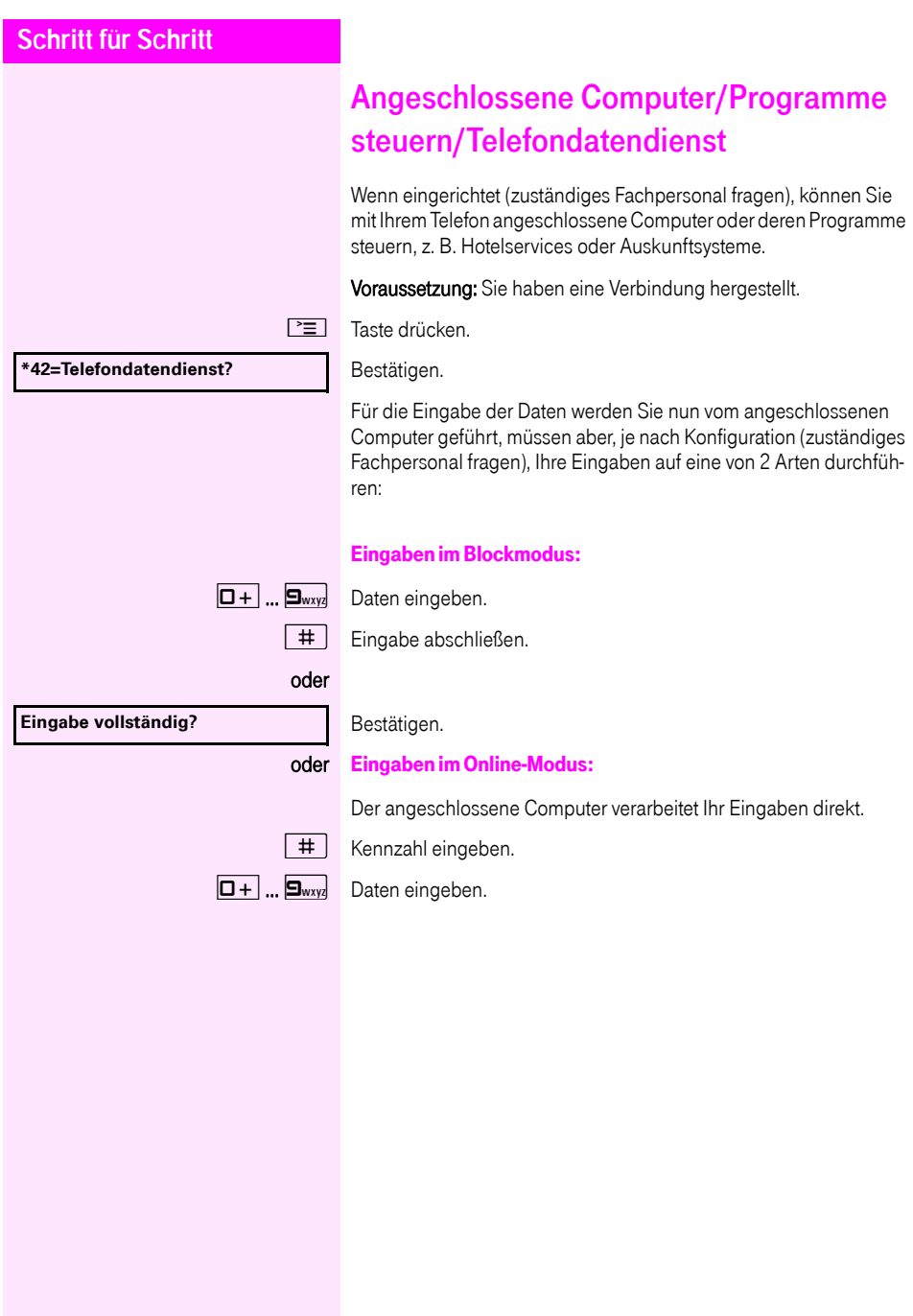

## <span id="page-81-1"></span><span id="page-81-0"></span>Mit PC-Applikationen über CSTA-Schnittstelle kommunizieren

Wenn eingerichtet (zuständiges Fachpersonal fragen), können Sie über Ihr Telefon mit PC-Applikationen kommunizieren (CSTA = Computer Supported Telecommunications Applications). Sie senden Informationen an die Applikation und erhalten Informationen von der Applikation, z. B. über das Display Ihres Telefons.

3-stellige Kennung für die zu steuernde Applikation eingeben.

 $\boxed{+}$   $\boxed{-}$   $\boxed{ \Box +}$   $\boxed{...}$   $\Box_{\text{wxy}}$   $\overset{\frown}{\circ}$  Zur Kommunikation mit der Applikation benutzen Sie die entsprechenden Tasten.

#### Kommunikation mit Applikation beenden

Entsprechende CSTA-Meldung auswählen und bestätigen.

#### oder

 $\rightarrow$  Hörer abheben und wieder auflegen.

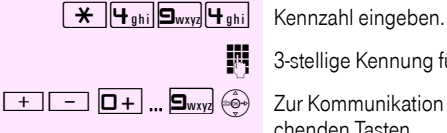

<span id="page-82-2"></span><span id="page-82-1"></span><span id="page-82-0"></span>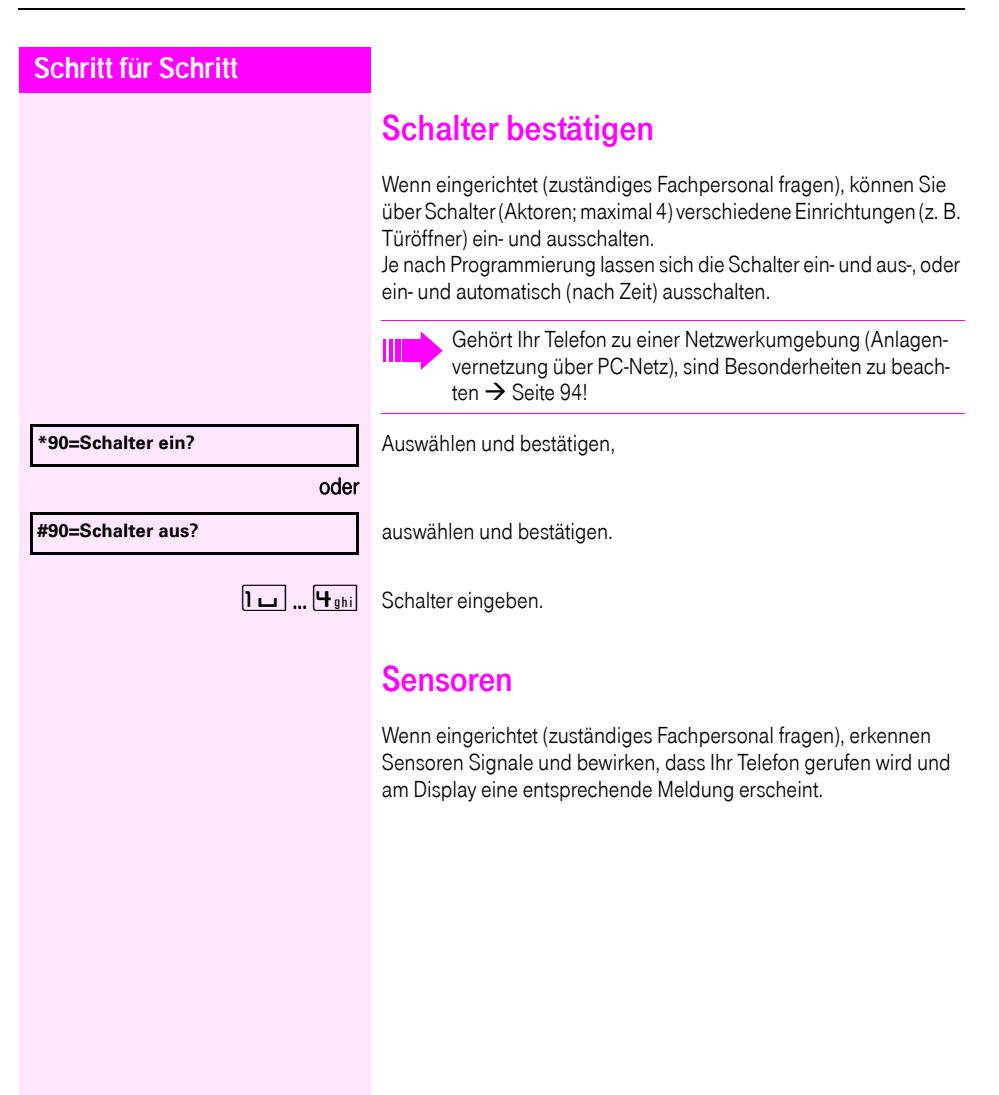

#### <span id="page-83-0"></span>Personen suchen

Ist an Ihrem System eine Personensucheinrichtung PSE angeschaltet (zuständiges Fachpersonal fragen), können Sie Personen über Ihre Taschenempfänger suchen.

Der Taschenempfänger signalisiert dem Gesuchten einen Gesprächswunsch. Der Gesuchte kann zum nächstgelegenen Telefon gehen und sich melden.

#### Personen suchen

Damit Sie gesucht werden können, müssen Sie eine Rufzuschaltung  $\rightarrow$  [Seite 87](#page-86-0), eine Anrufumleitung  $\rightarrow$  [Seite 30](#page-29-0) oder eine Rufweiterleitung (Servicetechniker) zur internen Teilnehmer-Rufnummer Ihrer PSE aktiviert haben. Ein Gesprächswunsch wird dann automatisch signalisiert.

#### Melden am nächstgelegenen Telefon

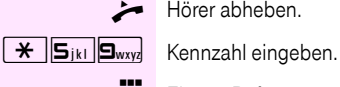

Hörer abheben.

**Figene Rufnummer eingeben.** 

### Teamfunktionen nutzen

Wenn eingerichtet (zuständiges Fachpersonal fragen), ist Ihr Anschluss Teil eines Teams. Das Team besteht aus internen Telefonanschlüssen, die bestimmte Funktionen nutzen können.

### <span id="page-84-2"></span><span id="page-84-0"></span>Gruppenruf ein/ausschalten

<span id="page-84-4"></span>Gehört Ihr Telefon zu einer Netzwerkumgebung (Anlagenvernetzung über PC-Netz), sind Besonderheiten zu beach $ten \rightarrow$  [Seite 90!](#page-89-0)

<span id="page-84-3"></span>Wenn eingerichtet (zuständiges Fachpersonal fragen), gehören Sie zu einer oder mehreren Gruppen von Teilnehmern, die jeweils über Sammelanschluss- oder Gruppenruf-Rufnummern erreichbar sind. Ankommende Anrufe werden der Reihe nach (= Sammelanschluss) oder gleichzeitig (= Gruppenruf) an allen Telefonen der Gruppe signalisiert, bis ein Gruppenmitglied den Anruf entgegennimmt.

Jeder Teilnehmer der Gruppe kann auch unter seiner eigenen Rufnummer erreichbar bleiben.

Den Ruf für den Sammelanschluss, Gruppenruf oder für die einzelnen Leitungen einer Gruppe können sie aus- und einschalten.

#### Sie gehören zu einem Sammelanschluss oder zum Gruppenruf

 $\bigodot$  Ruhemenü öffnen  $\rightarrow$  [Seite 17](#page-16-0).

Auswählen und bestätigen<sup>[1]</sup>.

auswählen und bestätigen.

#### Sie gehören zu mehreren Gruppen

- $\bigodot$  Ruhemenü öffnen  $\rightarrow$  [Seite 17](#page-16-0).
	- Auswählen und bestätigen<sup>[\[1](#page-84-1)]</sup>.

auswählen und bestätigen.

Erscheint ein "X" zwischen Gruppen-/Leitungsnummer (z. B. 301) und Gruppenname, ist der Ruf für diese Gruppe/Leitung eingeschaltet.

<span id="page-84-1"></span>[1] ["Abweichende Display-Anzeigen in einer Octopus F900-Umge](#page-99-0)bung"  $\rightarrow$  [Seite 100](#page-99-0)

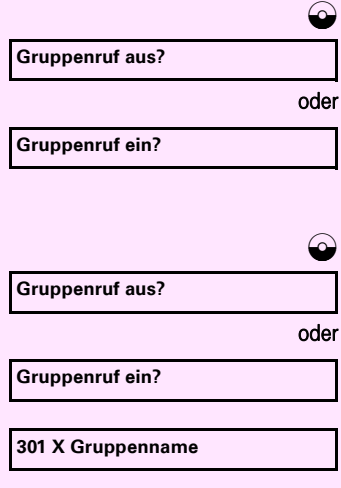

<span id="page-85-0"></span>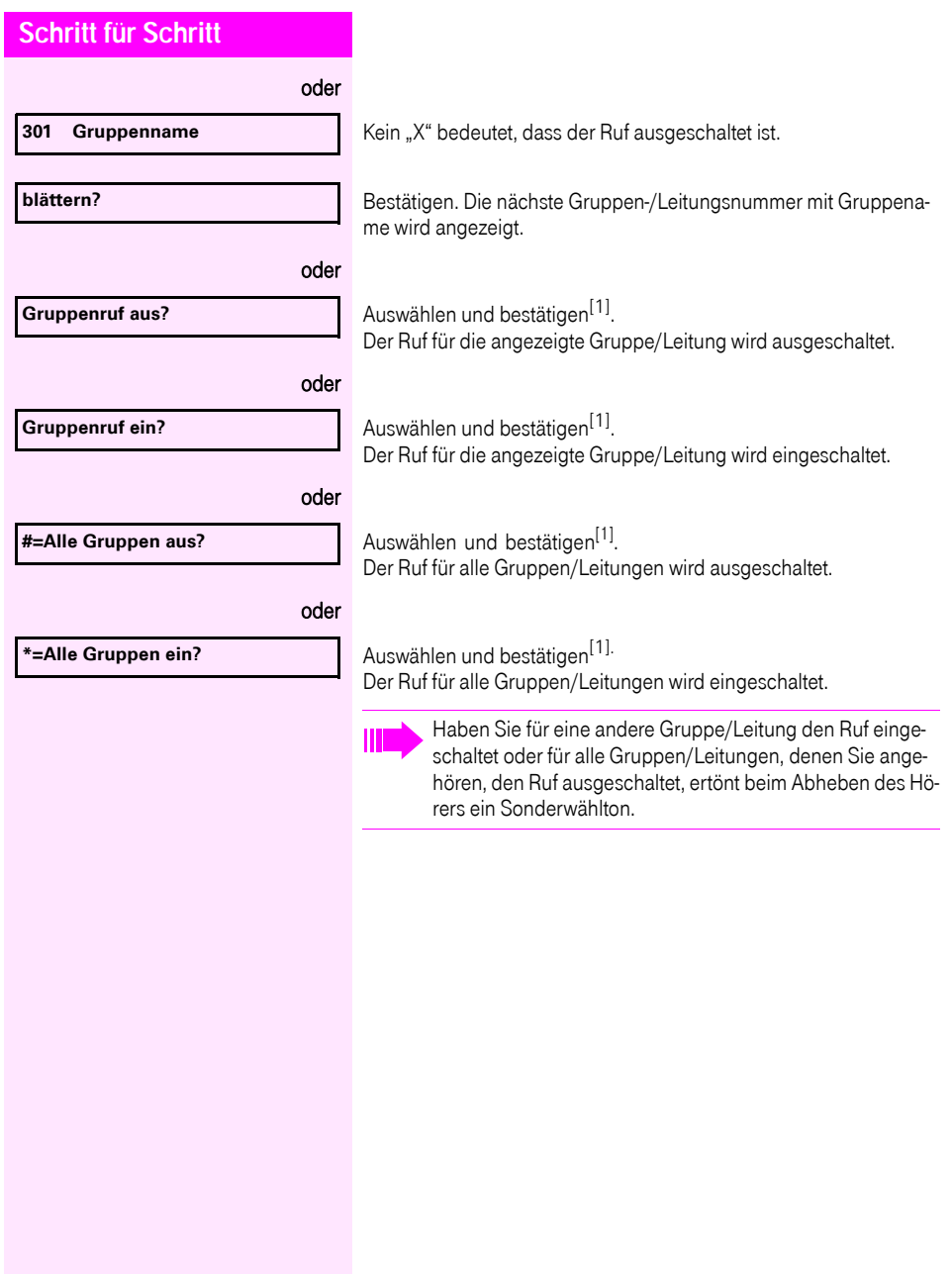

#### Anrufe für Telefone innerhalb eines Teams (Anrufübernahmegruppe; zuständiges Fachpersonal fragen), können Sie an Ihrem Telefon übernehmen; auch während eines Gesprächs.

übernehmen

Voraussetzung: Ihr Telefon läutet kurz. Am Display erscheint in der oberen Zeile des Displays "Ruf bei:" mit Rufnummer oder Name des Veranlassers und in der unteren Zeile Rufnummer oder Name des Anrufers.

<span id="page-86-1"></span>Anruf für Kollegin/Kollegen im Team

<span id="page-86-2"></span>Bestätigen.

### <span id="page-86-0"></span>Ruf zuschalten

Sie können Anrufe für Ihr Telefon an bis zu 5 weiteren internen Telefonen akustisch signalisieren lassen. Derjenige, der zuerst den Anruf entgegennimmt, erhält das Gespräch.

Gehört Ihr Telefon zu einer Netzwerkumgebung (Anlagenvernetzung über PC-Netz), sind Besonderheiten zu beachten  $\rightarrow$  [Seite 93!](#page-92-0)

#### Telefone für die Rufzuschaltung speichern/anzeigen/löschen

 $\boxed{\equiv}$  Taste drücken.

Auswählen und bestätigen.

Der Benutzerführung am Display folgen (Interne Rufnummer eingeben).

Gehört Ihr Telefon zu einer Rufzuschaltung, sehen Sie am Display die Rufnummer oder den Namen des Veranlassers (obere Zeile) und des Anrufers (untere Zeile).

#### Löschen von allen rufzugeschalteten Telefonen

**Rufzuschaltung aus?**

**\*81=Rufzuschaltung?**

Auswählen und bestätigen.

**Übernahme, Gruppe?**

<span id="page-87-4"></span><span id="page-87-3"></span><span id="page-87-2"></span><span id="page-87-1"></span><span id="page-87-0"></span>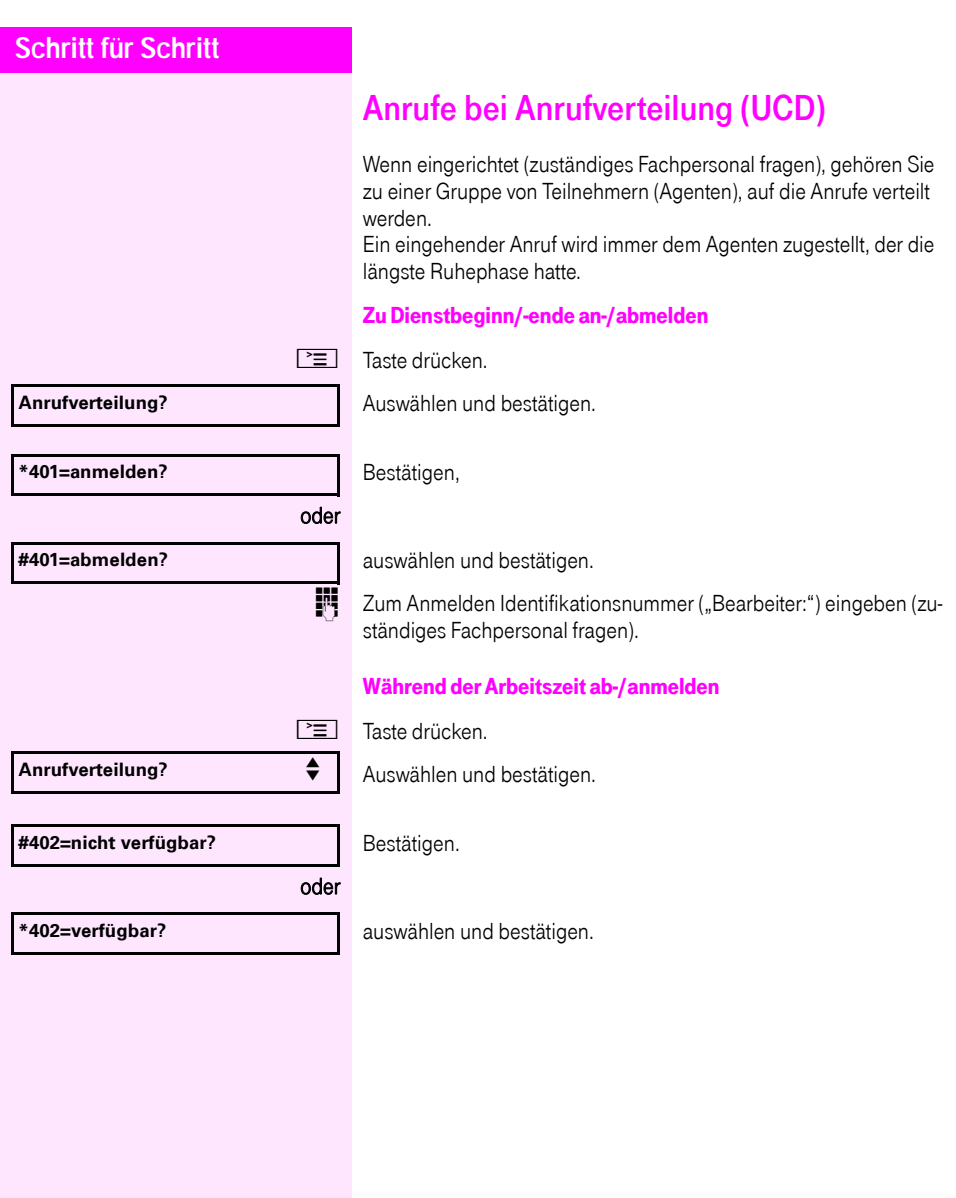

<span id="page-88-3"></span><span id="page-88-2"></span><span id="page-88-1"></span><span id="page-88-0"></span>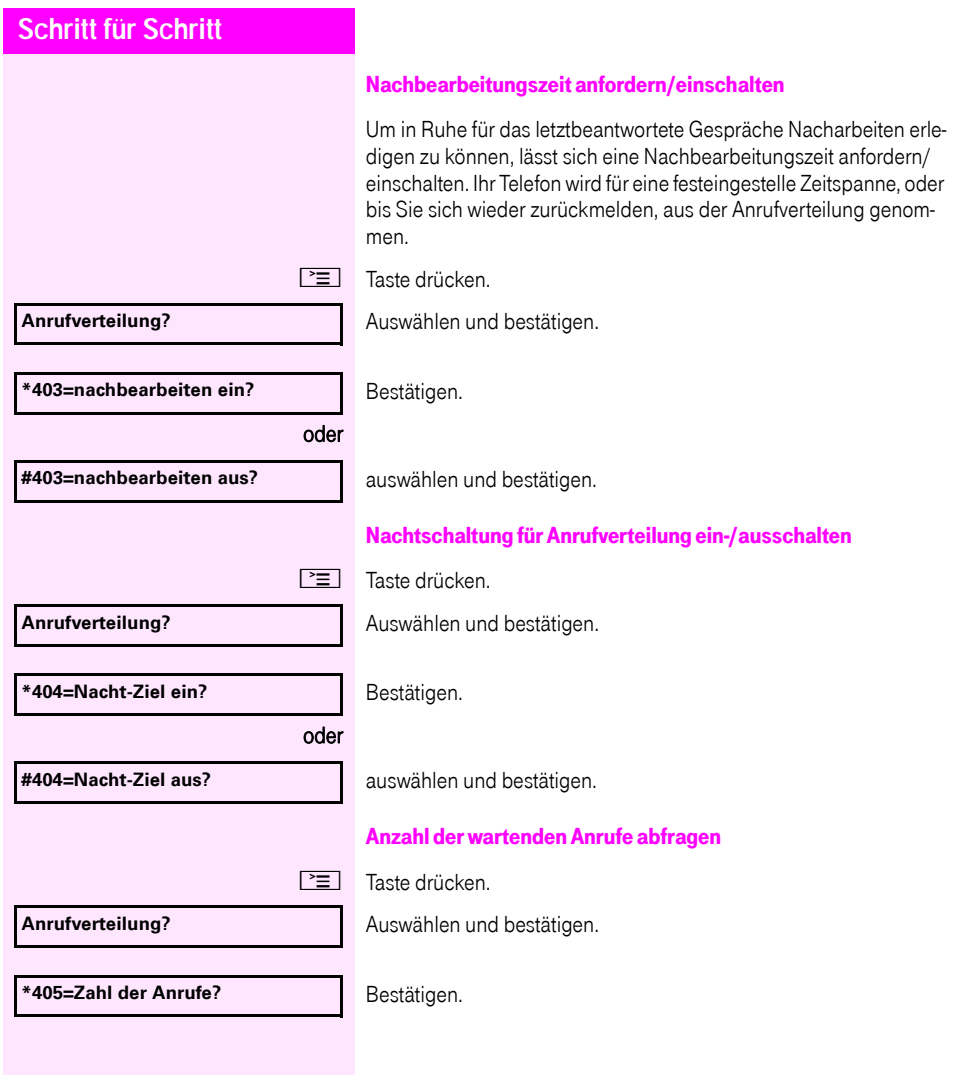

## <span id="page-89-3"></span><span id="page-89-1"></span>Spezielle Funktionen im LAN (PC-Netz)

Ist Ihr Telefon in eine Netzwerkumgebung eingebunden, sind mehrere Octopus F470/670 UC / F X über ein LAN (Local Area Network, z. B. firmeneigenes PC-Netz) miteinander verbunden. Sie telefonieren über das LAN (PC-Netz).

Ist dies der Fall, müssen Sie bei einigen Funktionen bestimmte Besonderheiten beachten. Diese sind nachfolgend beschrieben.

<span id="page-89-2"></span>Octopus F470 UC kann nicht in eine Netzwerkumgebung eingebunden werden.

## <span id="page-89-0"></span>Herausschalten aus Sammelanschluss/ **Gruppenruf**

Voraussetzung: Sie gehören zum Sammelanschluss/Gruppenruf  $\rightarrow$  [Seite 85](#page-84-0) einer anderen Octopus F470/670 UC / FX:

 $\bigcirc$  Ruhemenü öffnen  $\rightarrow$  [Seite 17.](#page-16-0)

Auswählen und bestätigen.

(DISA-) Rufnummer der anderen Octopus F470/670 UC / F X eingeben.

Eingabe bestätigen.

(DISA-) Rufnummer Ihres Telefons eingeben.

Eingabe bestätigen.

Auswählen und bestätigen,

auswählen und bestätigen.

Sie gehören zu mehreren Gruppen einer anderen Octopus F470/ 670 UC / F X

Gruppennummer für "gezieltes Heraus-/Hineinschalten" eingeben.

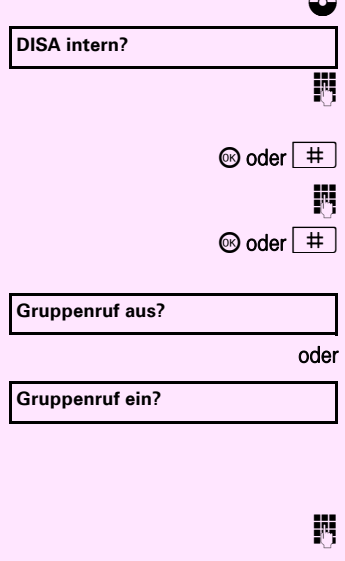

<span id="page-90-0"></span>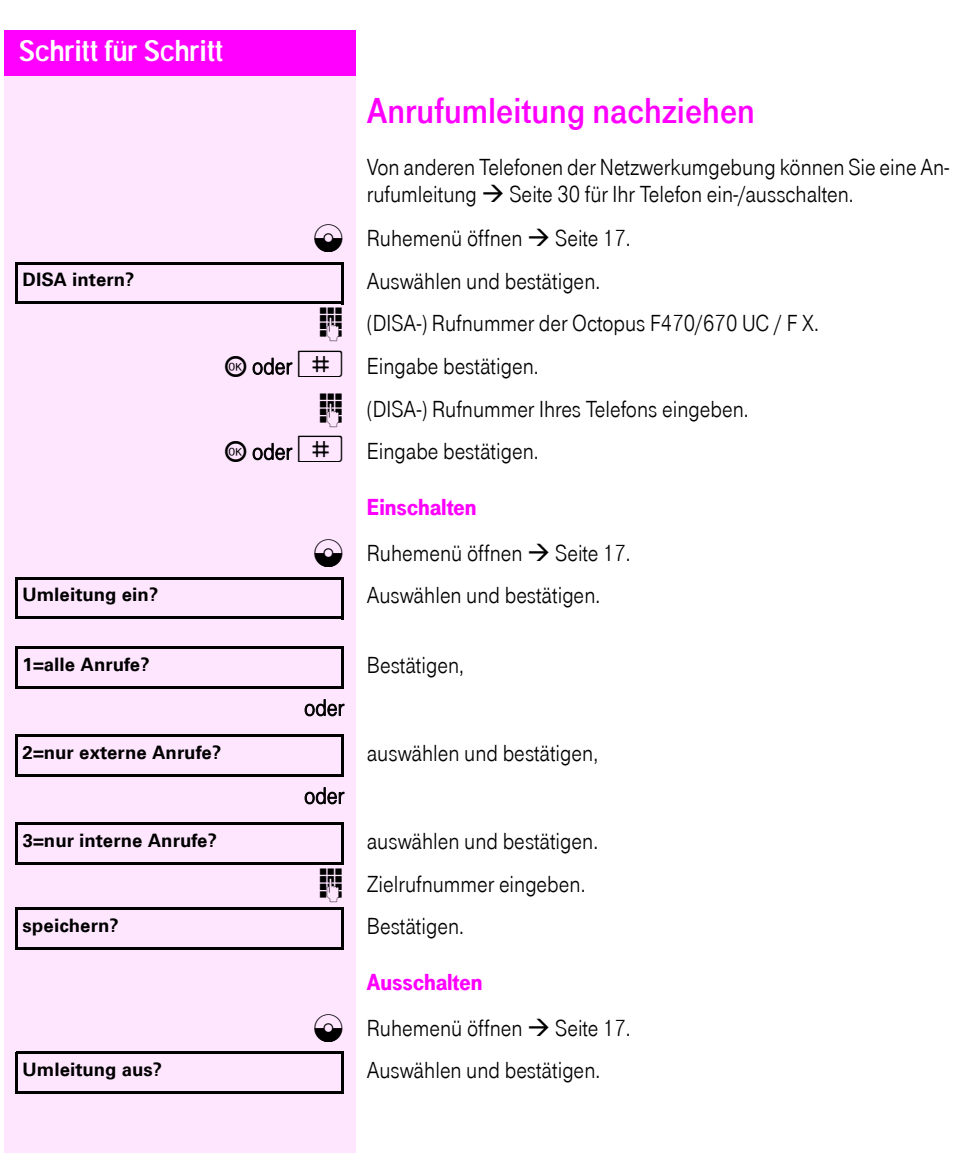

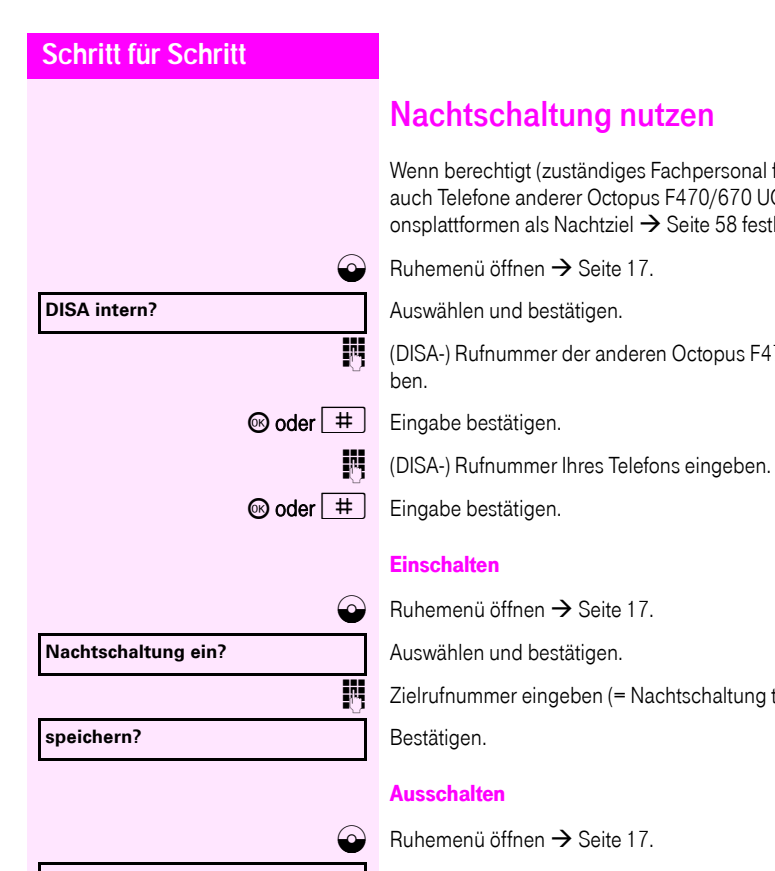

**Nachtschaltung aus?**

<span id="page-91-0"></span>fragen), können Sie C / F X-Kommunikatilegen.

70/670 UC / F X einge-

temporär).

Auswählen und bestätigen.

<span id="page-92-1"></span><span id="page-92-0"></span>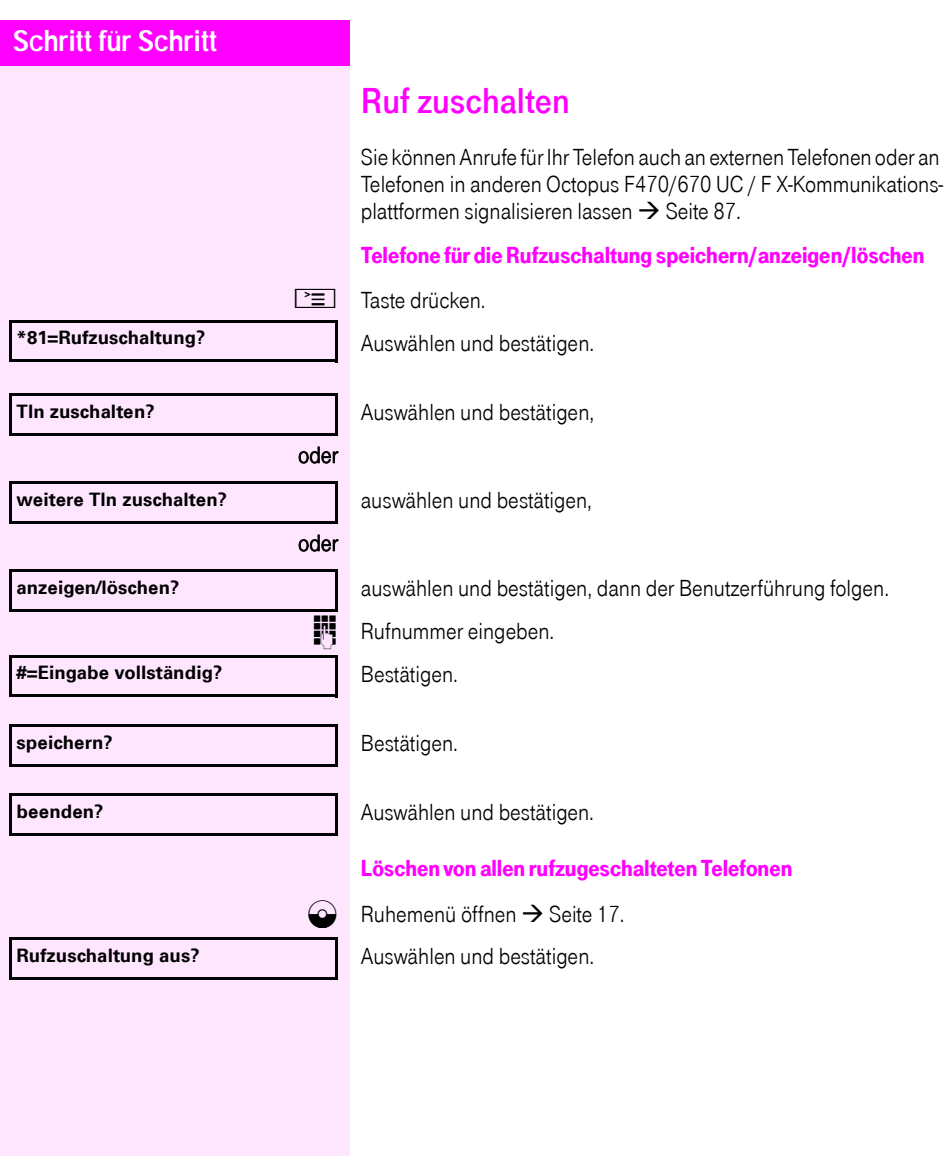

<span id="page-93-1"></span><span id="page-93-0"></span>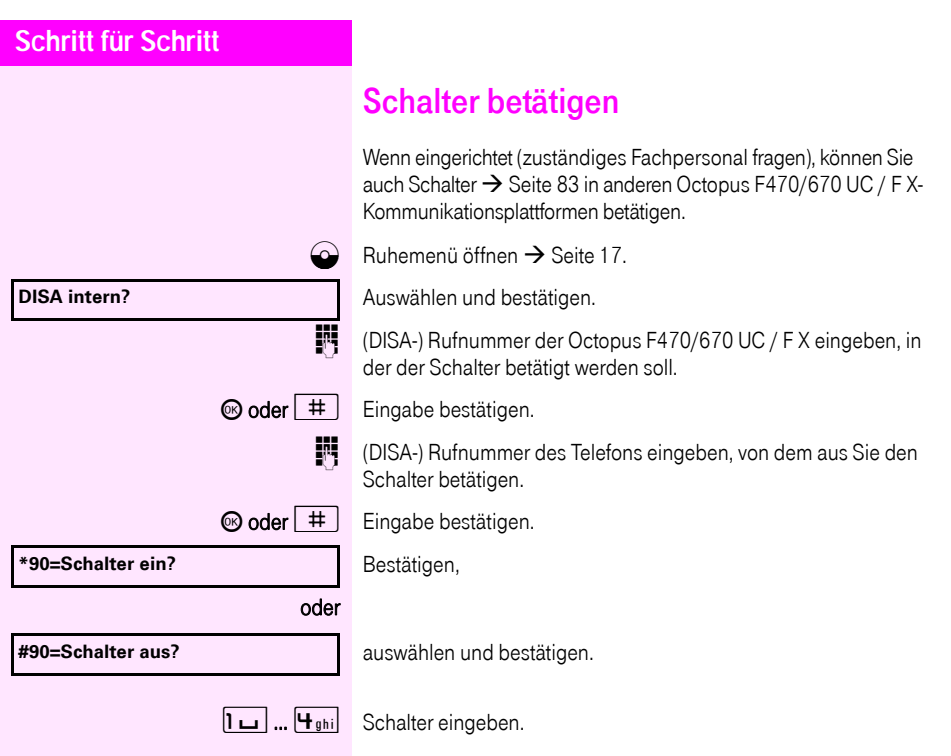

<span id="page-94-0"></span>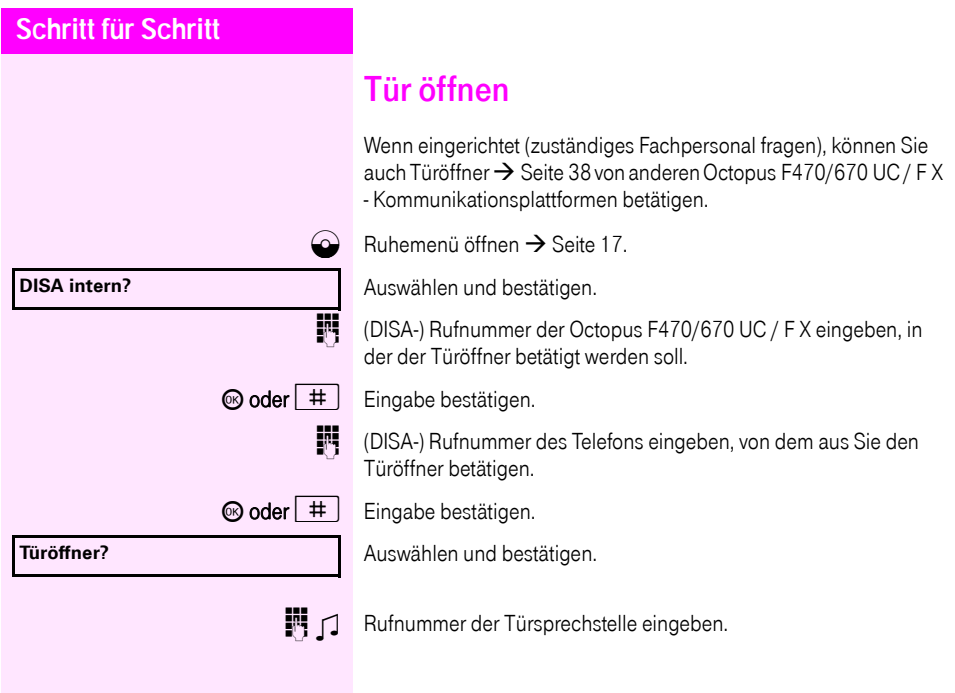

<span id="page-95-4"></span><span id="page-95-3"></span><span id="page-95-2"></span><span id="page-95-1"></span><span id="page-95-0"></span>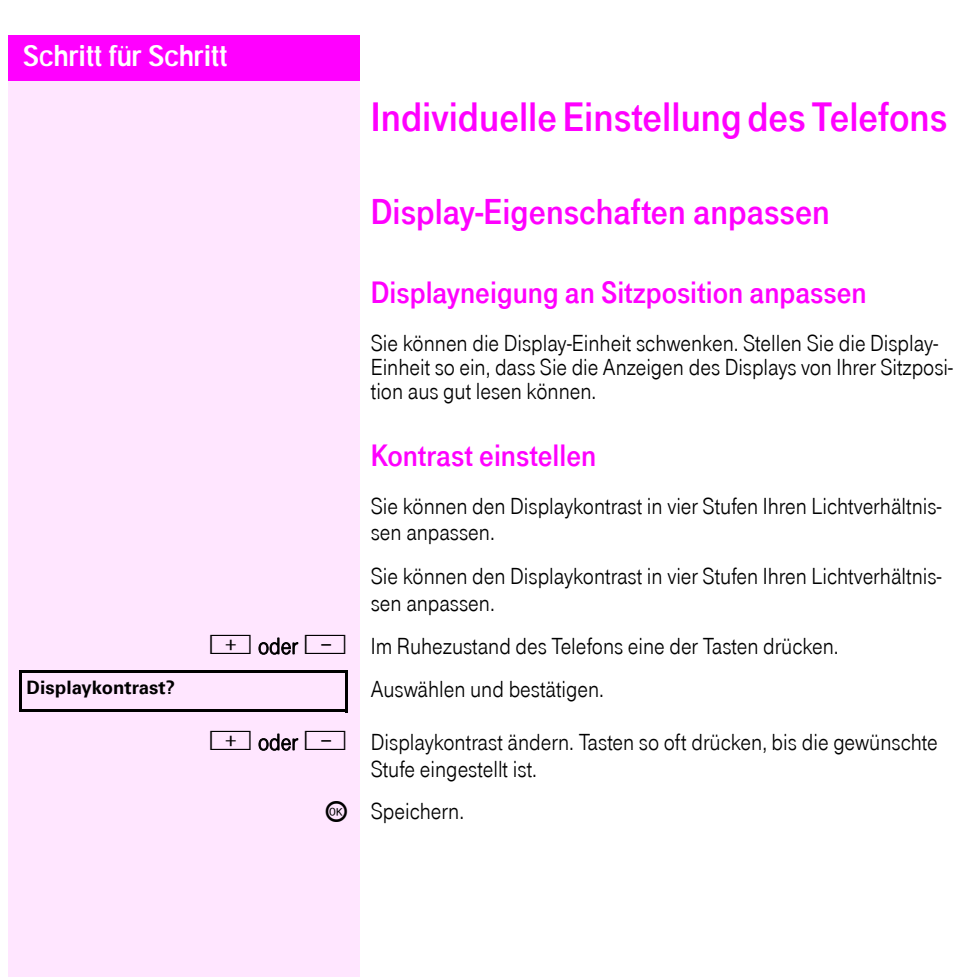

<span id="page-96-2"></span><span id="page-96-1"></span><span id="page-96-0"></span>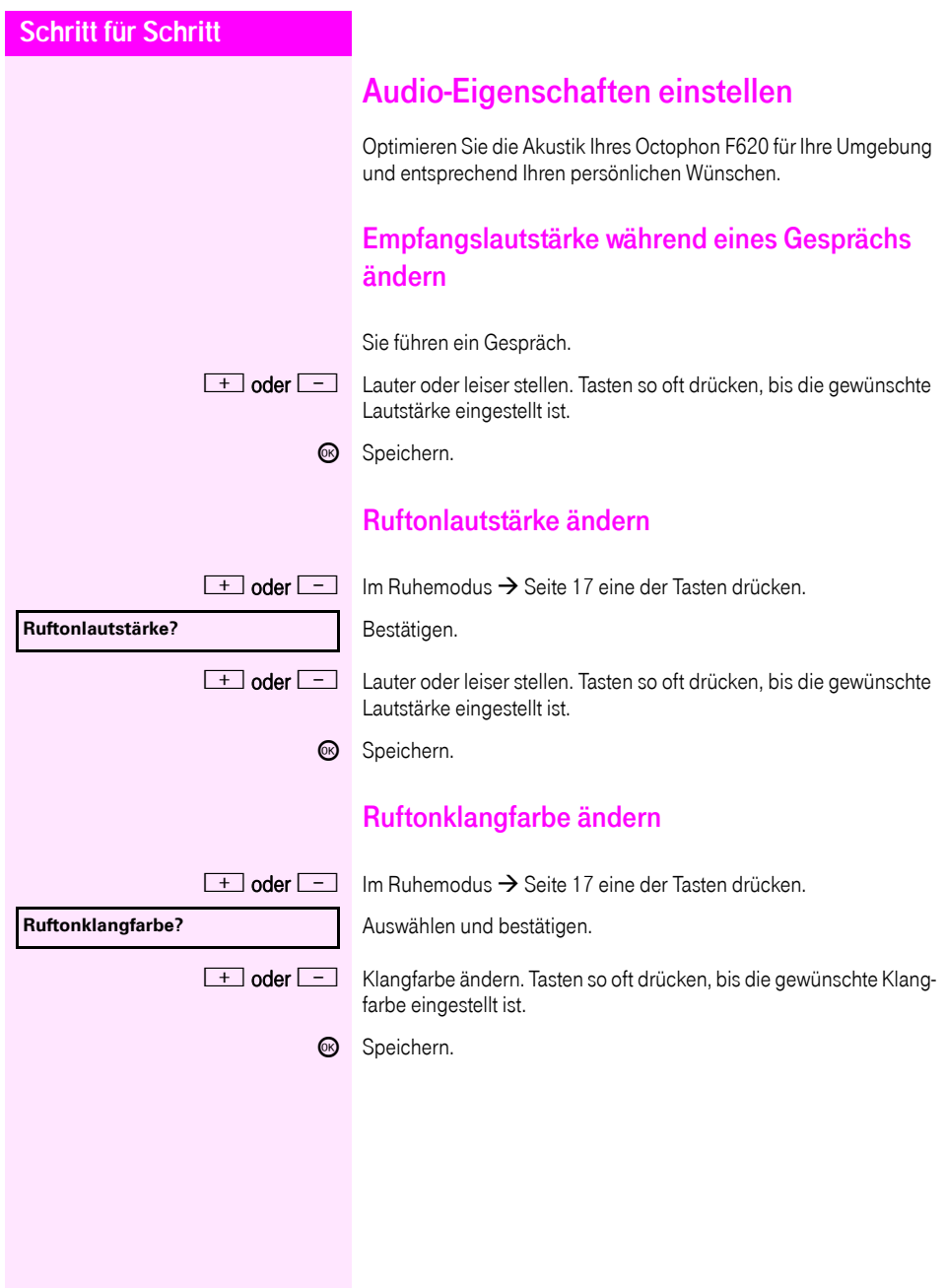

<span id="page-97-0"></span>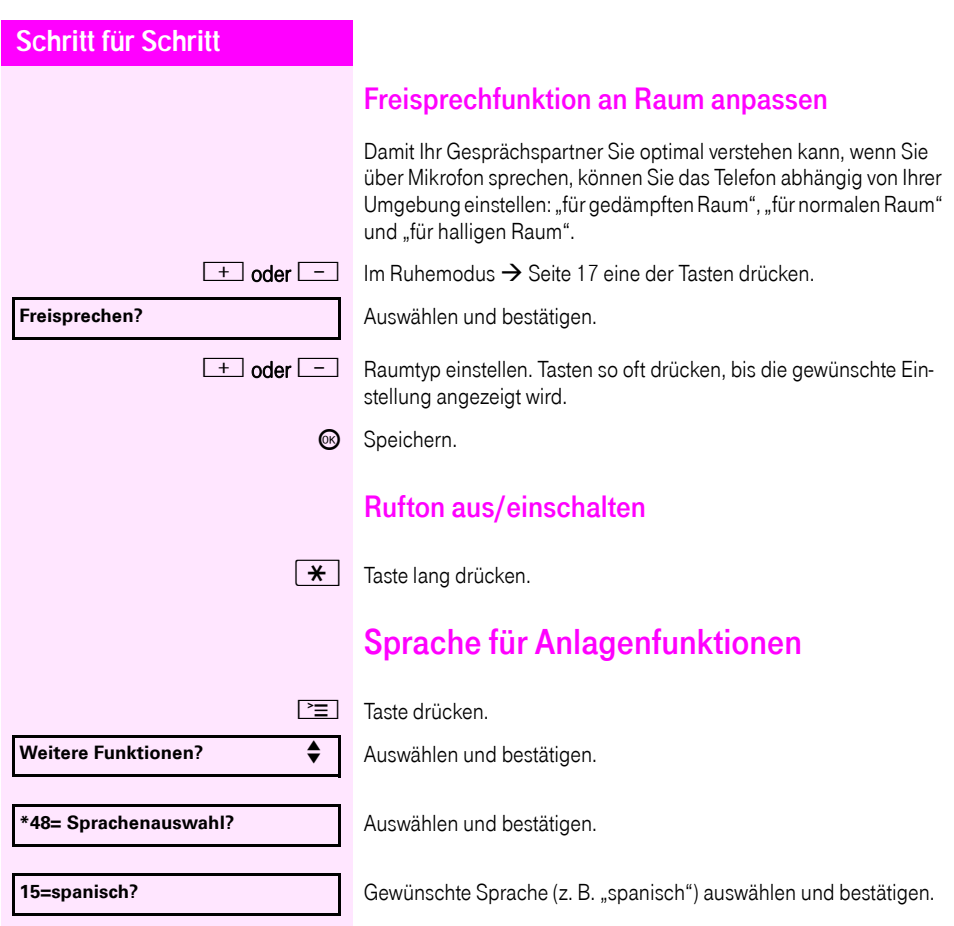

<span id="page-98-1"></span><span id="page-98-0"></span>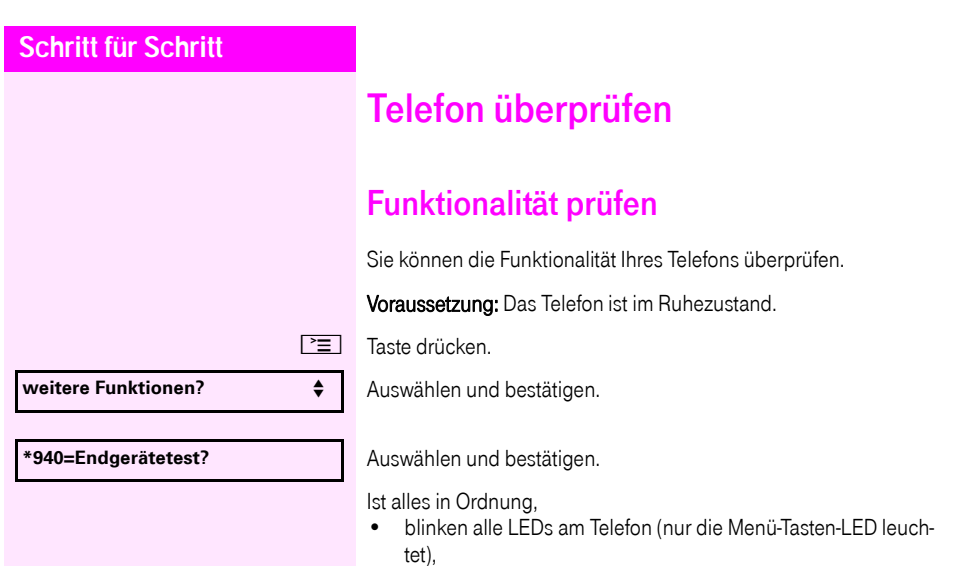

- <span id="page-98-2"></span>• wird im Display Ihre Rufnummer angezeigt,
- ertönt das Rufsignal.

## <span id="page-99-1"></span><span id="page-99-0"></span>Abweichende Display-Anzeigen in einer Octopus F900-Umgebung

Je nach Anlagenkonfiguration werden Funktionen nicht immer, wie in diesem Dokument beschrieben, im Display angeboten. Außerdem weichen je nach Anlagenkonfiguration einige Displaytexte von den in diesem Dokument beschriebenen Displaytexten ab. Nachfolgende Tabelle gibt einen Überblick:

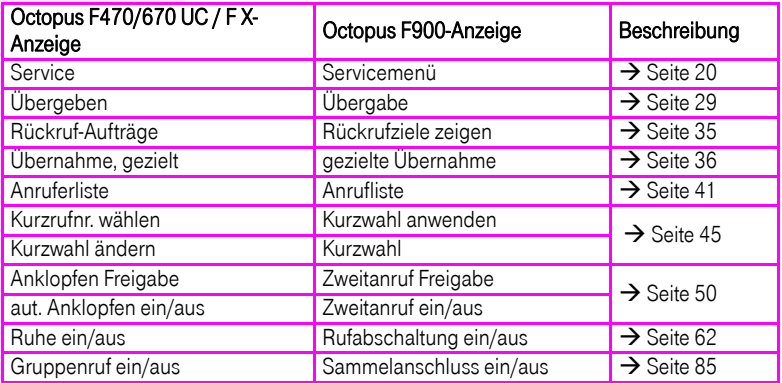

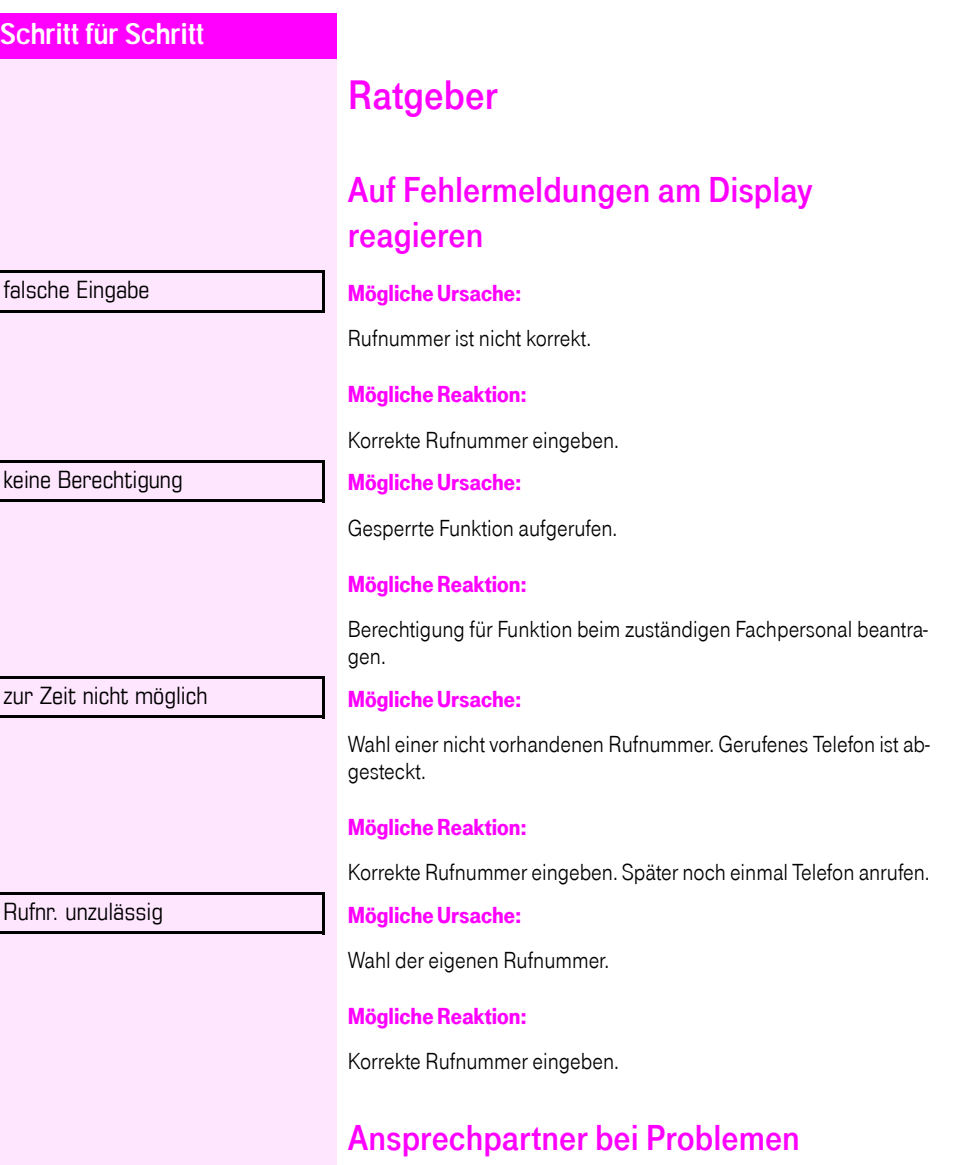

Bei Störungen, die länger als beispielsweise 5 Minuten dauern, wenden Sie sich bitte an Ihr zuständiges Fach-personal.

### <span id="page-101-0"></span>Funktionsstörungen beheben

#### Gedrückte Taste reagiert nicht:

Überprüfen Sie, ob sich die Taste verklemmt hat.

#### Telefon klingelt nicht bei Anruf:

Überprüfen Sie, ob für Ihr Telefon der Anrufschutz eingeschaltet ist  $\Rightarrow$  [Seite 63\)](#page-62-1). Wenn ja, Anrufschutz ausschalten.

#### Externe Rufnummer lässt sich nicht wählen:

Überprüfen Sie ob Ihr Telefon gesperrt ist. Wenn ja, entsperren Sie das Telefon  $\rightarrow$  [Seite 67](#page-66-1).

#### Bei allen übrigen Störungen:

Wenden Sie sich zuerst an Ihr zuständiges Fachpersonal. Bei nicht behebbaren Störungen muss dieses den Kundendienst verständigen.

#### <span id="page-101-1"></span>Pflege des Telefons

- Das Telefon soll nicht mit färbenden, fettenden oder aggressiven Stoffen in Berührung kommen.
- Reinigen Sie das Telefon mit einem feuchten Tuch oder einem Antistatiktuch. Kein trockenes Tuch verwenden!
- Bei starker Verschmutzung reinigen Sie das Telefon mit verdünntem, tensidhaltigen Neutralreiniger, z. B. Spülmittel. Entfernen Sie den Reiniger anschließend restlos mit einem feuchten Tuch (nur Wasser).
- Verwenden Sie keine alkoholhaltigen oder kunststoffangreifenden Reinigungsmittel, auch kein Scheuerpulver!

## **Stichwortverzeichnis**

#### **Nummerisch**

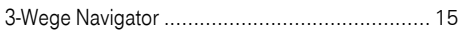

# $A$

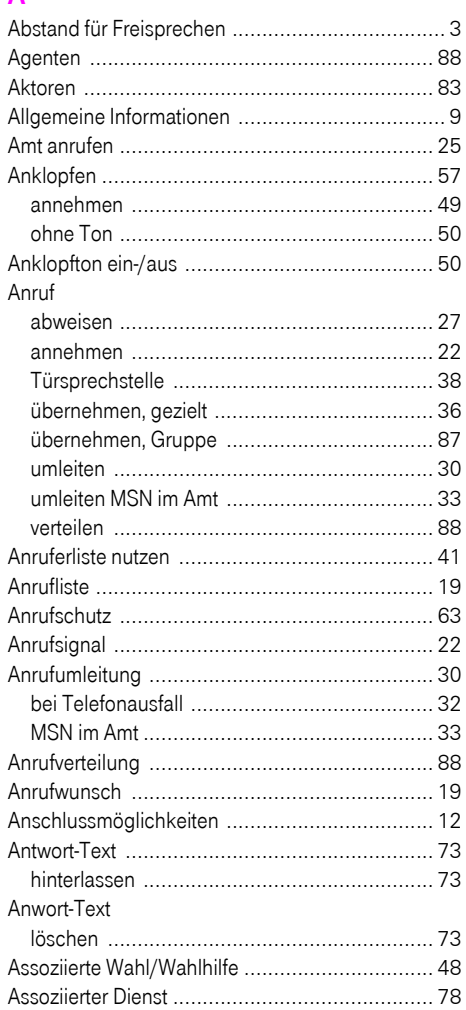

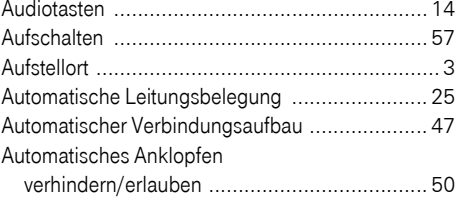

#### $\overline{B}$

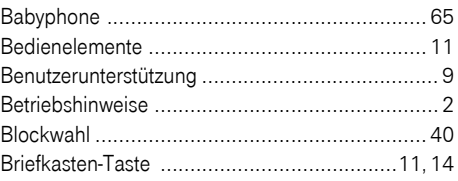

#### $\mathbf C$

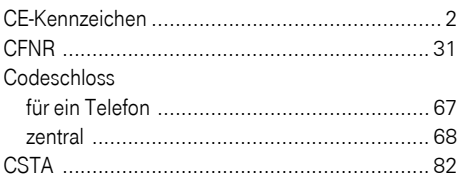

#### D

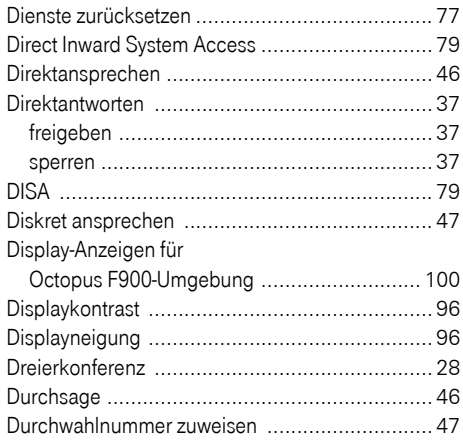

#### E

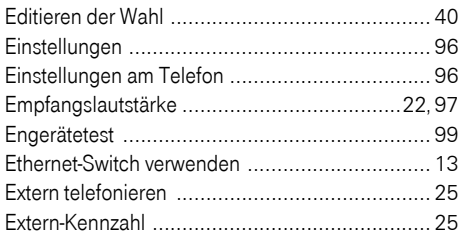

### F

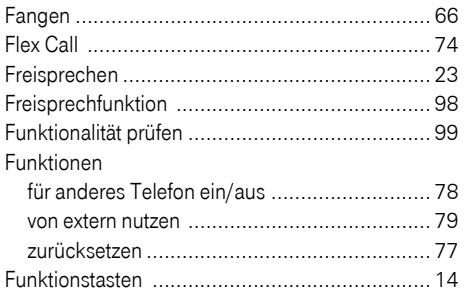

# $\frac{G}{2}$

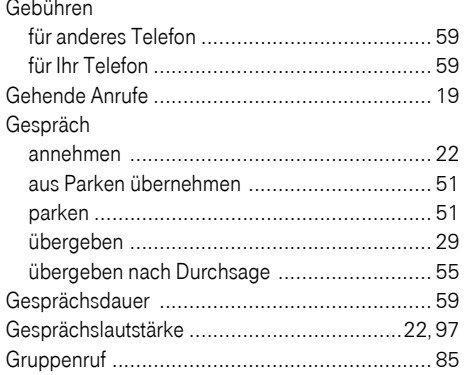

#### H

#### I

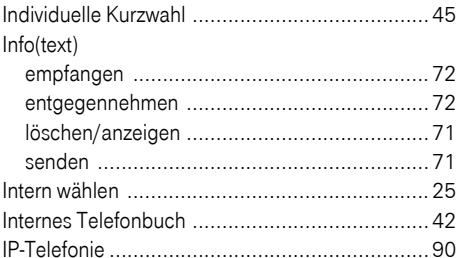

#### $\mathsf{K}$

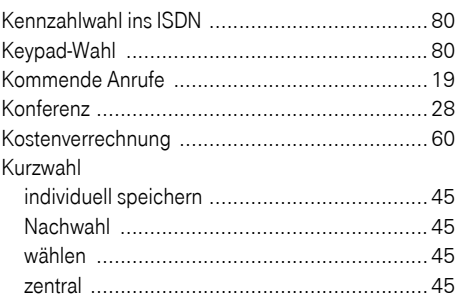

### Ĺ

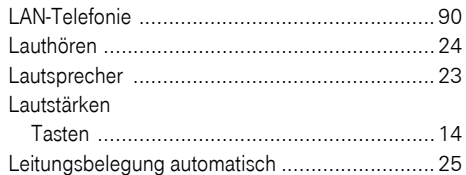

#### M

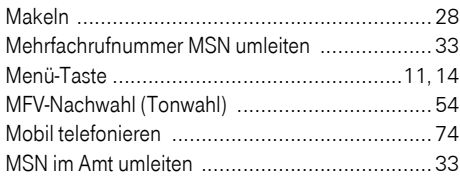

#### $\overline{\mathsf{N}}$

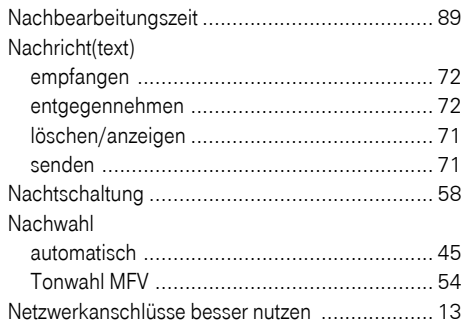

#### $\overline{O}$

Octopus F IP-Netpackage

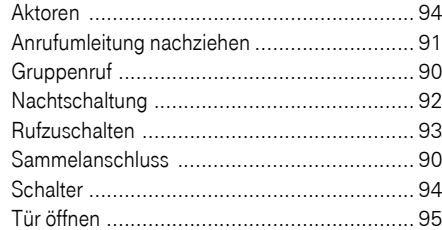

#### P

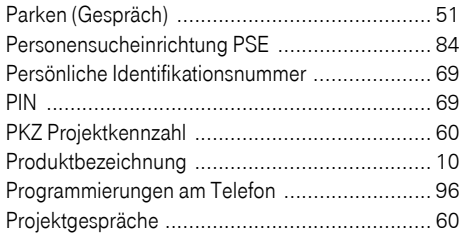

#### $\overline{\mathsf{R}}$

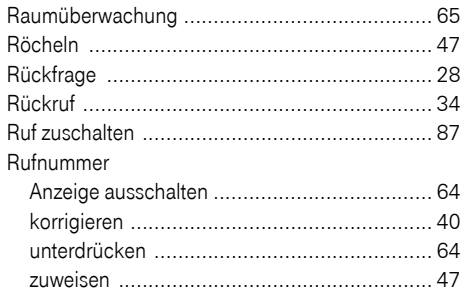

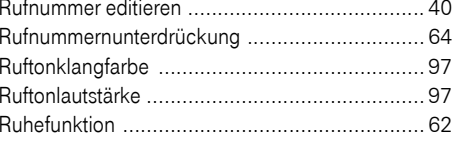

#### $\mathbf{s}$

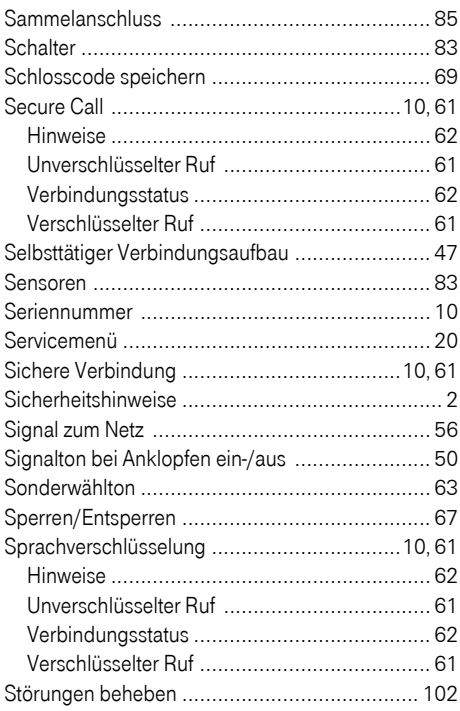

### $\mathsf T$

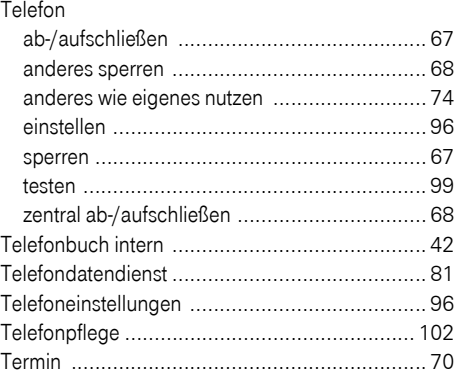

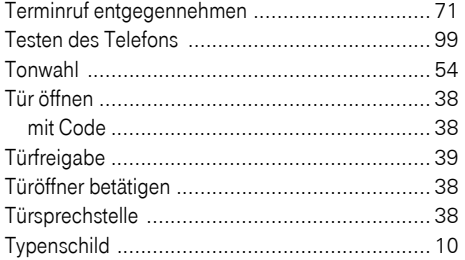

### Ù

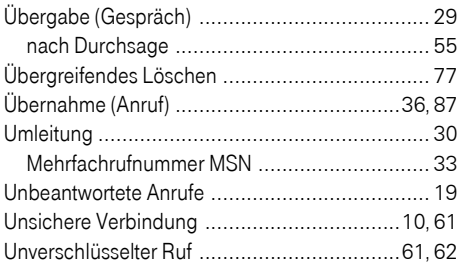

### $\overline{\mathsf{V}}$

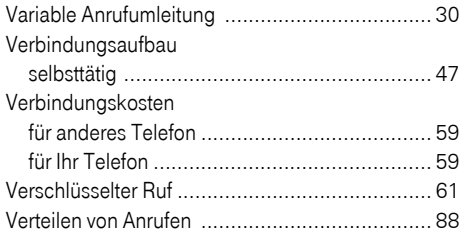

#### W

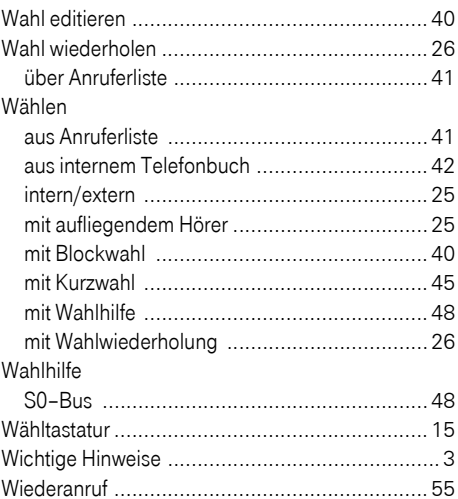

### $\mathbf{Z}$

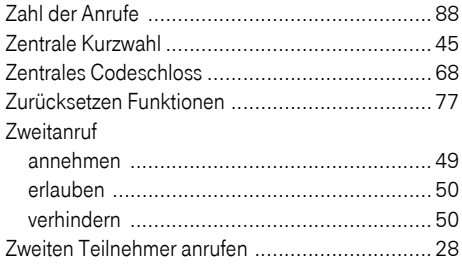

# <span id="page-106-0"></span>Funktionen und Kennzahlen im Überblick (alphabetisch)

Nachfolgende Tabelle zeigt alle möglichen Funktionen, wie sie am Display angeboten werden. Wenn eingerichtet (zuständiges Fachpersonal fragen), können Sie die Funktionen im direkten Dialog (auswählen und bestätigen), oder über das Servicemenü (auswählen und bestätigen oder Kennzahl) einleiten.

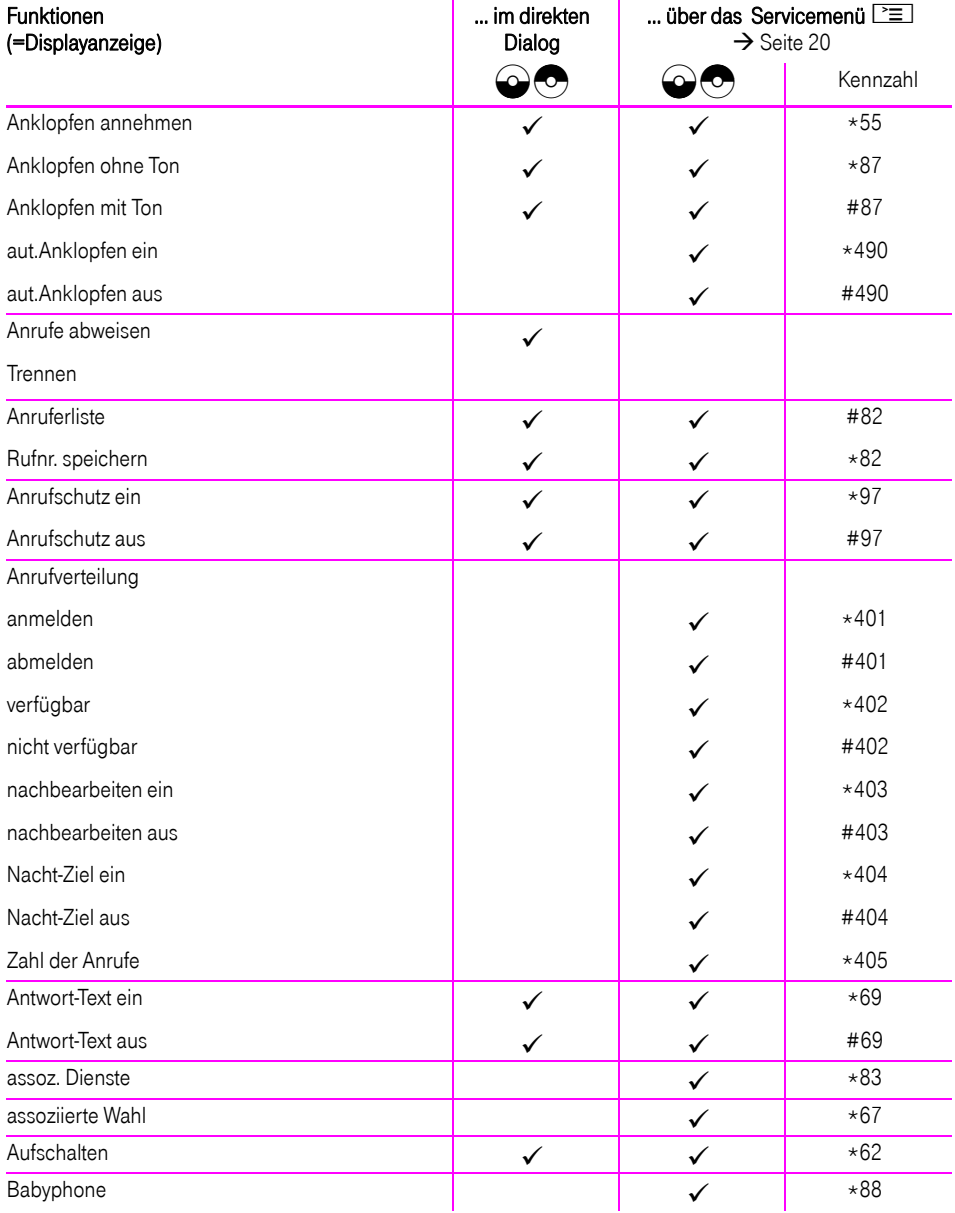

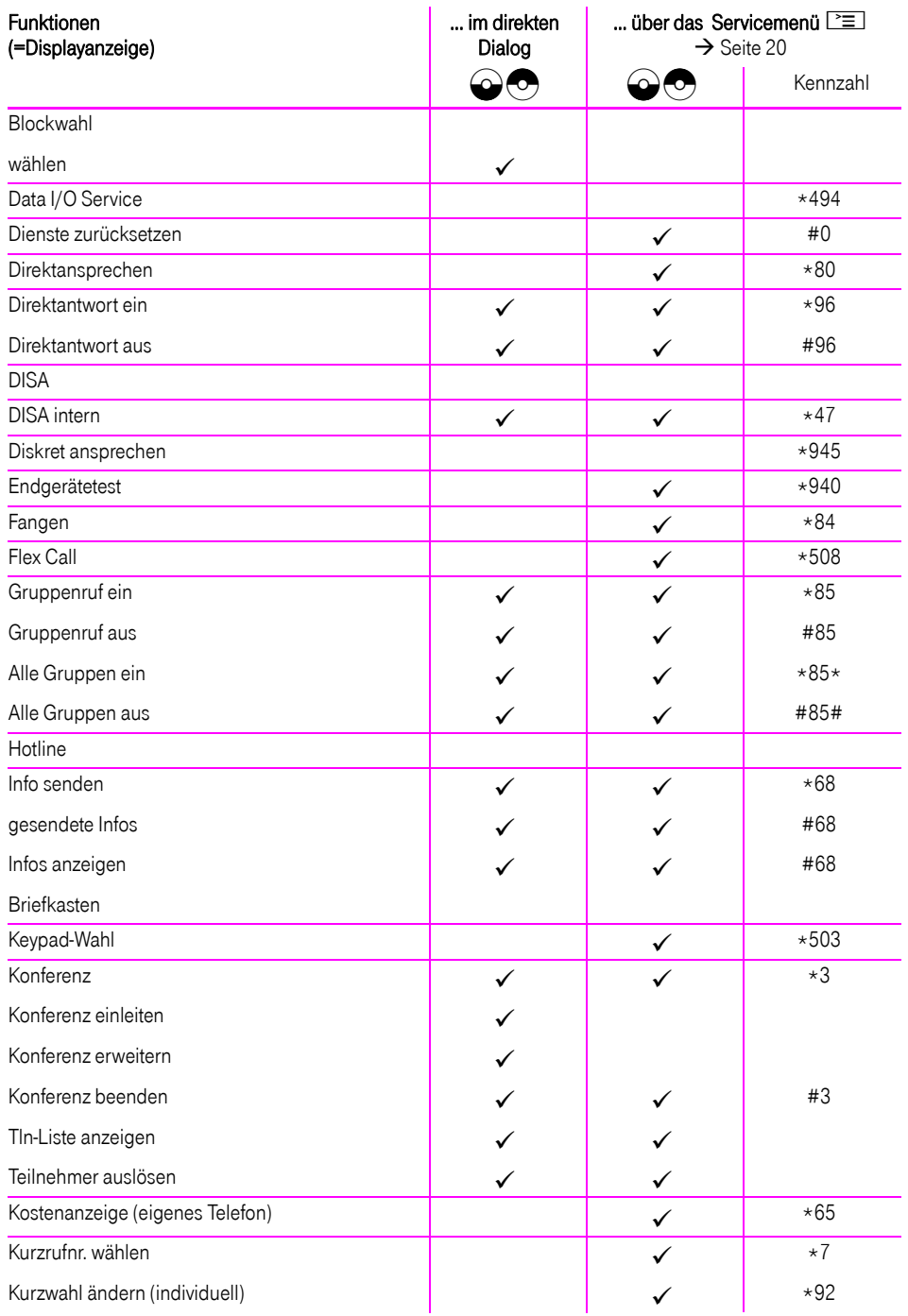
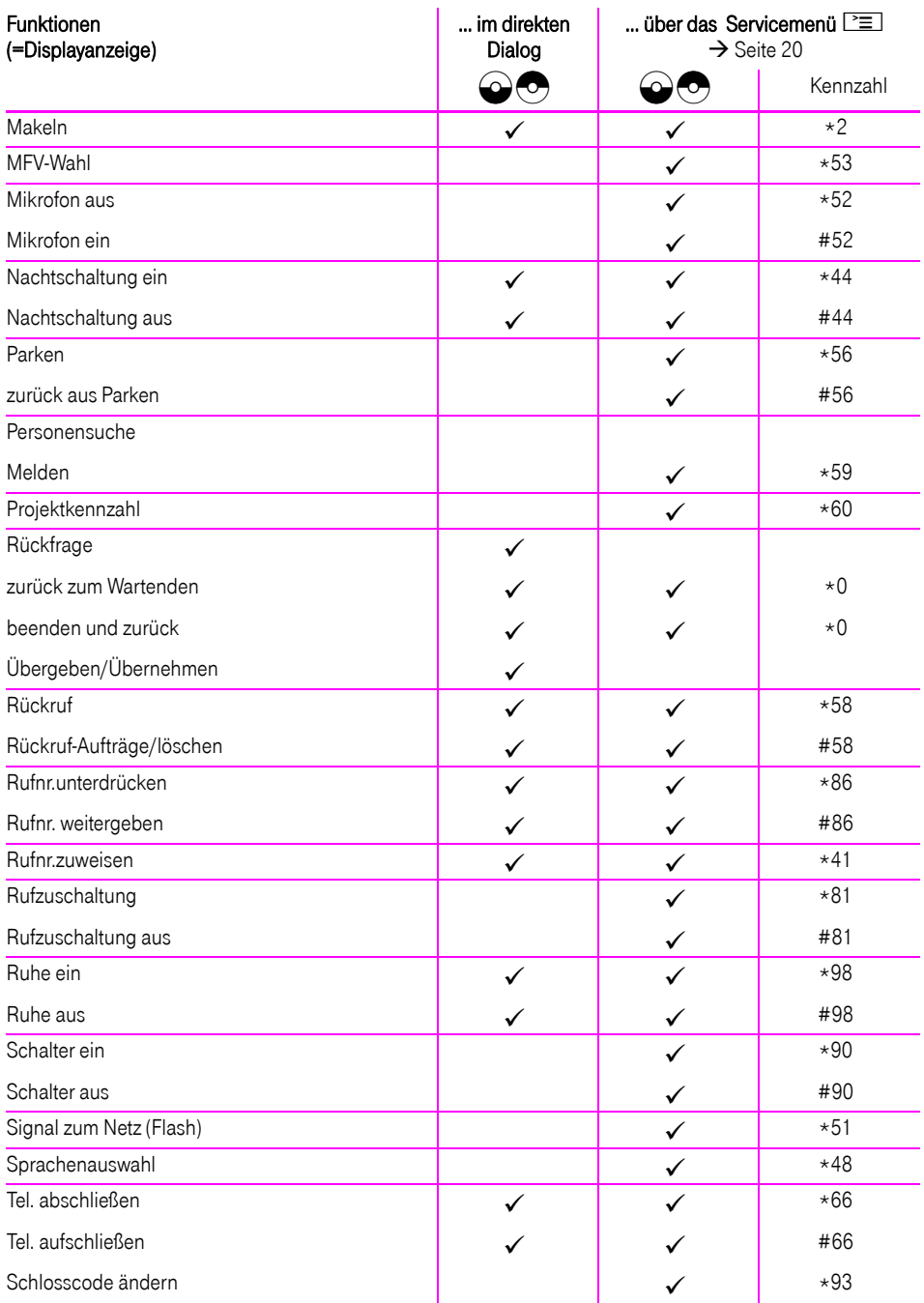

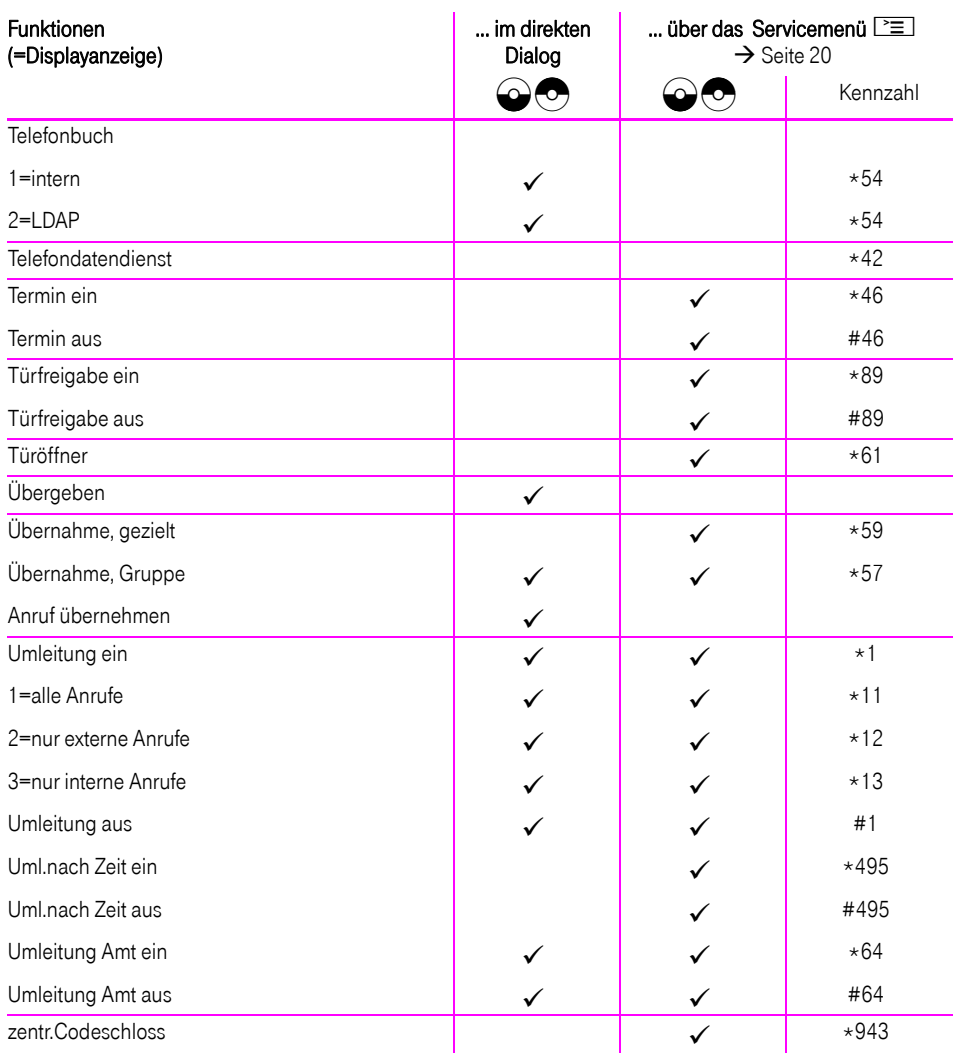

Klicken Sie auf eine der blauen Optionen, so wechseln Sie zum Kapitel mit der entsprechenden Beschreibung bzw. zur relevanten Option im Menü. Beachten Sie bitte, dass bei Ihrer Octopus F470/670 UC / F X Anlage nicht alle a Optionen bzw. andere Optionen freigeschaltet sein können.

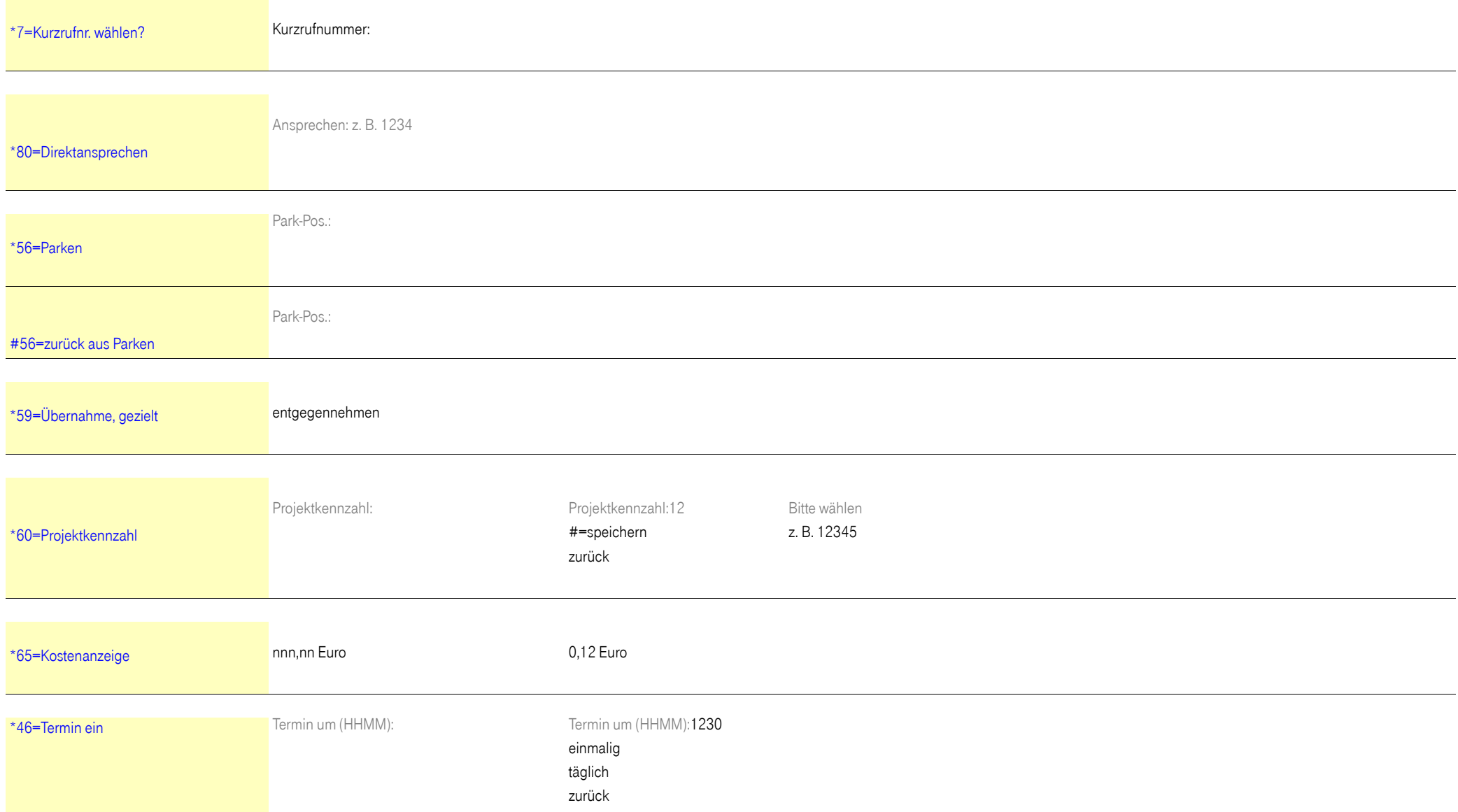

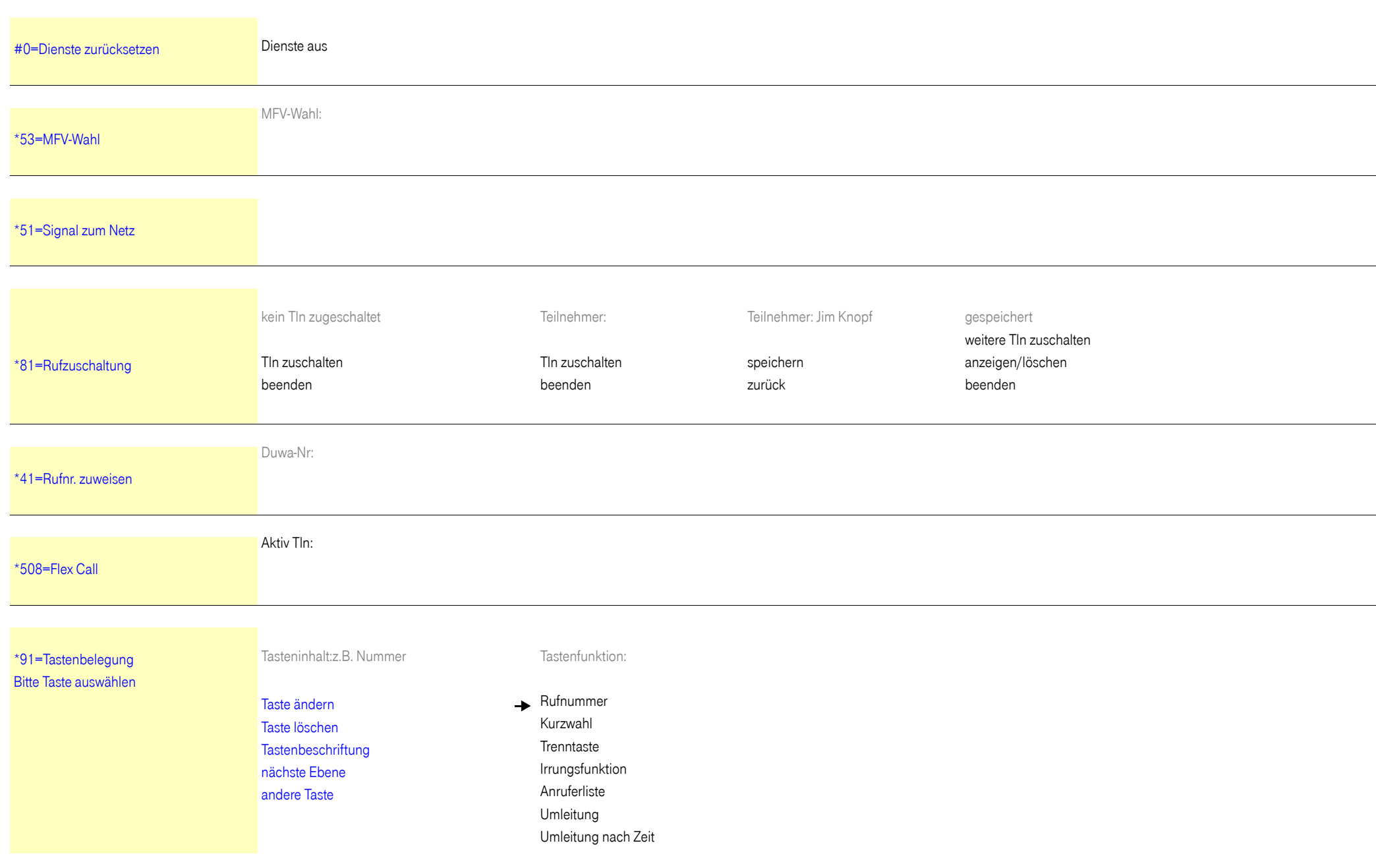

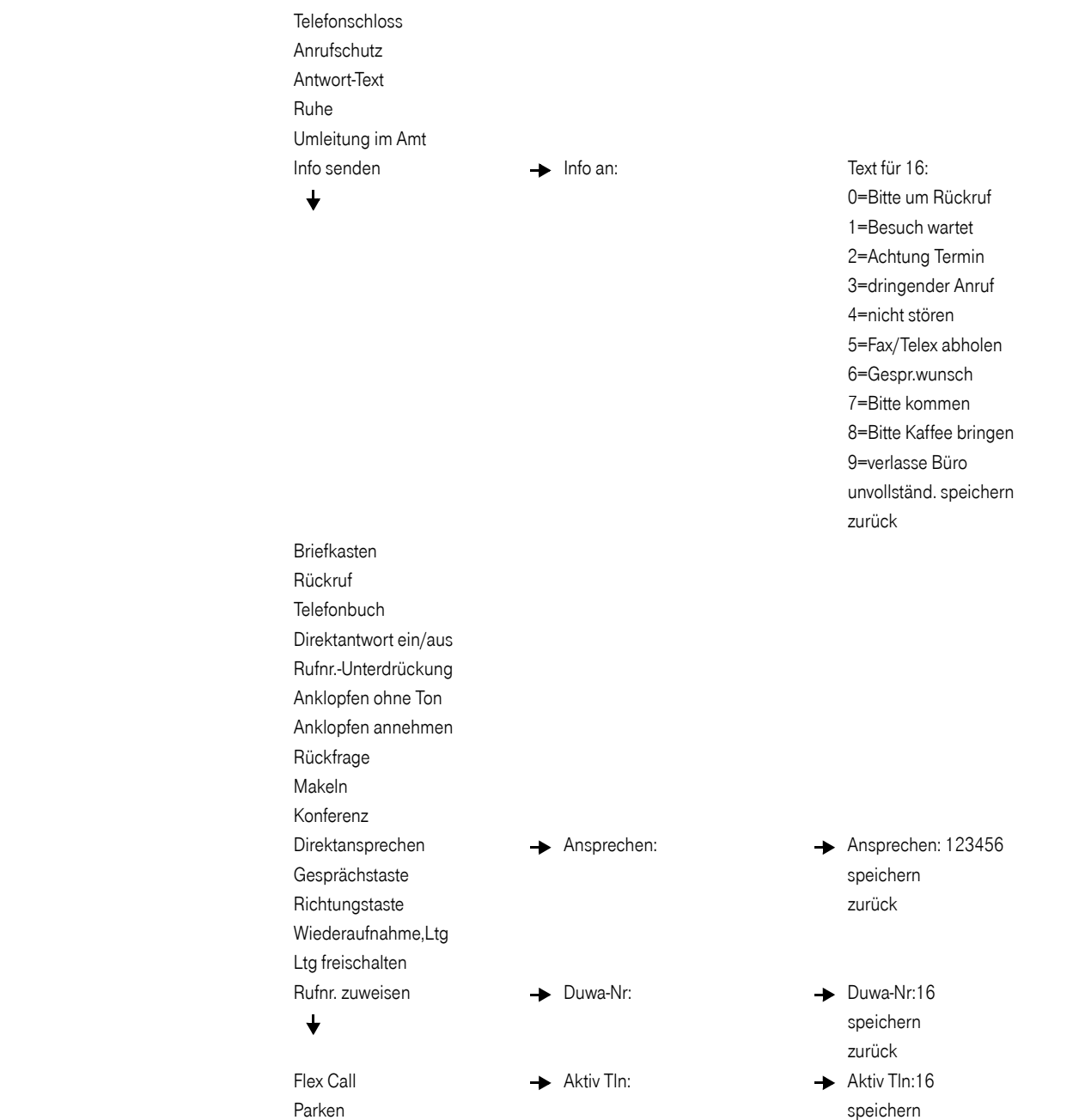

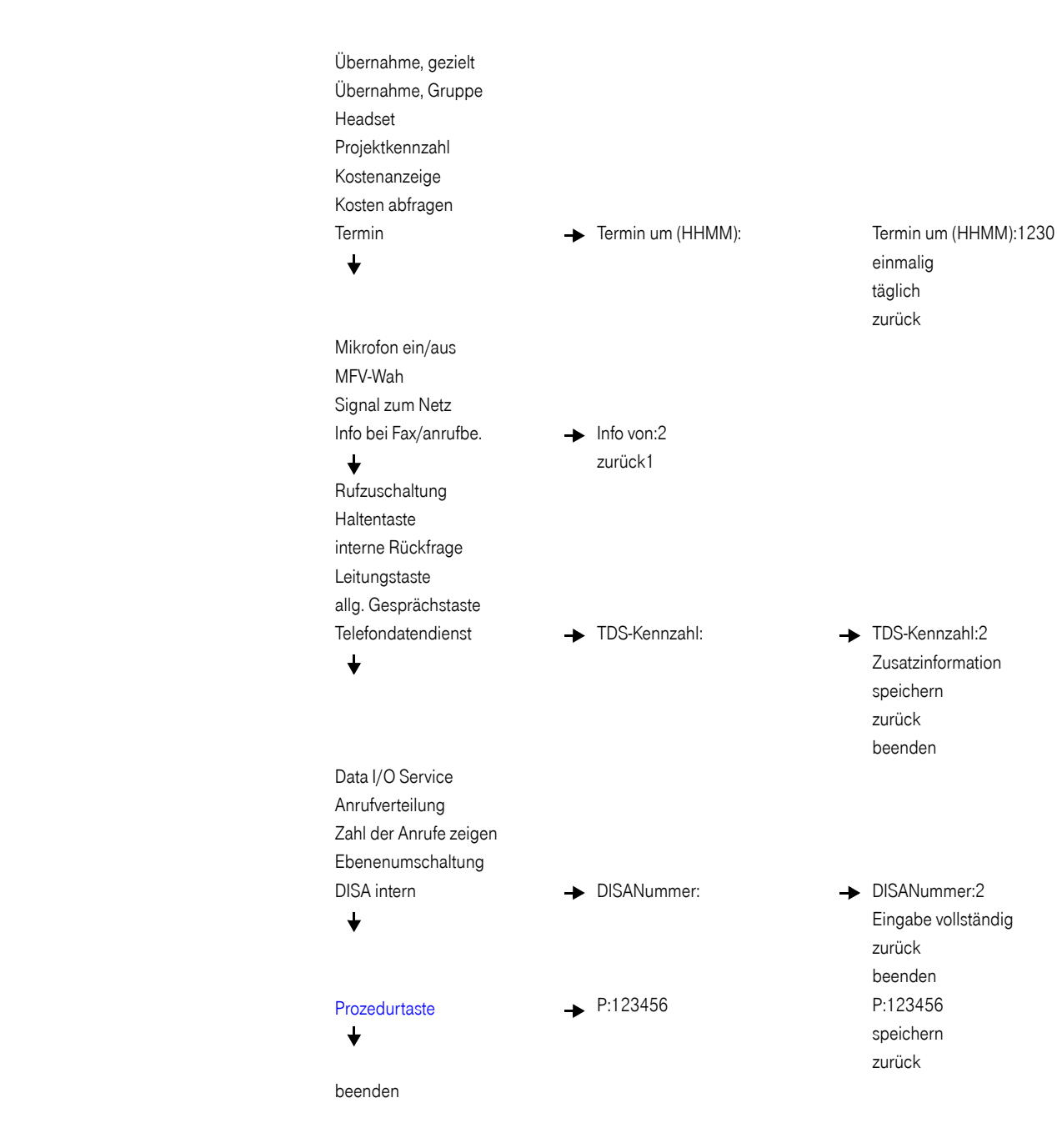

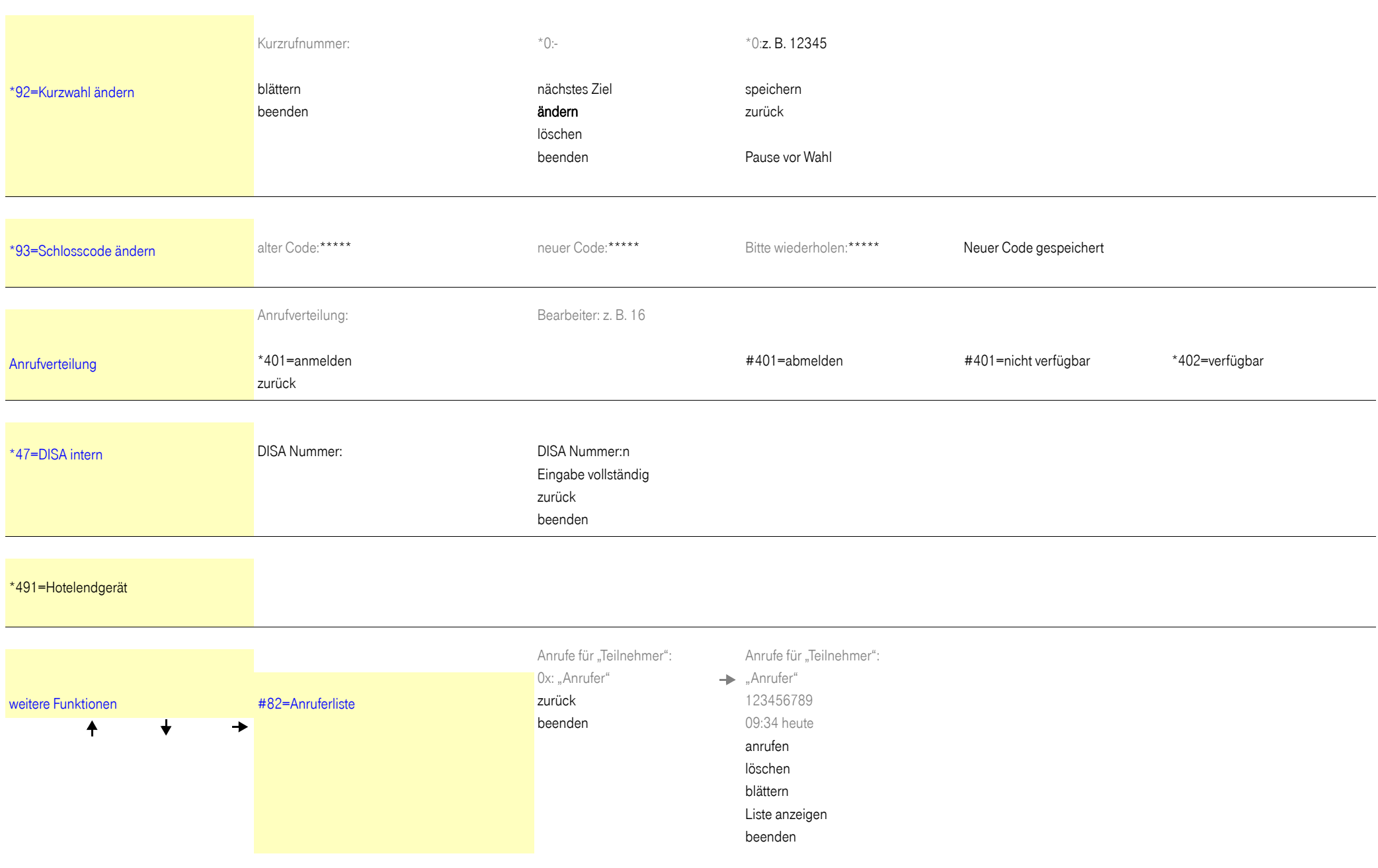

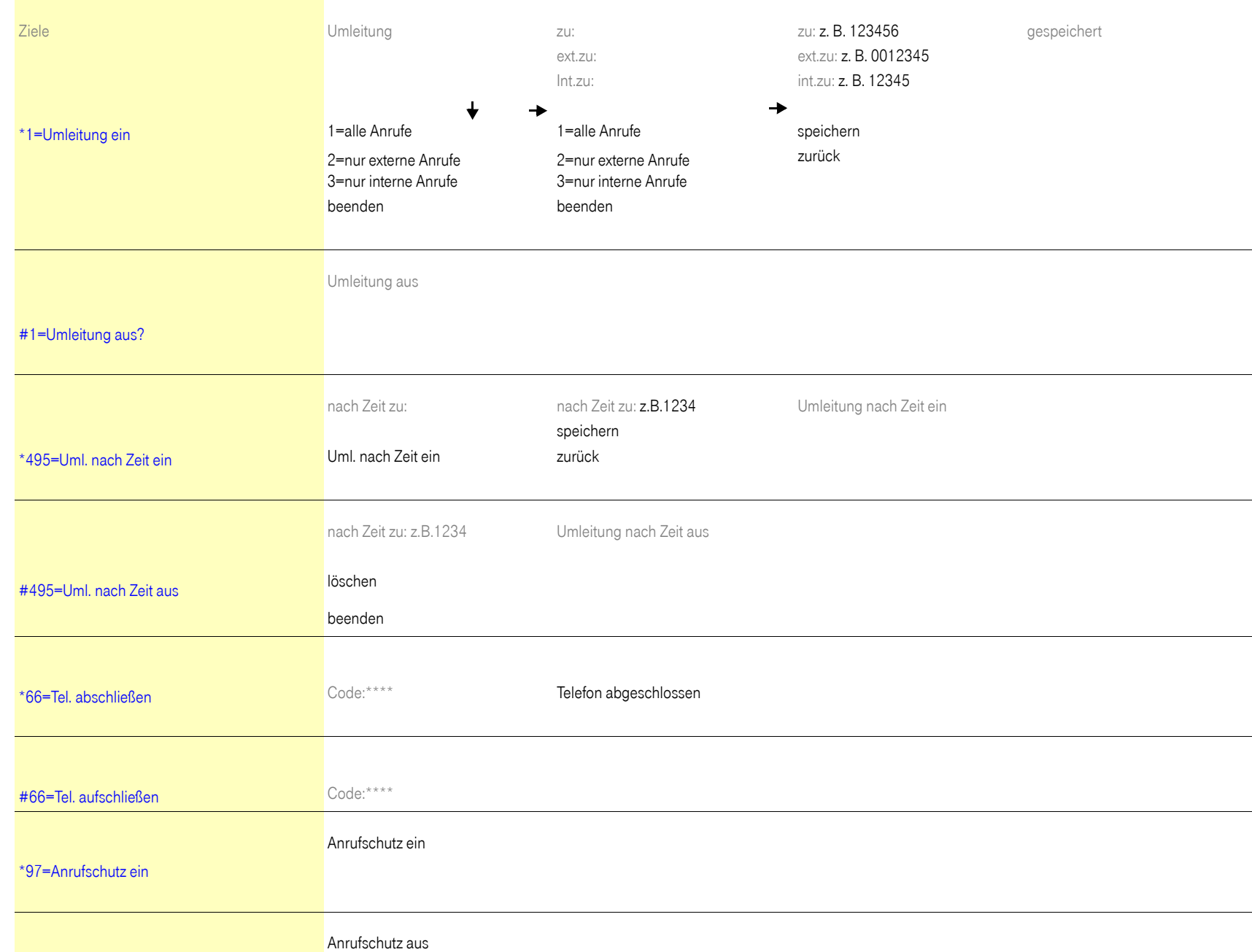

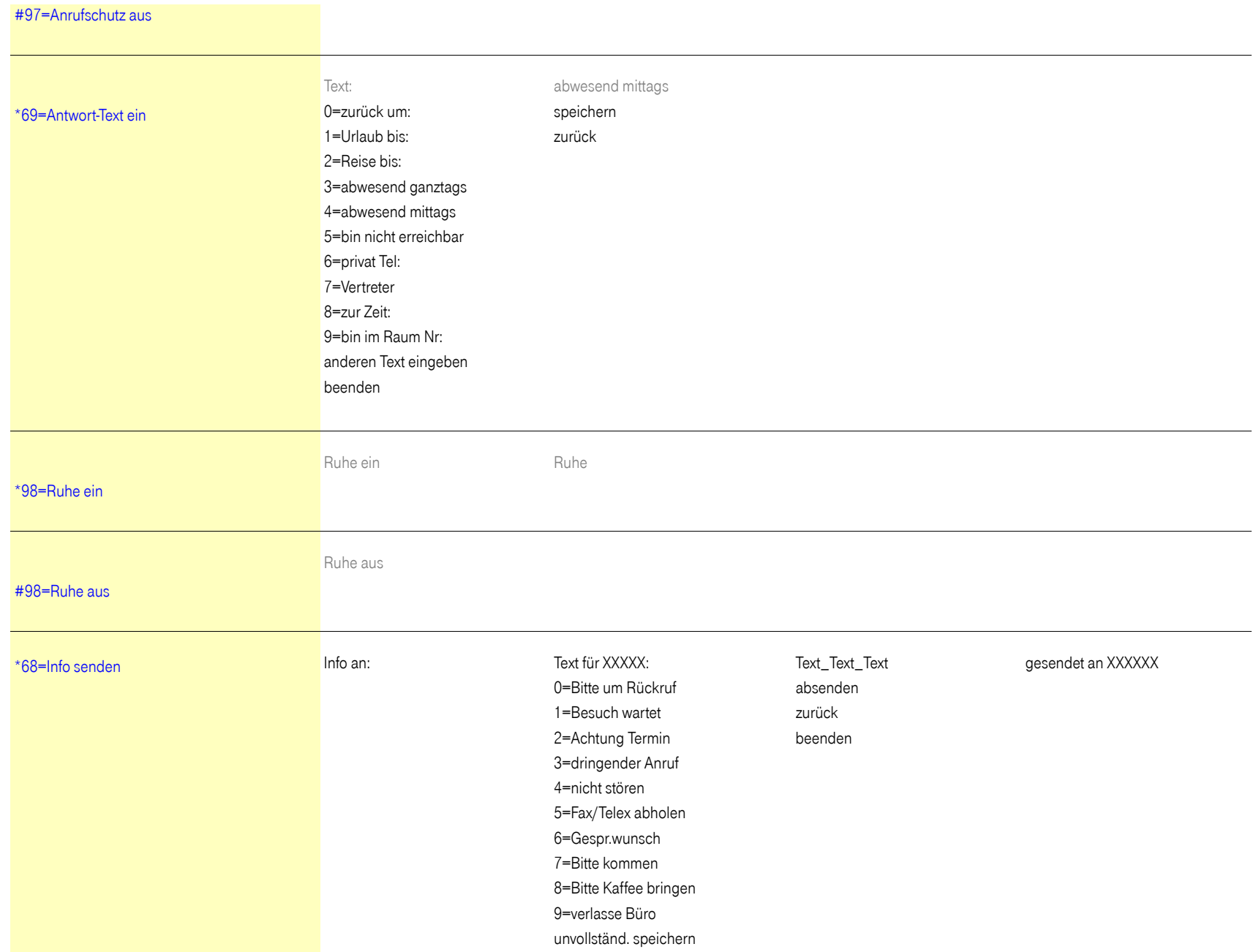

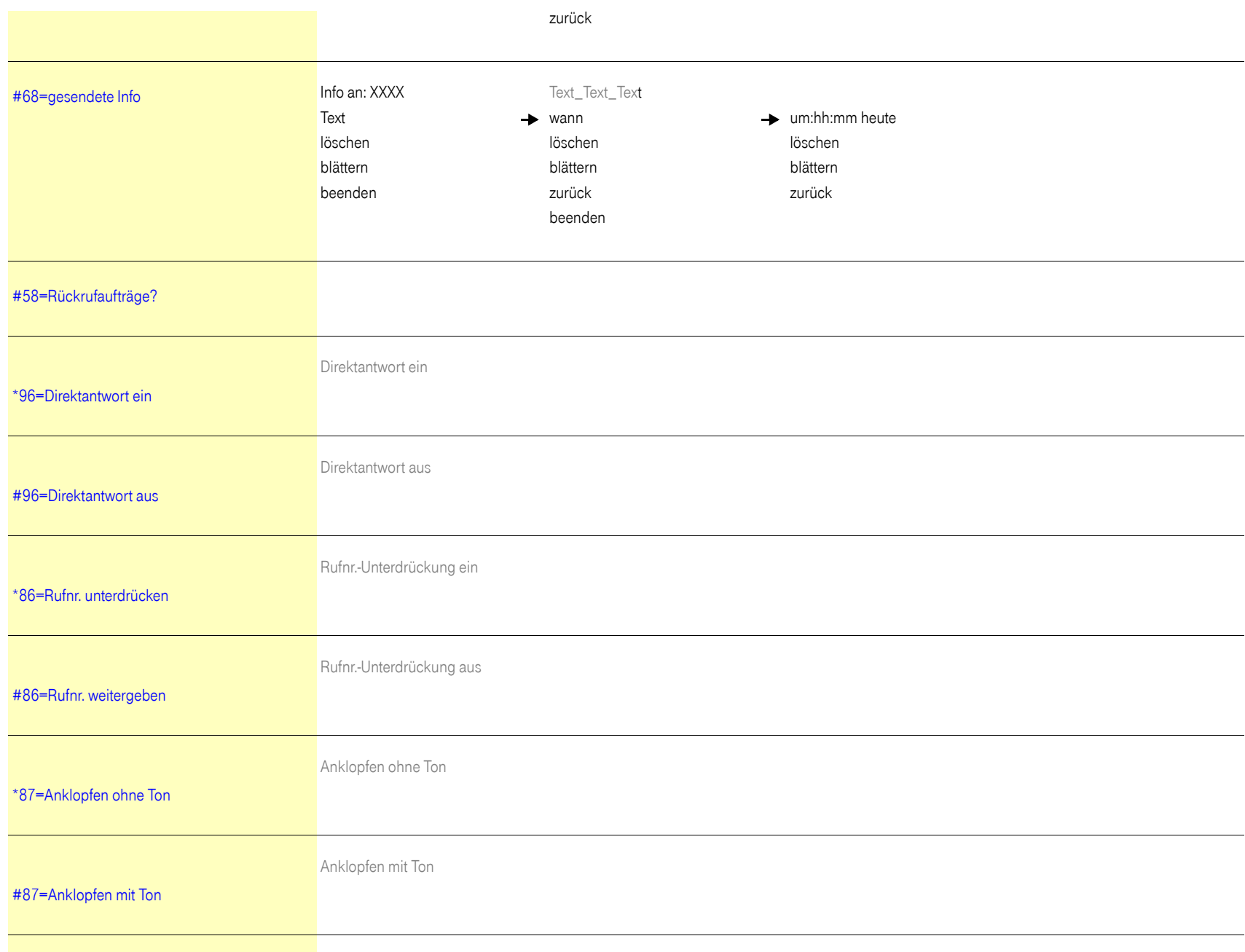

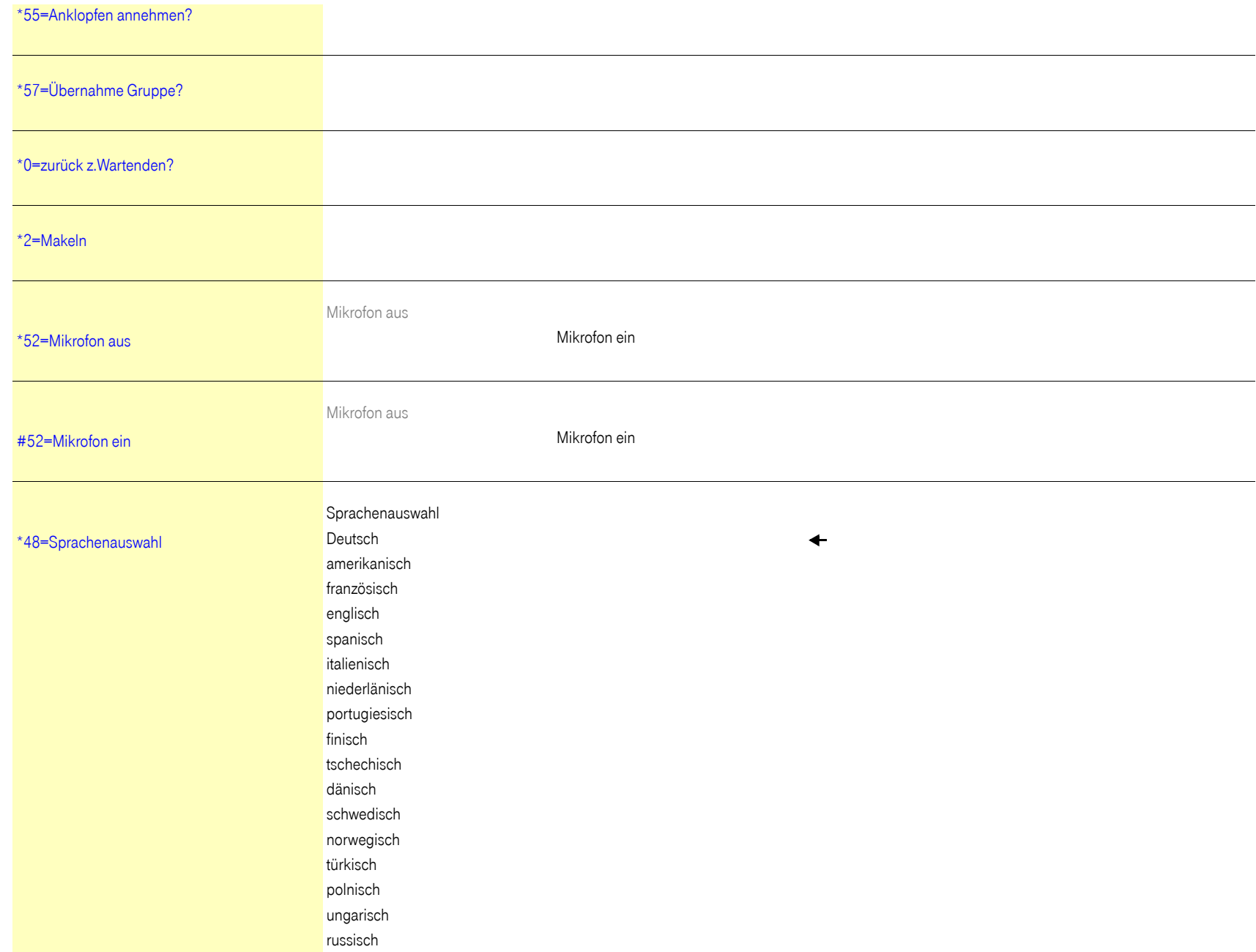

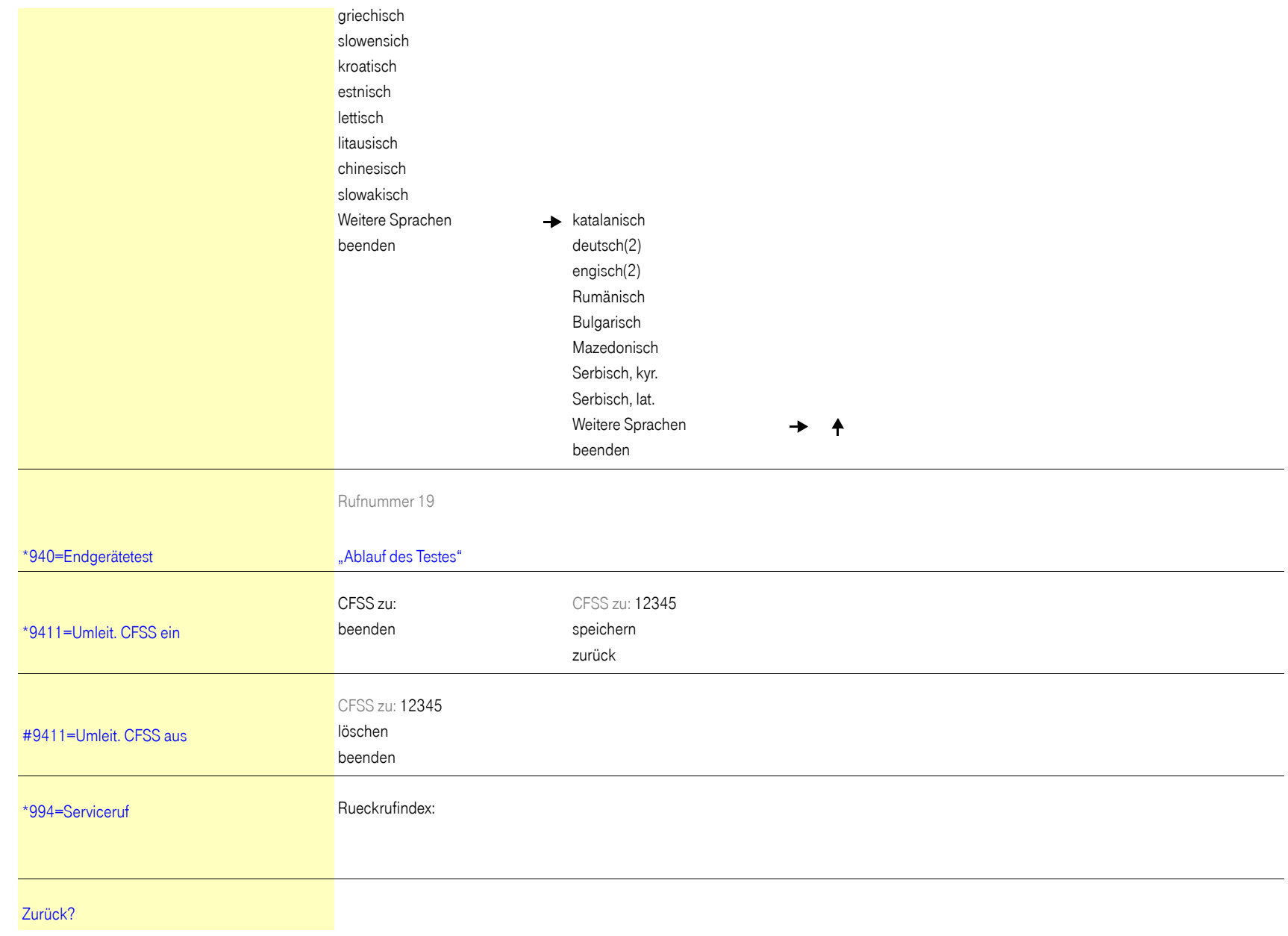

#### Wichtige Telefonnummern

Bei Störungsfall:

Bei vertrieblichen Rückfragen:

Bei Geräteübergabe bitte Telefonnummer eintragen!

Herausgeber: Deutsche Telekom AG

Änderungen vorbehalten. Sachnummer: A31003-T9000-U102-4-19 Stand: 06/2013